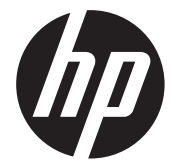

# HP DesignJet T850/T950 Printer Series

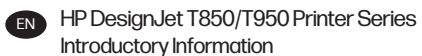

Introductory Information

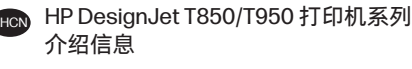

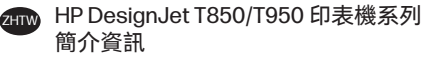

- CS Tiskárna řady HP DesignJet T850/T950 Úvodní informace
- DA HP DesignJet T850/T950-printerserie Introduktionsoplysninger

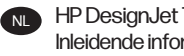

- **NL HP DesignJet T850/T950 printerserie** Inleidende informatie
- FR Imprimante HP DesignJet série T850/T950 Informations d'introduction
- DE HP DesignJet T850/T950 Druckerserien Einführende Informationen
- EL Σειρά εκτυπωτών HP DesignJet T850/T950 Εισαγωγικές πληροφορίες

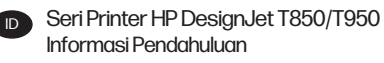

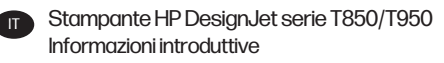

JA HP DesignJet T850/T950 プリンタ シリーズ 基本情報

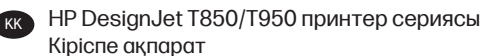

KO HP DesignJet T850/T950 프린터 시리즈 기본 정보

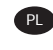

PL Drukarka z serii HP DesignJet T850/T950 Informacje wstępne

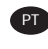

Impressora HP DesignJet série T850/T950 Informações iniciais

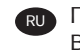

RU Принтеры серии HP DesignJet T850/T950 Вводная информация

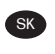

SK Tlačiareň radu HP DesignJet T850/T950 Úvodné informácie

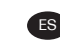

ES Impresora HP DesignJet de las series T850/T950 Información de introducción

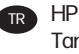

TR HP DesignJet T850/T950 Yazıcı Serisi Tanıtıcı Bilgiler

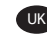

UK Принтер серії HP DesignJet T850/T950 Вступна інформація

AR HP DesignJet T850/T950 ةلسلس تاعباط ةيديهمت تامولعم

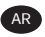

# HP DesignJet T850/T950 Printer Series

This introductory document includes legal notices and safety instructions, describes the use of the control panel, and lists error messages that you may encounter.

### What is it?

Your printer is a four color inkjet plotter designed to deliver CAD / construction drawings as well as high quality graphics.

### Where is the user guide?

User documentation and resources for your printer.

The user guide for your printer can be downloaded from the HP website at the following links:

- http://www.hp.com/go/DesignJetT850/manuals
- http://www.hp.com/go/DesignJetT950/manuals

Further information is available from the HP website at the following links:

- http://www.hp.com/go/DesignJetT850/support
- http://www.hp.com/go/DesignJetT850MFP/support
- http://www.hp.com/go/DesignJetT950/support
- http://www.hp.com/go/DesignJetT950MFP/support

You can find the software for your printer on the HP website at the following links:

- http://www.hp.com/go/DesignJetT850/software
- http://www.hp.com/go/DesignJetT850MFP/software
- http://www.hp.com/go/DesignJetT950/software
- http://www.hp.com/go/DesignJetT950MFP/software

Videos about how to use the printer can be found on:

- The HP website at the following link: http://www.hp.com/supportvideos
- YouTube at the following link: http://www.youtube.com/HPPrinterSupport

### Legal notices

© Copyright 2023 HP Development Company, L.P.

The information contained herein is subject to change without notice. The only warranties for HP products and services are set forth in the express warranty statement accompanying such products and services. Nothing herein should be construed as constituting an additional warranty. HP shall not be liable for technical or editorial errors or omissions contained herein.

For some countries/regions a printed HP Limited Warranty is provided in the box. In countries/regions where the warranty is not provided in printed format, you may request a printed copy from the HP website at the following link: http://www.hp.com/go/orderdocuments.

You can find the Declaration of Conformity by searching for BCLAA-2201- MF or BCLAA-2201-SF on the HP website at the following link: http://www.hp.eu/certificates.

# Safety guidelines

Ensure the proper use of the printer to prevent it from being damaged.

Follow these precautions at all times:

- Use the power-supply voltage specified on the label. Avoid overloading the printer's electrical outlet with multiple devices
- Do not disassemble or repair the printer yourself. Do not remove the top trim. Contact your local HP Service Representative for service
- $\bullet$  Use only the electrical cord supplied by HP with the printer. Do not damage, cut, or repair the power cord. A damaged power cord can cause fire or electric shock. Replace a damaged power cord with an HP-approved power cord
- Do not operate the printer with the covers bypassed
- Beware that a paper roll does not drop onto your feet or trap your hand and fingers during the paper roll load/unload process
- Do not allow metal or liquids (except those used in HP Cleaning Kits) to touch the internal parts of the printer. Doing so may cause fire, electric shock, or other serious hazards
- Power off the printer and unplug the power cord from the power outlet in any of the following cases:
	- When placing your hands inside the printer
	- If there is smoke or an unusual smell coming from the printer
	- If the printer is making an unusual noise not heard during normal operation
	- If a piece of metal or a liquid (not part of cleaning and maintenance routines) touches internal parts of the printer
	- During an electrical (thunder/lightning) storm
	- During a power failure
	- To avoid being pinched, keep your fingers away from the gap between the bottom of the printer and the stand while you're moving the printer with stand
	- Before servicing the printer

#### Control panel

The control panel is a touch-sensitive screen with a graphical user interface located on the front left of the printer.

The control panel gives you complete control of your printer. From it you can print, view information about the printer, change printer settings, perform calibrations and tests etc. It also displays alerts (warning and error messages) when necessary. The following sections with diagrams and lists provide a quick reference to the main features. Choose your printer model from the following: HP DJ T850 on page 3, HP DJ T950 on page 4, or HP DJ T850MFP/T950MFP on page 5.

#### HP DJ T850

The control panel lets you access printer funtionalities, check status, monitor and manage current and scheduled printer tasks.

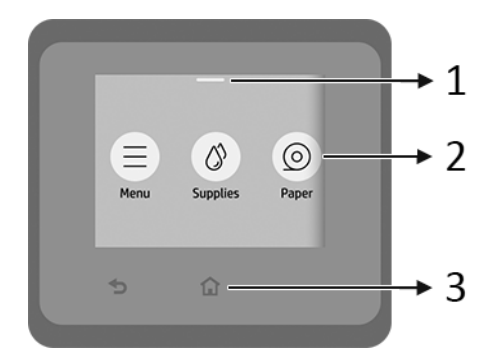

- 1. Status center: Swipe down at the top of the screen to open.
- 2. Home screen icons:

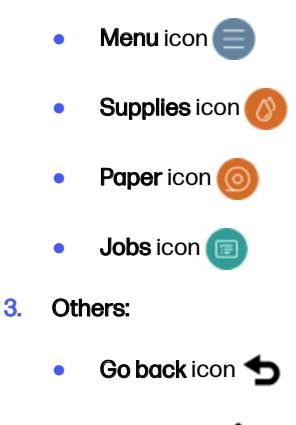

Home icon n

#### HP DJ T950

The control panel lets you access printer funtionalities, check status, monitor and manage current and scheduled printer tasks.

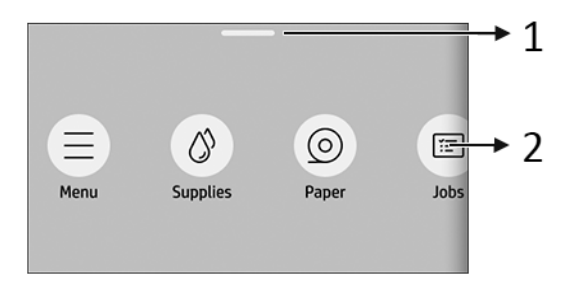

- 1. Status center: Swipe down at the top of the screen to open.
- 2. Home screen icons:
	- Menu icon **Supplies icon** Paper icon Jobs icon
- HP DJ T850MFP/T950MFP

The control panel lets you access printer funtionalities, check status, monitor and manage current and scheduled printer tasks.

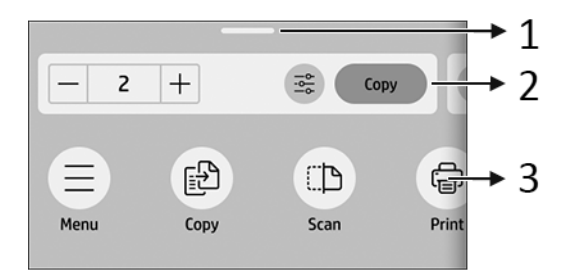

- 1. Status center: Swipe down at the top of the screen to open.
- 2. Home widgets:
	- **Copy**
	- **Scan**

#### 3. Home screen icons:

- **Menu** icon Scan icon Copy icon Supplies icon Paper icon
- Jobs icon

### Mobile printing

With HP Mobile Printing Solutions, you can print straight from your smartphone or tablet in just a few simple steps wherever you are using your mobile device OS.

**• HP app** enhances your printing capabilities and enables scanning and sharing from your smartphone or tablet:

You can obtain the latest iOS version from the Apple iTunes website at: https://itunes.apple.com/app/id469284907

You can obtain the latest Android version from the Google Store website at: https://play.google.com/store/apps/details?id=com.hp.printercontrol

● Apple iOS printing is enabled through AirPrint, which comes pre-installed in iOS devices

#### ● For ChromeOS printing:

Install the HP Print for Chrome Extension. If you have already installed it, check that it is up to date. You can obtain the latest version from the Chrome Web Store website at: https://chrome.google.com/webstore/detail/hp-print-forchrome/bnlhehcgpmfpfceghjccbpmbnfpaedgj

Alternatively, you can use the Chrome Native Print system, which comes preinstalled in ChromeOS devices

#### ● For Android printing:

Install the HP Print Service app. If you have already installed it, check that it is up to date. You can obtain the latest version from the Google Play website at: https://play.google.com/store/apps/details?id=com.hp.android.printservice

Alternatively, you can install Mopria Print Service Plugin. You can obtain the latest version from the Google Play website at: https://play.google.com/store/apps/details?id=org.mopria.printplugin

You can also print using the Android Default Print Service, which comes preinstalled in Android devices

For more information, visit the HP website at: http://www.hp.com/go/designjetmobility.

### Control-panel error codes

The printer may occasionally display a system error, which consists of a numerical code followed by the recommended action that you should take.

In most cases you will be asked to restart the printer, because when the printer starts it can diagnose the issue better and may be able to fix it automatically. If the problem persists after restarting, you should contact your HP support representative and be ready to give the numerical code from the error message.

If the error message contains some other recommended action, follow the printer's instructions.

### Power specifications

Use the electrical cord supplied with the printer and the power supply voltage specified on the label. Avoid overloading the printer's electrical outlet with multiple devices.

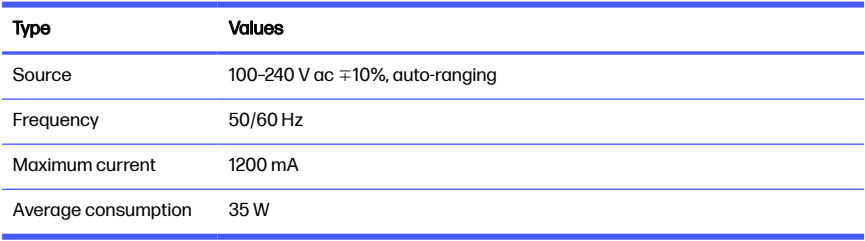

#### Printer power specifications

### Environmental specifications

Recommended operating and storage temperature and humidity.

#### Printer environmental specifications

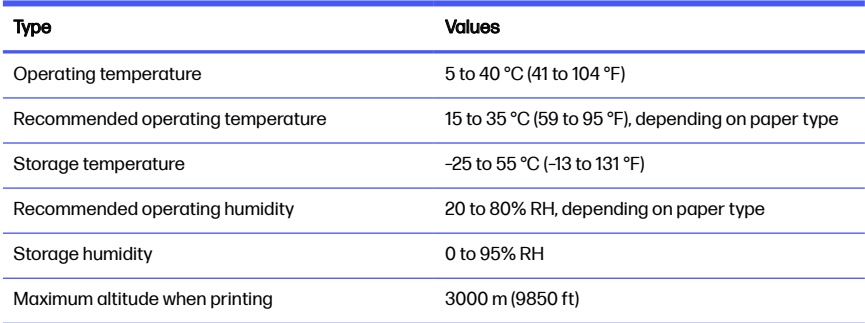

### Physical specifications

The weight and dimensions of the printer.

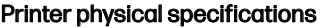

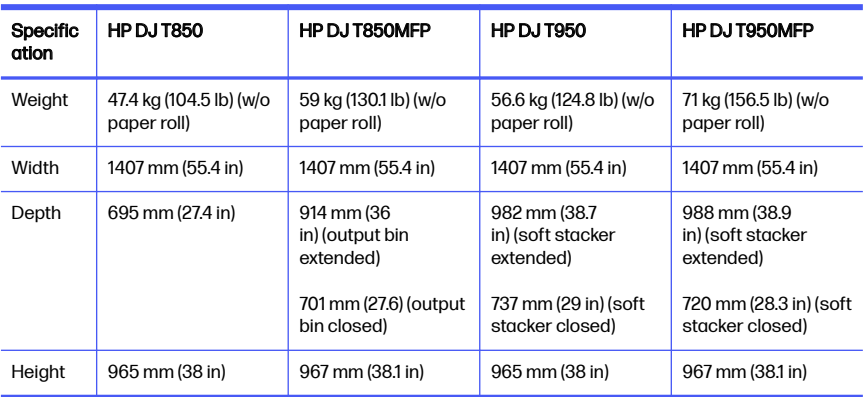

# Acoustic specifications

Declared noise emission levels for the HP DesignJet T850/T950 Printer Series. Sound pressure levels at bystander positions and sound power levels measured per ISO 7779.

#### Printer acoustic specifications

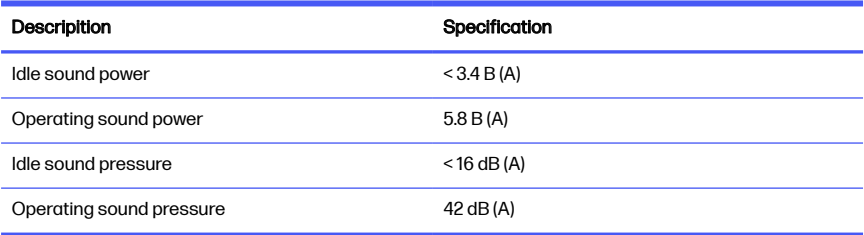

# 1 HP DesignJet T850/T950 打印机系列

该介绍文档包括法律通告和安全说明,描述了如何使用控制面板,并列出您可能 遇到的错误消息。

# 产品简介

此打印机是一款四色喷墨绘图机,用于绘制 CAD/建筑绘图以及高质量的图像。

### 用户指南在什么位置?

打印机的用户文档和资源。

可以通过以下链接从 HP 网站中下载适用于您的打印机的用户指南:

- HP DJ T850:<http://www.hp.com/go/DesignJetT850/manuals>
- HP DJ T950:<http://www.hp.com/go/DesignJetT950/manuals>

可以通过以下链接在 HP 网站中找到更多信息:

- HP DJ T850:<http://www.hp.com/go/DesignJetT850/support>
- HP DJ T850MFP:<http://www.hp.com/go/DesignJetT850MFP/support>
- HP DJ T950:<http://www.hp.com/go/DesignJetT950/support>
- HP DJ T950MFP:<http://www.hp.com/go/DesignJetT950MFP/support>

您可以通过以下链接在 HP 网站上找到适用于您的打印机的软件:

- HP DJ T850:<http://www.hp.com/go/DesignJetT850/software>
- HP DJ T850MFP:<http://www.hp.com/go/DesignJetT850MFP/software>
- HP DJ T950:<http://www.hp.com/go/DesignJetT950/software>
- HP DJ T950MFP:<http://www.hp.com/go/DesignJetT950MFP/software>

可以在以下位置中找到有关如何使用打印机的视频:

- HP 网站, 具有以下链接:<http://www.hp.com/supportvideos>
- YouTube,具有以下链接:<http://www.youtube.com/HPPrinterSupport>

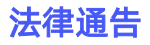

© Copyright 2023 HP Development Company, L.P.

本文档中包含的信息如有更改,恕不另行通知。有关 HP 产品和服务的全部保修和 保证条款,均已在相关产品和服务所附带的保修声明中进行了明确的规定。本文 中的任何内容都不应被引申为补充保证。HP 对本文档中出现的技术错误、编辑错 误或疏漏之处概不负责。

对于某些国家/地区,包装箱内会提供印刷版的 HP 有限保修声明。在不提供印刷 版保修声明的国家/地区, 可以从 HP 网站索要印刷副本, 链接如下: <http://www.hp.com/go/orderdocuments>。

您可以通过以下链接在 HP 网站中搜索 BCLAA-2201-MF 或 BCLAA-2201-SF 以查找 符合性声明[:http://www.hp.eu/certificates。](http://www.hp.eu/certificates)

### 安全准则

确保正确使用打印机以免损坏打印机。

请始终遵循以下这些注意事项:

- 使用标签上规定的电源原因。避免在打印机的电源插座上连接多个设备而造 成过载
- 请勿自行拆卸或维修打印机。请勿拆卸顶部裁切。与本地 HP 服务代表联系以 进行维修
- 请仅使用由 HP 随打印机提供的电线。请勿损坏、切断或修补电线。损坏的电 源线可能会导致火灾或触电。使用 HP 认可的电源线更换损坏的电源线
- 请勿在掀起盖板的情况下操作打印机
- 请注意,在装入/取出纸卷的过程中,不要将纸卷落在脚上或缠住手和手指
- 请勿让金属或液体(HP 清洁套件中使用的除外)接触打印机的内部零件。否 则,可能会导致火灾、触电或其它严重伤害
- 如果出现以下任何情况,请关闭打印机电源并从电源插座中拔下电源线:
	- 将手伸入打印机内部时
	- 打印机冒烟或散发出异常气味时
	- 打印机发出正常操作过程中从未听过的噪音时
	- 金属或液体(非清洁或日常维护过程中所需)触及打印机内部部件
- 狂风暴雨天气(电闪雷鸣)
- 断电
- 为了避免夹住手指,在移动带有底座的打印机时,请将手指远离打印机 底部和底座之间的缝隙
- 在维修打印机之前

### 控制面板

控制面板是一个带有图形用户界面的触摸屏,位于打印机的左前方。

您可以通过控制面板完全控制打印机。您可以从中进行打印,查看有关打印机的 信息,更改打印机设置,执行校准和测试等。它还会在必要时显示警报(警告和 错误消息)。以下带有图形和列表的小节提供了主要功能的快速参考。请从以下 内容中选择您的打印机型号:第 3 页的 HP DJ T850、第 4 页的 [HP DJ T950](#page-14-0)  或 第 4 页的 [HP DJ T850MFP/T950MFP](#page-14-0)。

#### HP DJ T850

通过使用控制面板,您可以访问打印机功能,检查状态,监控和管理当前和计划 的打印机任务。

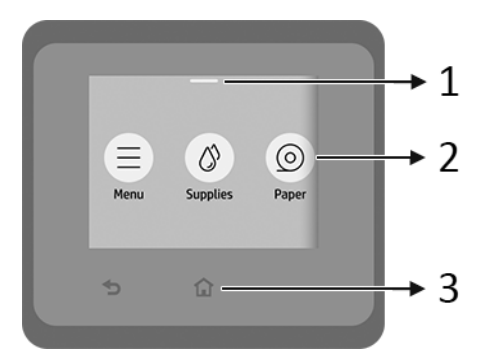

- 1. 状态中心:在屏幕顶部向下滑动以打开。
- 2. 主屏幕图标:
	- 菜单图标
	- 耗材图标
- <span id="page-14-0"></span>● 纸张图标 6
- 作业图标 ■
- 3. 其它:
	- 后退图标 →
	- 主页图标 个

#### HP DJ T950

通过使用控制面板,您可以访问打印机功能,检查状态,监控和管理当前和计划 的打印机任务。

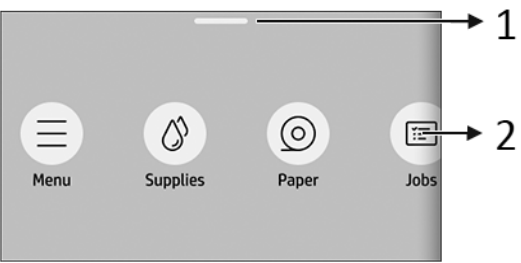

- 1. 状态中心:在屏幕顶部向下滑动以打开。
- 2. 主屏幕图标:
	- 菜单图标
	- 耗材图标
	- 纸张图标 6
	- 作业图标 ■

#### HP DJ T850MFP/T950MFP

通过使用控制面板,您可以访问打印机功能,检查状态,监控和管理当前和计划 的打印机任务。

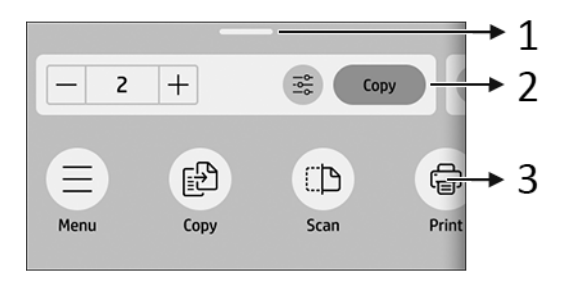

- 1. 状态中心: 在屏幕顶部向下滑动以打开。
- 2. 主页小程序:
	- 复印
	- 扫描
- 3. 主屏幕图标:
	- 菜单图标
	- 扫描图标
	- 复印图标
	- 耗材图标
	- 纸张图标
	- 作业图标 ■

### 移动打印

通过使用 HP 移动打印解决方案,无论您在何处使用移动设备操作系统,只需执行 几个简单的步骤,即可直接从智能手机或平板电脑中进行打印。

● HP 应用程序增强了打印功能,并支持从智能手机或平板电脑中进行扫描和共 享:

您可以从 Apple iTunes 网站中获取最新的 iOS 版本: <https://itunes.apple.com/app/id469284907>

您可以从 Google 应用商店网站中获取最新的 Android 版本: <https://play.google.com/store/apps/details?id=com.hp.printercontrol>

● 可以通过 iOS 设备中预装的 AirPrint 启用 Apple iOS 打印。

#### 对于 ChromeOS 打印:

安装 HP Print for Chrome 扩展。如果已安装该扩展,请检查它是否为最新版 本。您可以从 Chrome 应用商店网站中获取最新版本: [https://chrome.google.com/webstore/detail/hp-print-for-chrome/](https://chrome.google.com/webstore/detail/hp-print-for-chrome/bnlhehcgpmfpfceghjccbpmbnfpaedgj) [bnlhehcgpmfpfceghjccbpmbnfpaedgj](https://chrome.google.com/webstore/detail/hp-print-for-chrome/bnlhehcgpmfpfceghjccbpmbnfpaedgj)

或者,您也可以使用 ChromeOS 设备中预装的 Chrome Native Print 系统。

#### 对于 Android 打印:

安装 HP Print Service 应用程序。如果已安装该扩展,请检查它是否为最新版 本。您可以从 Google Play 网站中获取最新版本: <https://play.google.com/store/apps/details?id=com.hp.android.printservice>

或者,您也可以安装 Mopria Print Service 插件。您可以从 Google Play 网站中 获取最新版本: <https://play.google.com/store/apps/details?id=org.mopria.printplugin>

您还可以使用 Android 设备中预装的 Android Default Print Service 进行打印。

有关详细信息,请访问 HP 网站[:http://www.hp.com/go/designjetmobility。](http://www.hp.com/go/designjetmobility)

### 控制面板错误代码

打印机可能会偶尔显示系统错误。该消息含有数字代码,代码后面是建议执行的 操作。

在大多数情况下,将会要求您重新启动打印机,因为打印机在开机时可以更好地 诊断问题,并有可能自动解决有关问题。如果在重新启动后问题仍然存在,您应 与 HP 支持代表联系,并准备好提供错误消息中的数字代码。

如果错误消息含有一些其他建议的操作,请按照打印机的说明进行操作。

### 电源规格

请使用打印机附带的电源线以及标签上规定的电源电压。避免在打印机的电源插 座上连接多个设备而造成过载。

#### 表 1-1 打印机电源规格

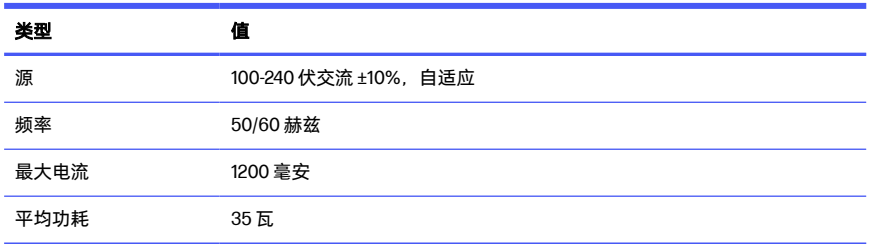

# 环境规格

建议的工作和储存温度和湿度。

#### 表 1-2 打印机环境规格

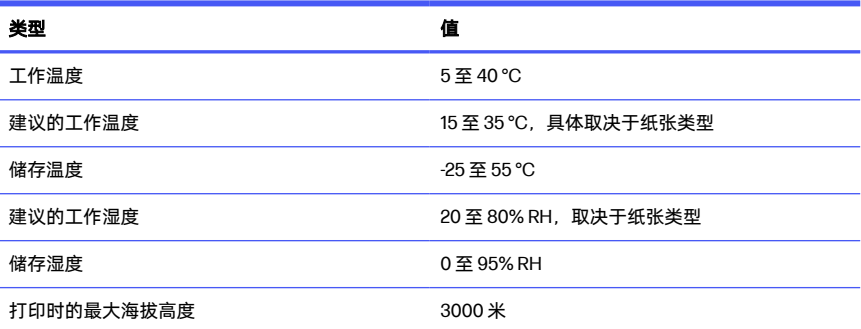

# 物理规格

打印机的重量和尺寸。

#### 表 1-3 打印机实物规格

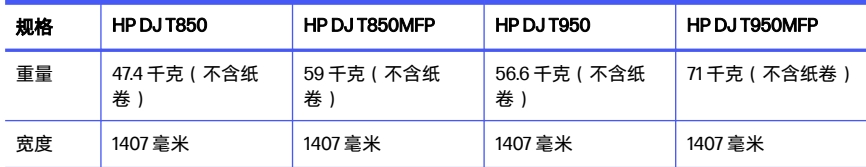

#### 表 1-3 打印机实物规格 (续)

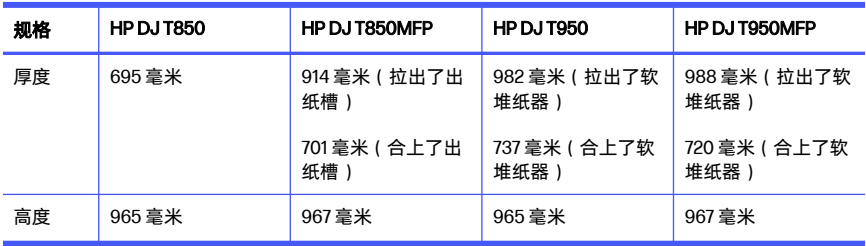

# 噪音规格

HP DesignJet T850/T950 打印机系列 公布的噪声排放水平。按 ISO 7779 测得的旁 观者位置声压级和声功率级。

#### 表 1-4 打印机噪音规格

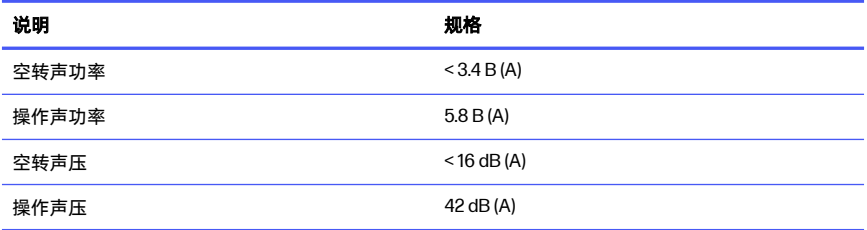

# 1 HP DesignJet T850/T950 印表機系列

這份簡介文件包括法律聲明和安全注意事項,並且說明控制面板的使用,還會列 出您可能會遇到的錯誤訊息。

# 這是什麼?

您的印表機為四色的噴墨繪圖機,專為輸出 CAD / 施工圗以及高品質圖片而設 計。

### 我可以在哪裡閱讀使用指南?

印表機的使用者說明文件和資源。

印表機的使用指南可以從下列 HP 官方網站下載:

- HP DJ T850:<http://www.hp.com/go/DesignJetT850/manuals>
- HP DJ T950:<http://www.hp.com/go/DesignJetT950/manuals>

詳細資訊可參閱下列 HP 官方網站:

- HP DJ T850:<http://www.hp.com/go/DesignJetT850/support>
- HP DJ T850MFP:<http://www.hp.com/go/DesignJetT850MFP/support>
- HP DJ T950:<http://www.hp.com/go/DesignJetT950/support>
- HP DJ T950MFP:<http://www.hp.com/go/DesignJetT950MFP/support>

您可以從下列官方 HP 網站下載隨印表機提供的軟體:

- HP DJ T850:<http://www.hp.com/go/DesignJetT850/software>
- HP DJ T850MFP:<http://www.hp.com/go/DesignJetT850MFP/software>
- HP DJ T950:<http://www.hp.com/go/DesignJetT950/software>
- HP DJ T950MFP:<http://www.hp.com/go/DesignJetT950MFP/software>

您可以從下列網站觀看如何使用印表機的影片:

● HP 官方網站:<http://www.hp.com/supportvideos>

● YouTube:<http://www.youtube.com/HPPrinterSupport>

#### 法律聲明

© Copyright 2023 HP Development Company, L.P.

本文件包含的資訊如有變更,恕不另行通知。HP 產品和服務的唯一保固明確記載 於該等產品和服務所隨附的保固聲明中。本文件的任何部分均不解釋為構成任何 額外保固。HP 不負責本文件在技術上或編輯上的錯誤或疏失。

針對部分國家/地區,包裝盒內會提供書面的 HP 有限保固。針對未提供書面保固 的國家/地區, 您可以向 HP 網站索取書面副本, 網址連結如下 ; <http://www.hp.com/go/orderdocuments>。

您可以在 HP 官方網站中搜尋 BCLAA-2201-MF 或 BCLAA-2201-SF 以檢閱符合標準 聲明: http://www.hp.eu/certificates。

# 安全指南

可確保印表機適當使用,以防印表機受損。

請務必隨時遵守這些預防措施:

- 使用標籤上指定的電源供應電壓。避免將印表機電源插座分給多部裝置共 用,以防超載
- 切勿自行拆解或修理印表機。切勿拆除頂部飾板。與您當地的 HP 維修人員聯 絡尋求維修服務
- 僅將印表機與 HP 提供的電源線搭配使用。請勿破壞、裁剪或修理電源線。損 壞的電源線可能會造成火災或電擊。使用 HP 認可的電源線來更換受損的電源 線
- 請勿在護蓋掀起時操作匣櫃
- 請注意,不可讓紙張捲筒在裝入/取出期間掉落在您的腳上或夾住手和手指
- 切勿讓金屬或液體 (HP 清潔組所附的物品除外) 碰觸到印表機的內部零件。這 樣做可能會引發火災、觸電或其他嚴重危害。
- 若遇到以下任何情況,請關閉印表機並從插座拔除電源線:
	- 將手伸進印表機內部時
	- 印表機冒煙或散發異常味道
- 印表機發出正常運作期間所沒有的奇怪雜音
- 任何金屬或液體 (日常清潔和維護所使用的物品除外) 碰觸到印表機的內 部零件
- 下雷陣雨 (打雷/閃電) 期間
- 電力中斷期間
- 若要預防手指被夾到風險。當您移動印表機時,請絕對不要將手指放在 印表機底部和底座之間任何間隙
- 維修印表機前

### 控制面板

控制面板是含有圖形使用者介面的觸控感應螢幕,位於印表機正面的左側。

控制面板可讓您完全控制印表機。您可以從中進行列印、檢視有關印表機的資 訊、變更印表機設定、執行校準和測試與其他功能。這裡也會視情況時顯示警示 (警告和錯誤訊息)。下節的圖表和清單內容提供主要功能的快速參考。選擇您的印 表機機型 位於第 3 頁的 HP DJ T850、位於第 4 頁的 [HP DJ T950](#page-22-0)、或 [位於第](#page-23-0) 5 頁的 [HP DJ T850MFP/T950MFP](#page-23-0)。

#### HP DJ T850

您可以從控制面板存取印表機功能、檢查狀態、監控和管理目前和已排定的印表 機工作。

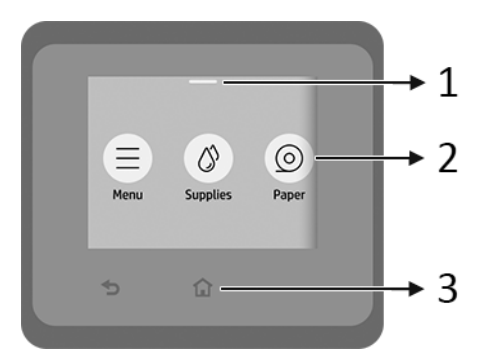

- 1. 狀態中心:在螢幕最上方往下輕刷就能開啟。
- 2. 主畫面圖示:

<span id="page-22-0"></span>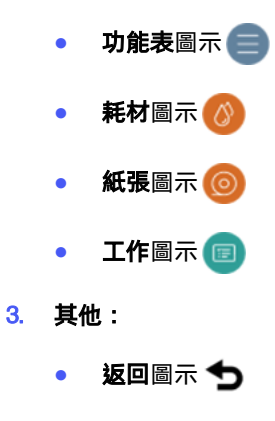

● 主畫面圖示 个

#### HP DJ T950

您可以從控制面板存取印表機功能、檢查狀態、監控和管理目前和已排定的印表 機工作。

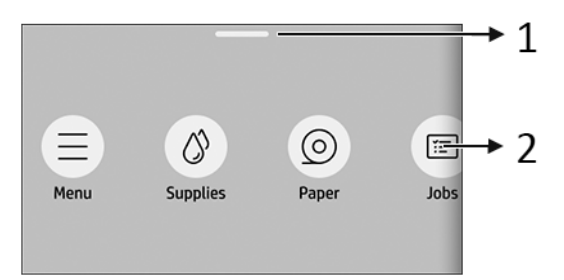

- 1. 狀態中心:在螢幕最上方往下輕刷就能開啟。
- 2. 主畫面圖示:
	- 功能表圖示 ■
	- 耗材圖示 4
	- 紙張圖示
	- 工作圖示 ■

#### <span id="page-23-0"></span>HP DJ T850MFP/T950MFP

您可以從控制面板存取印表機功能、檢查狀態、監控和管理目前和已排定的印表 機工作。

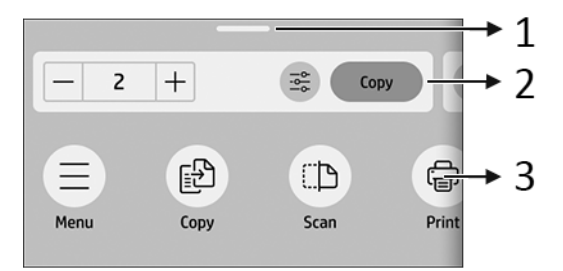

- 1. 狀態中心: 在螢墓最上方往下輕刷就能開啟。
- 2. 主畫面小工具:
	- 影印
	- 掃描
- 3. 主畫面圖示:
	- 功能表圖示
	- 掃描圖示
	- 影印圖示
	- 耗材圖示
	- 紙張圖示
	- 工作圖示 ■

### 行動列印

有了 HP 行動列印解決方案,您就可以透過行動裝置作業系統 (OS),幾個簡單步 驟,就能隨時隨地從智慧型手機或平板電腦進行列印。

HP 應用程式提升了列印功能,並可讓您從智慧型手機或平板電腦進行掃描和 共用:

您可以從 Apple iTunes 網站取得最新的 iOS 版本: <https://itunes.apple.com/app/id469284907>

您可以從 Google Store 網站取得最新的 Android 版本: <https://play.google.com/store/apps/details?id=com.hp.printercontrol>

Apple iOS 列印可透過 Airprint 啟用,這是隨 iOS 裝置預先安裝的功能。

#### ● 使用 ChromeOS 列印時:

安裝 HP Print for Chrome Extension。如果已經安裝,請確定安裝的是最新版 本。您可以從 Chrome 線上應用程式商店取得最新版本: [https://chrome.google.com/webstore/detail/hp-print-for-chrome/](https://chrome.google.com/webstore/detail/hp-print-for-chrome/bnlhehcgpmfpfceghjccbpmbnfpaedgj) [bnlhehcgpmfpfceghjccbpmbnfpaedgj](https://chrome.google.com/webstore/detail/hp-print-for-chrome/bnlhehcgpmfpfceghjccbpmbnfpaedgj)

此外,您可以使用隨 ChromeOS 裝置預先安裝的 Chrome 原生列印系統。

#### ● 使用 Android 列印時:

安裝 HP Print Service 應用程式。如果已經安裝,請確定安裝的是最新版本。 您可以從 Google Play 網站取得最新版本:

<https://play.google.com/store/apps/details?id=com.hp.android.printservice>

或者,可以安裝 Mopria Print Service 外掛程式。您可以從 Google Play 網站取 得最新版本:

<https://play.google.com/store/apps/details?id=org.mopria.printplugin>

您也可以使用隨 Android 裝置預先安裝的 Android 預設列印服務進行列印

如需詳細資訊,請參閱 HP 網站[:http://www.hp.com/go/designjetmobility。](http://www.hp.com/go/designjetmobility)

# 控制面板錯誤代碼

印表機有時可能會顯示系統錯誤,這類錯誤是由數字代碼所組成,同時還會建議 您應採取的動作。

在大多數情況下,系統將會要求您重新啟動印表機,因為印表機啟動後,更能診 斷此問題,也有能力自行修復。如果在重新啟動後問題仍然存在,您應與 HP 支援 代表聯絡,並準備提供錯誤訊息顯示的數字代碼。

如果錯誤訊息另含一些建議的動作,請按照印表機的說明進行。

# 電源規格

使用隨印表機提供的電源線,以及標籤上指定的電源電壓。避免將印表機電源插 座分給多部裝置共用以防超載。

#### 表格 1-1 印表機電源規格

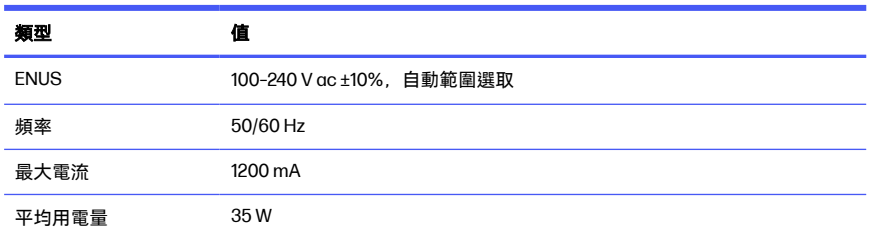

# 環境規格

建議的操作和儲存溫度及濕度。

#### 表格 1-2 印表機環境規格

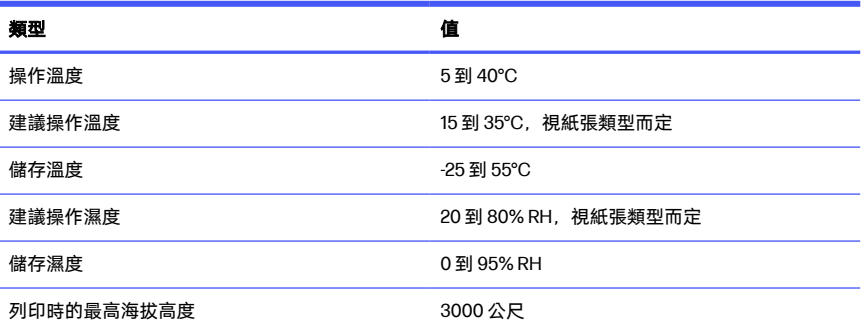

# 實體規格

印表機的重量和尺寸。

#### 表格 1-3 印表機實體規格

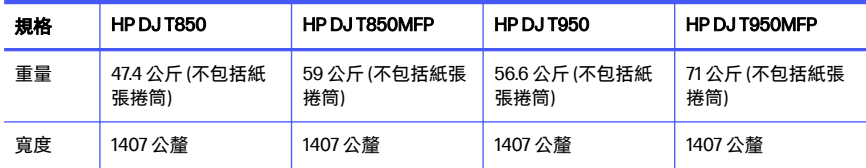

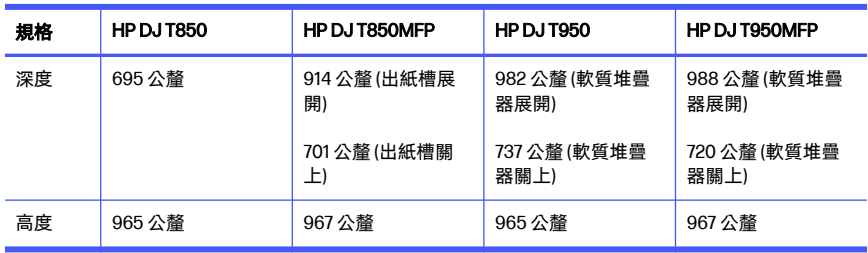

#### 表格 1-3 印表機實體規格 (續)

# 聲音規格

HP DesignJet T850/T950 印表機系列 已聲明符合的噪音排放等級。旁人位置的聲 壓等級與根據 ISO 7779 測量的聲功率位準。

#### 表格 1-4 印表機聲音規格

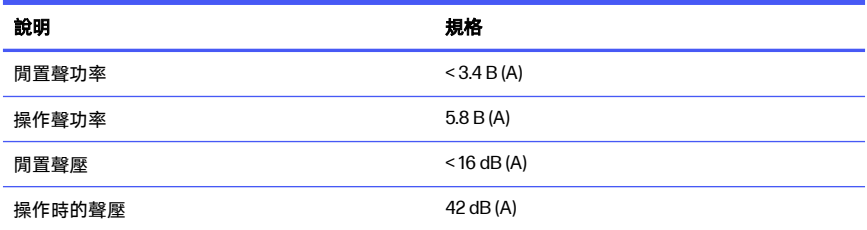

# 1 Tiskárna řady HP DesignJet T850/T950

Tento úvodní dokument obsahuje právní informace a bezpečnostní pokyny, popisuje použití ovládacího panelu a obsahuje seznam chybových zpráv, s nimiž se můžete setkat.

## Seznámení s produktem

Tato tiskárna je určena pro čtyřbarevné inkoustové plotry určené pro tisk výkresů CAD/stavebních výkresů, jakož i vysoce kvalitní grafiky.

# Kde je uživatelská příručka?

Uživatelská dokumentace a zdroje pro tiskárnu.

Uživatelskou příručku tiskárny si můžete stáhnout z webových stránek HP prostřednictvím těchto odkazů:

- HP DJ T850: <http://www.hp.com/go/DesignJetT850/manuals>
- HP DJ T950: <http://www.hp.com/go/DesignJetT950/manuals>

Další informace naleznete na webu společnosti HP pod těmito odkazy:

- HP DJ T850: <http://www.hp.com/go/DesignJetT850/support>
- HP DJ T850MFP:<http://www.hp.com/go/DesignJetT850MFP/support>
- HP DJ T950: <http://www.hp.com/go/DesignJetT950/support>
- HP DJ T950MFP: <http://www.hp.com/go/DesignJetT950MFP/support>

Software pro vaši tiskárnu naleznete na webu společnosti HP pod těmito odkazy:

- HP DJ T850: <http://www.hp.com/go/DesignJetT850/software>
- HP DJ T850MFP:<http://www.hp.com/go/DesignJetT850MFP/software>
- HP DJ T950: <http://www.hp.com/go/DesignJetT950/software>
- HP DJ T950MFP: <http://www.hp.com/go/DesignJetT950MFP/software>

Videa o tom, jak tiskárnu používat, najdete zde:

- Web společnosti HP pod tímto odkazem: <http://www.hp.com/supportvideos>
- YouTube pod tímto odkazem:<http://www.youtube.com/HPPrinterSupport>

# Právní ujednání

© Copyright 2023 HP Development Company, L.P.

Informace v tomto dokumentu mohou být změněny bez předchozího upozornění. Jediné záruky poskytované k produktům a službám HP jsou výslovně uvedeny v prohlášení o záruce, které se dodává společně s těmito produkty a službami. Žádná informace uvedená v tomto dokumentu nemůže sloužit jako podklad pro vyvození dalších záruk. Společnost HP nenese odpovědnost za případné technické či redakční chyby ani opomenutí v tomto dokumentu.

V některých zemích/oblastech se v balení dodává vytištěná omezená záruka HP. V zemích/oblastech, kde se záruka nedodává v tištěném formátu, si můžete vytištěnou kopii vyžádat na webu společnosti HP na následujícím odkazu: [http://www.hp.com/go/orderdocuments.](http://www.hp.com/go/orderdocuments)

Prohlášení o shodě naleznete vyhledáním výrazu BCLAA-2201-MF nebo BCLAA-2201-SF na webových stránkách společnosti HP pod odkazem [http://www.hp.eu/certificates.](http://www.hp.eu/certificates)

# Bezpečnostní pokyny

Správné používání tiskárny pomůže zabránit jejímu poškození.

Vždy dodržujte tato opatření:

- Používejte napájecí napětí uvedené na štítku. Dbejte na to, aby elektrická zásuvka, do které je tiskárna zapojena, nebyla přetížena nadměrným počtem spotřebičů.
- Nerozebírejte ani neopravujte tiskárnu sami. Neodstraňujte horní hranu. Opravy svěřte místnímu zástupci zákaznického servisu HP.
- Používejte pouze napájecí kabel dodávaný s tiskárnou společností HP. Napájecí kabel nepoškozujte, nezkracujte ani neopravujte. Poškozený napájecí kabel může způsobit požár nebo úraz elektrickým proudem. Místo poškozeného napájecího kabelu použijte jiný kabel schválený společností HP.
- Nepoužívejte tiskárnu, nejsou-li řádně umístěny kryty.
- Dejte pozor, aby vám role papíru během procesu vkládání/vyjímání nespadla na nohy nebo vám nesevřela ruku a prsty.
- Zamezte tomu, aby vnitřní části tiskárny přišly do kontaktu s kovovými předměty nebo kapalinami (s výjimkou součástí čistících sad HP). Mohlo by dojít k požáru, úrazu elektrickým proudem nebo jinému vážnému nebezpečí.
- V následujících případech tiskárnu vypněte a odpojte napájecí kabel:
	- pokud saháte dovnitř tiskárny
	- pokud z tiskárny vychází kouř nebo neobvyklý zápach
	- pokud z tiskárny vycházejí neobvyklé zvuky, odlišné od zvuků při běžném provozu
	- pokud kousek kovu nebo tekutina (nikoli jako součást postupů čištění a údržby) přijde do styku s vnitřními součástmi tiskárny
	- během bouřky (když vznikají hromy a blesky)
	- při výpadku elektřiny
	- dávejte pozor, abyste si při přesouvání tiskárny s podstavcem nepřiskřípli prsty v mezeře mezi spodní částí tiskárny a podstavcem
	- před zahájením servisu tiskárny

#### Ovládací panel

Ovládací panel je dotyková obrazovka s grafickým uživatelským rozhraním nacházející se v levé přední části tiskárny.

Ovládací panel umožňuje úplné ovládání tiskárny. Můžete z něj tisknout, prohlížet informace o tiskárně, měnit nastavení tiskárny, provádět kalibrace a testy atd. V případě potřeby také zobrazuje výstrahy (varovné a chybové zprávy). Následující části se schématy a seznamy poskytují rychlý odkaz na hlavní funkce. Vyberte model tiskárny z následujících možností: HP DJ T850 na str. 3, [HP DJ T950](#page-30-0) na str. [4](#page-30-0) nebo [HP DJ T850MFP/T950MFP](#page-31-0) na str. 5.

#### **HP DJ T850**

Ovládací panel umožňuje přístup k funkcím tiskárny, kontrolu stavu, sledování a správu aktuálních a naplánovaných úloh tiskárny.

<span id="page-30-0"></span>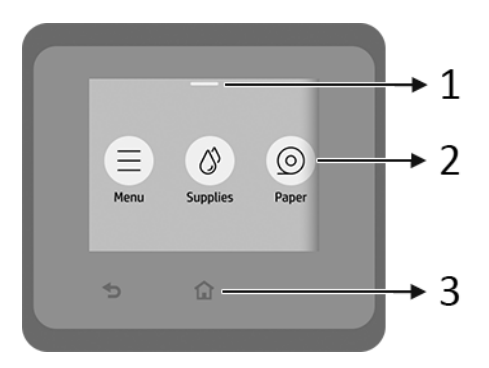

- 1. Stavové centrum: Potáhněte dolů v horní části obrazovky.
- 2. Ikony na domovské obrazovce:
	- **•** Ikona **Menu** (Nabídka)
	- Ikona Supplies (Spotřební materiál)
	- Ikona Paper (Papír) ©
	- Ikona **Jobs** (Úlohy)
- 3. Ostatní:
	- Ikona **Go back** (Zpět)
	- Ikona **Home** (Domů)

#### HP DJ T950

Ovládací panel umožňuje přístup k funkcím tiskárny, kontrolu stavu, sledování a správu aktuálních a naplánovaných úloh tiskárny.

<span id="page-31-0"></span>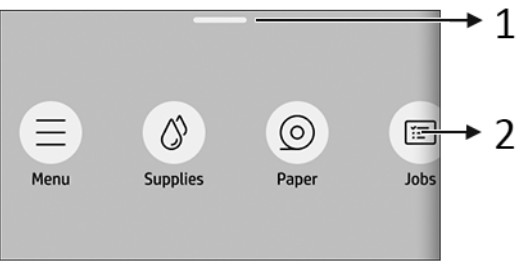

- 1. Stavové centrum: Potáhněte dolů v horní části obrazovky.
- 2. Ikony na domovské obrazovce:
	- **•** Ikona **Menu** (Nabídka)

**•** Ikona Supplies (Spotřební materiál)

- Ikona **Paper** (Papír) (
- $\bullet$  Ikona **Jobs** (Úlohy)

#### HP DJ T850MFP/T950MFP

Ovládací panel umožňuje přístup k funkcím tiskárny, kontrolu stavu, sledování a správu aktuálních a naplánovaných úloh tiskárny.

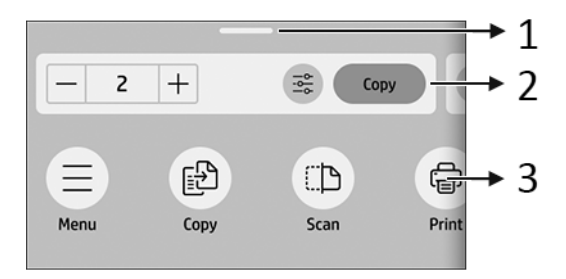

- 1. Stavové centrum: Potáhněte dolů v horní části obrazovky.
- 2. Domovské widgety:
	- Copy (Kopírovat)
	- **Scan** (Skenovat)
- 3. Ikony na domovské obrazovce:
	- **Ikona Menu** (Nabídka)
	- Ikona Scan (Skenovat)
	- Ikona Copy (Kopírovat)
	- **•** Ikona **Supplies** (Spotřební materiál)
	- **Ikona Paper (Papír)**
	- $\bullet$  Ikona **Jobs** (Úlohy)

# Mobilní tisk

S řešeními mobilního tisku od společnosti HP můžete tisknout prakticky odkudkoli přímo z chytrého telefonu nebo tabletu provedením několika jednoduchých kroků.

**• Aplikace HP** vylepšuje vaše možnosti tisku a umožňuje skenování a sdílení z chytrého telefonu nebo tabletu:

Nejnovější verzi pro iOS můžete získat z webu Apple iTunes na adrese: <https://itunes.apple.com/app/id469284907>

Nejnovější verzi pro Android můžete získat z webu Google Store na adrese: <https://play.google.com/store/apps/details?id=com.hp.printercontrol>

**• Tisk ze systému Apple iOS** je zajišťován technologií AirPrint, která je v zařízeních se systémem iOS předinstalována.

#### **•** Tisk ze systému ChromeOS:

Nainstalujte rozšíření HP Print for Chrome. Pokud jste toto rozšíření již nainstalovali, zkontrolujte, zda je aktuální. Nejnovější verzi můžete získat z internetového obchodu Chrome na adrese: [https://chrome.google.com/](https://chrome.google.com/webstore/detail/hp-print-for-chrome/bnlhehcgpmfpfceghjccbpmbnfpaedgj) [webstore/detail/hp-print-for-chrome/bnlhehcgpmfpfceghjccbpmbnfpaedgj](https://chrome.google.com/webstore/detail/hp-print-for-chrome/bnlhehcgpmfpfceghjccbpmbnfpaedgj)

Případně můžete použít systém nativního tisku Chrome Native Print, který je v zařízeních se systémem ChromeOS předinstalován.

#### Tisk ze systému Android:

Nainstalujte aplikaci HP Print Service. Pokud jste tuto aplikaci již nainstalovali, zkontrolujte, zda je aktuální. Nejnovější verzi můžete získat z webu Google Play na adrese: <https://play.google.com/store/apps/details?id=com.hp.android.printservice>

Případně můžete nainstalovat modul Mopria Print Service Plugin. Nejnovější verzi můžete získat z webu Google Play na adrese: <https://play.google.com/store/apps/details?id=org.mopria.printplugin>

Tisknout můžete také pomocí výchozí tiskové služby Android, která je v zařízeních se systémem Android předinstalovaná.

Další informace naleznete na webových stránkách společnosti HP na adrese <http://www.hp.com/go/designjetmobility>.

# Chybové kódy na ovládacím panelu

Tiskárna může příležitostně zobrazit systémovou chybu skládající se z číselného kódu a doporučené akce, kterou byste měli provést.

Ve většině případů budete požádání o restartování tiskárny, protože při startu může tiskárna lépe diagnostikovat problém a automaticky ho opravit. Pokud problém přetrvává i po restartování, měli byste kontaktovat zástupce oddělení podpory společnosti HP a být připraveni uvést číselný kód uvedený v chybové zprávě.

Pokud chybová zpráva obsahuje další doporučené akce, postupujte podle pokynů tiskárny.

# Technické údaje o napájení

Použijte elektrický kabel dodaný s tiskárnou a napětí napájecího zdroje uvedené na štítku. Dbejte na to, aby elektrická zásuvka, do které je tiskárna zapojena, nebyla přetížena nadměrným počtem spotřebičů.

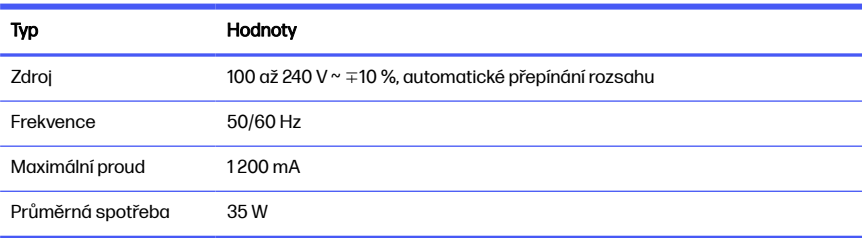

#### Tabulka 1-1 Technické údaje pro napájení tiskárny

### Parametry prostředí

Doporučená provozní a skladovací teplota a vlhkost.

#### Tabulka 1-2 Specifikace provozního prostředí tiskárny

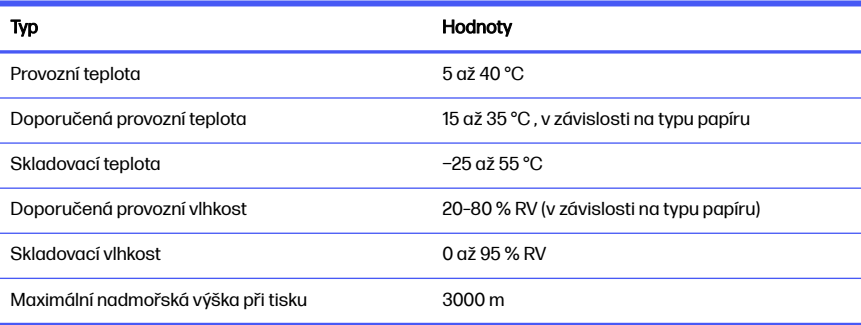

# Rozměry

Hmotnost a rozměry tiskárny.

#### Tabulka 1-3 Fyzické technické údaje tiskárny

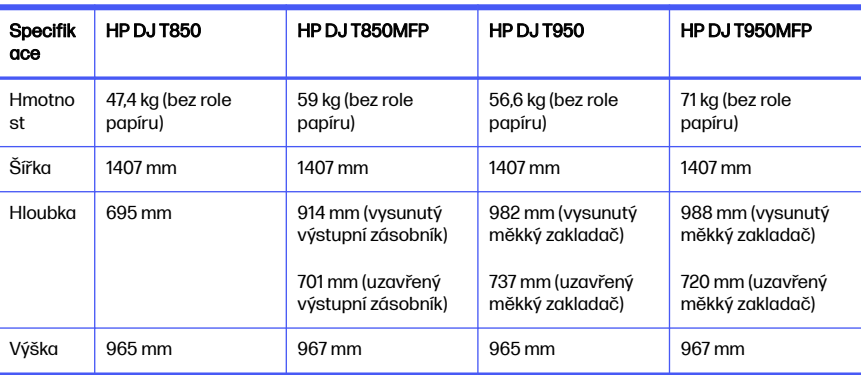

# Technické údaje – emise hluku

Toto jsou deklarované úrovně emisí hluku pro produkt: Tiskárna řady HP DesignJet T850/T950. Úrovně akustického tlaku pro osoby stojící u tiskárny a úrovně akustického výkonu byly naměřeny podle normy ISO 7779.

#### Tabulka 1-4 Technické údaje hlučnosti tiskárny

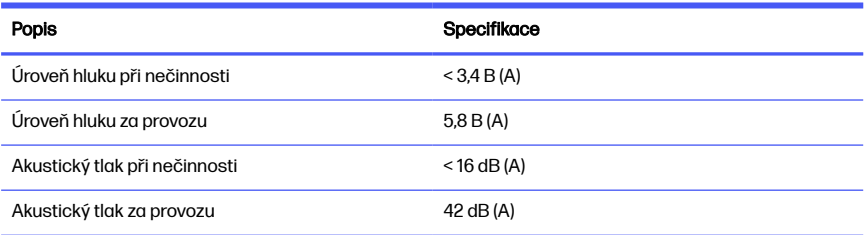
# 1 HP DesignJet T850/T950-printerserie

Dette introduktionsdokument omfatter juridiske meddelelser og sikkerhedsanvisninger, beskriver brugen af kontrolpanelet og viser en liste over fejlmeddelelser, som du kan støde på.

# Hvad er det?

Din printer er en inkjetplotter med fire farver, der er designet til at levere CAD-/ konstruktionstegninger og grafik i høj kvalitet.

# Hvor er brugervejledningen?

Brugerdokumentation og ressourcer til printeren.

Brugervejledningen til printeren kan hentes fra HP's websted via følgende links:

- HP DJ T850: <http://www.hp.com/go/DesignJetT850/manuals>
- HP DJ T950: <http://www.hp.com/go/DesignJetT950/manuals>

Du kan finde flere oplysninger på HP's websted på følgende links:

- HP DJ T850: <http://www.hp.com/go/DesignJetT850/support>
- HP DJ T850MFP:<http://www.hp.com/go/DesignJetT850MFP/support>
- HP DJ T950: <http://www.hp.com/go/DesignJetT950/support>
- HP DJ T950MFP: <http://www.hp.com/go/DesignJetT950MFP/support>

Du kan finde softwaren til din printer på HP's websted på følgende links:

- HP DJ T850: <http://www.hp.com/go/DesignJetT850/software>
- HP DJ T850MFP:<http://www.hp.com/go/DesignJetT850MFP/software>
- HP DJ T950: <http://www.hp.com/go/DesignJetT950/software>
- HP DJ T950MFP: <http://www.hp.com/go/DesignJetT950MFP/software>

Videoer om brugen af printeren, kan findes på:

HP's websted på følgende link:<http://www.hp.com/supportvideos>

● YouTube på følgende link:<http://www.youtube.com/HPPrinterSupport>

### Juridiske meddelelser

© Copyright 2023 HP Development Company, L.P.

Oplysningerne indeholdt heri kan ændres uden varsel. De eneste garantier for HP's produkter og serviceydelser er angivet i den udtrykkelige garantierklæring, der følger med disse produkter og serviceydelser. Intet heri må fortolkes som en yderligere garanti. HP er ikke erstatningspligtig i tilfælde af tekniske unøjagtigheder eller typografiske fejl eller manglende oplysninger i denne vejledning.

I visse lande/områder medfølger der en begrænset HP-garanti i trykt udgave. I lande/områder, hvor garantien ikke medfølger i en trykt udgave, kan du bede om et trykt eksemplar på HP's websted via følgende link: [http://www.hp.com/go/orderdocuments.](http://www.hp.com/go/orderdocuments)

Du kan finde overensstemmelseserklæringen ved at søge efter BCLAA-2201-MF eller BCLAA-2201-SF på HP's websted via følgende link: [http://www.hp.eu/certificates.](http://www.hp.eu/certificates)

# Retningslinjer for sikkerhed

Sørg for at sikre korrekt brug af printeren for at forhindre, at den bliver beskadiget.

Følg altid disse forholdsregler:

- Brug den strømforsyningsspænding, der er angivet på etiketten. Undgå at overbelaste printerens elektriske stikkontakt med mange enheder
- Du må ikke skille printeren ad eller reparere den selv. Fjern ikke de øverste paneler. Kontakt din lokale HP-servicerepræsentant for at få service
- Brug kun den netledning, som HP leverede med printeren. Undlad at beskadige, skære i eller reparere netledningen. En beskadiget netledning kan forårsage ildebrand eller elektrisk stød. Udskift en beskadiget netledning med en netledning, som HP har godkendt
- Undgå at benytte printeren med dæksler, der er bypassed.
- Vær opmærksom på, at en papirrulle ikke falder ned på dine fødder, eller at du ikke får fingrene i klemme under ilægning/fjernelse af papirrulle
- Tillad ikke, at metal eller væsker (bortset fra dem, der bruges i HP Cleaning Kits) kommer i kontakt med de indbyggede dele i printeren. Hvis du gør det, kan det forårsage ildebrand, elektrisk stød eller anden alvorlig beskadigelse
- Sluk printeren, og træk netledningen ud af stikkontakten i alle følgende situationer:
	- Når du stikker hænderne ind i printeren
	- Hvis der kommer røg eller en usædvanlig lugt fra printeren
	- Hvis printeren laver en usædvanlig støj, der ikke høres under normal drift
	- Hvis et stykke metal eller en væske (ikke en del af rengørings- eller vedligeholdelsesrutinerne) berører de indvendige dele af printeren
	- I tordenvejr (torden/lyn)
	- Under strømsvigt
	- Hvis du vil undgå at få fingrene i klemme, skal du holde fingrene væk fra mellemrummet mellem bunden af printeren og stativet, mens du flytter printeren sammen med stativet
	- Før udførelse af service på printeren

### **Kontrolpanel**

Kontrolpanelet er en berøringsfølsom skærm med en grafisk brugergrænseflade, der er placeret på venstre forside af printeren.

Kontrolpanelet giver dig fuldstændig kontrol over din printer. Herfra kan du udskrive, få vist oplysninger om printeren, skifte printerindstillinger, foretage kalibreringer og teste osv. Den viser også advarsler (advarsels- og fejlmeddelelser), når det er nødvendigt. Følgende afsnit med diagrammer og lister giver en hurtig reference til hovedfunktionerne. Vælg din printermodel på følgende måder: HP DJ T850 på side 3, [HP DJ T950](#page-40-0) på side 4 eller [HP DJ T850MFP/](#page-41-0) [T950MFP](#page-41-0) på side 5.

#### HP DJ T850

I kontrolpanelet kan du få adgang til printerens funktion, kontrollere status, overvåge og administrere aktuelle og planlagte printeropgaver.

<span id="page-40-0"></span>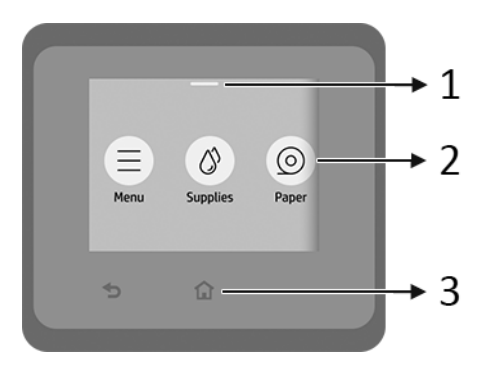

- 1. Statuscenter: Stryg nedad øverst på skærmen for at åbne.
- 2. Ikoner på startskærmbilledet:
	- Ikonet Menu
	- **•** Ikonet **Supplies** (Forbrugsvarer)
	- Ikonet Paper (Papir) ◎
	- Ikonet **Jobs**
- 3. Andet:
	- $\bullet$  Ikonet Go back (Gå tilbage)
	- Ikonet Home (Start)  $\bigcap$

#### HP DJ T950

I kontrolpanelet kan du få adgang til printerens funktion, kontrollere status, overvåge og administrere aktuelle og planlagte printeropgaver.

<span id="page-41-0"></span>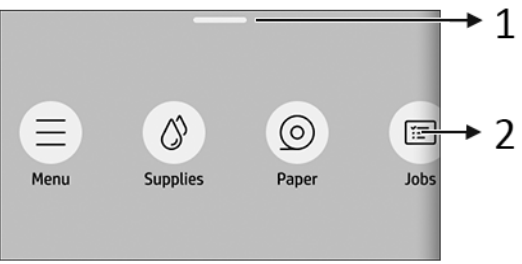

- 1. Statuscenter: Stryg nedad øverst på skærmen for at åbne.
- 2. Ikoner på startskærmbilledet:
	- Ikonet Menu
	- Ikonet Supplies (Forbrugsvarer)
	- Ikonet Paper (Papir)
	- Ikonet **Jobs**

#### HP DJ T850MFP/T950MFP

I kontrolpanelet kan du få adgang til printerens funktion, kontrollere status, overvåge og administrere aktuelle og planlagte printeropgaver.

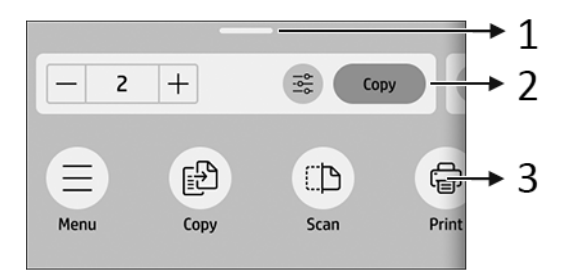

- 1. Statuscenter: Stryg nedad øverst på skærmen for at åbne.
- 2. Startwidgets:
	- **Copy** (Kopiér)
	- **Scan**
- 3. Ikoner på startskærmbilledet:
	- Ikonet Menu
	- Ikonet Scan
	- **•** Ikonet Copy (Kopiér)
	- **•** Ikonet **Supplies** (Forbrugsvarer)
	- **•** Ikonet **Paper** (Papir)
	- Ikonet **Jobs**

# Mobil udskrivning

Med HP Mobile Printing-løsninger kan du udskrive direkte fra din smartphone eller tablet med et par enkle trin, uanset hvor du er, ved at bruge din mobilenheds operativsystem.

● HP-app forbedrer dine udskrivningsmuligheder og gør det muligt at scanne og dele fra din smartphone eller tablet:

Du kan hente den seneste iOS-version fra Apple iTunes-webstedet på: <https://itunes.apple.com/app/id469284907>

Du kan hente den seneste Android-version fra Google Store-webstedet på: <https://play.google.com/store/apps/details?id=com.hp.printercontrol>

● Apple iOS-udskrivning aktiveres via AirPrint, der er forudinstalleret på iOSenheder

#### ● Til ChromeOS-udskrivning:

Installér HP Print til Chrome-udvidelsen. Hvis du allerede har installeret den, skal du kontrollere, at den er opdateret. Du kan hente den seneste version fra Chrome Web Store-webstedet på: [https://chrome.google.com/webstore/](https://chrome.google.com/webstore/detail/hp-print-for-chrome/bnlhehcgpmfpfceghjccbpmbnfpaedgj) [detail/hp-print-for-chrome/bnlhehcgpmfpfceghjccbpmbnfpaedgj](https://chrome.google.com/webstore/detail/hp-print-for-chrome/bnlhehcgpmfpfceghjccbpmbnfpaedgj)

Alternativt kan du bruge Chrome Native Print-systemet, der er forudinstalleret på ChromeOS-enheder

#### ● Til Android-udskrivning:

Installer appen HP Print Service. Hvis du allerede har installeret den, skal du kontrollere, at den er opdateret. Du kan hente den seneste version fra Google Play-webstedet på: <https://play.google.com/store/apps/details?id=com.hp.android.printservice>

Alternativt kan du installere Mopria Print Service-plugin'et. Du kan hente den seneste version fra Google Play-webstedet på: <https://play.google.com/store/apps/details?id=org.mopria.printplugin>

Du kan også udskrive ved hjælp af Android Default Print Service, som leveres forudinstalleret i Android-enheder

Du kan få flere oplysninger på HP's websted på: <http://www.hp.com/go/designjetmobility>.

## Fejlkoder i kontrolpanel

Printeren kan lejlighedsvis vise en systemfejl bestående af en talkode, efterfulgt af den anbefalede handling, som du skal udføre.

I de fleste tilfælde bliver du bedt om at genstarte printeren, for når printeren starter op, kan den diagnosticere problemet bedre og kan måske løse det automatisk. Hvis problemet fortsætter efter genstart, skal du kontakte din HP-supporttekniker og have talkoden fra fejlmeddelelsen klar.

Hvis fejlmeddelelsen indeholder andre anbefalede handlinger, skal du følge printerens anvisninger.

### Strømspecifikationer

Brug den ledning, der fulgte med printeren, og den strømforsyningsspænding, der er angivet på mærkaten. Undgå at overbelaste printerens elektriske stikkontakt med mange enheder.

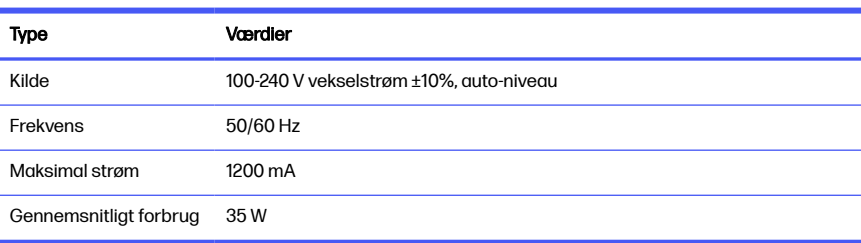

#### Tabel 1-1 Strømspecifikationer for printeren

# Miljømæssige specifikationer

Anbefalet drifts- og opbevaringstemperatur og luftfugtighed.

#### Tabel 1-2 Miljømæssige specifikationer for printer

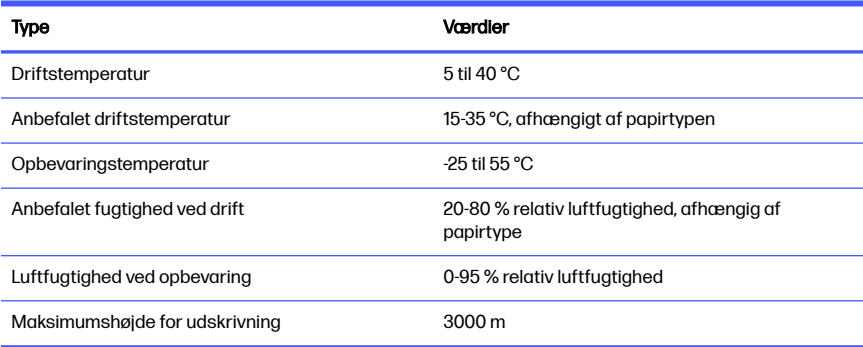

# Fysiske specifikationer

Printerens vægt og mål.

#### Tabel 1-3 Printerens fysiske specifikationer

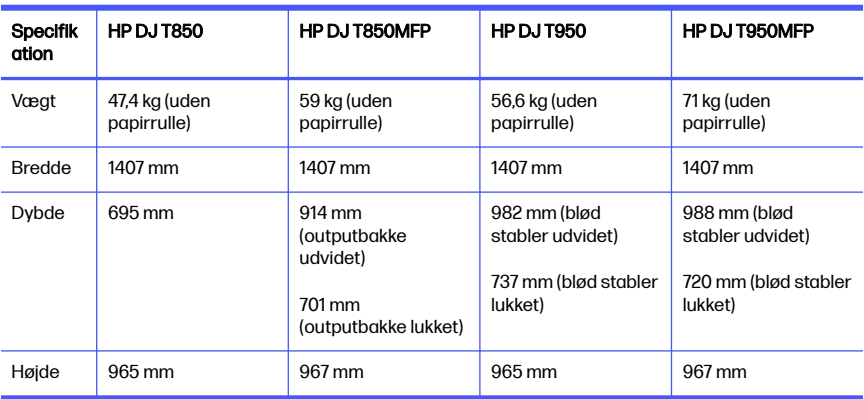

### Akustiske specifikationer

Erklærede støjniveauer for HP DesignJet T850/T950-printerserie. Lydtrykniveauer ved indirekte eksponeringspositioner og lydstyrkeniveauer målt per ISO 7779.

#### Tabel 1-4 Akustiske specifikationer for printeren

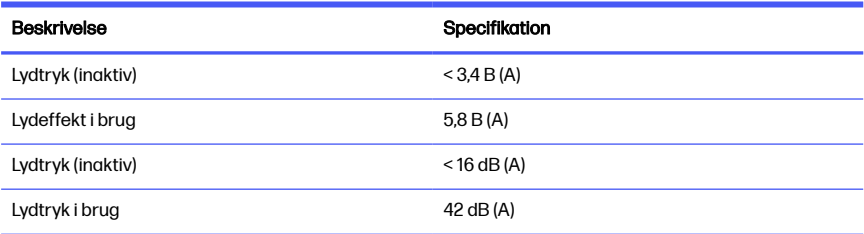

# 1 HP DesignJet T850/T950 printerserie

Dit inleidende document bevat juridische kennisgevingen en veiligheidsinstructies, beschrijft het gebruik van het bedieningspaneel en geeft een lijst van foutmeldingen die u kunt tegenkomen.

# **Omschrijving**

Uw printer is een vierkleuren inkjetplotter die is ontworpen om CAD-tekeningen en afbeeldingen van hoge kwaliteit te leveren.

# Waar kunt u de gebruikershandleiding vinden?

Gebruikersdocumentatie en bronnen voor uw printer.

De gebruikershandleiding van uw printer kan worden gedownload van de website van HP via de volgende koppelingen:

- HP DJ T850: <http://www.hp.com/go/DesignJetT850/manuals>
- HP DJ T950: <http://www.hp.com/go/DesignJetT950/manuals>

Meer informatie is beschikbaar op de website van HP via de volgende koppelingen:

- HP DJ T850: <http://www.hp.com/go/DesignJetT850/support>
- HP DJ T850MFP:<http://www.hp.com/go/DesignJetT850MFP/support>
- HP DJ T950: <http://www.hp.com/go/DesignJetT950/support>
- HP DJ T950MFP: <http://www.hp.com/go/DesignJetT950MFP/support>

U kunt de software voor uw printer vinden op de website van HP via de volgende koppelingen:

- HP DJ T850: <http://www.hp.com/go/DesignJetT850/software>
- HP DJ T850MFP:<http://www.hp.com/go/DesignJetT850MFP/software>
- HP DJ T950: <http://www.hp.com/go/DesignJetT950/software>
- HP DJ T950MFP: <http://www.hp.com/go/DesignJetT950MFP/software>

Video's over het gebruik van de printer vindt u op:

- De website van HP via de volgende koppeling: <http://www.hp.com/supportvideos>
- YouTube via de volgende koppeling: <http://www.youtube.com/HPPrinterSupport>

# Wettelijke kennisgevingen

© Copyright 2023 HP Development Company, L.P.

De informatie in dit document kan zonder aankondiging vooraf worden gewijzigd. De enige garanties voor producten en diensten van HP worden vermeld in de specifieke garantieverklaring bij dergelijke producten en diensten. Niets in dit document mag worden opgevat als aanvullende garantie. HP kan niet aansprakelijk worden gesteld voor technische of redactionele fouten of weglatingen in dit document.

In sommige landen/regio's wordt een gedrukte HP garantie in de doos meegeleverd. In landen/regio's waar de garantie niet gedrukt wordt geleverd, kunt u een gedrukte versie aanvragen op de HP-website via de volgende koppeling: [http://www.hp.com/go/orderdocuments.](http://www.hp.com/go/orderdocuments)

U vindt de conformiteitsverklaring door te zoeken naar BCLAA-2201-MF of BCLAA-2201-SF op de website van HP via de volgende koppeling: [http://www.hp.eu/certificates.](http://www.hp.eu/certificates)

# Veiligheidsrichtlijnen

Zorg ervoor dat de printer op de juiste manier wordt gebruikt om te voorkomen dat deze beschadigd raakt.

Neem deze maatregelen altijd in acht:

- Gebruik de stroomspanning die op het label staat vermeld. Vermijd overbelasting van het stopcontact van de printer met meerdere apparaten
- Demonteer of repareer de printer niet zelf. Verwijder de bovenste rand niet. Neem contact op met uw plaatselijke HP-servicevertegenwoordiger voor reparaties
- Gebruik uitsluitend het netsnoer dat door HP is meegeleverd met de printer. Beschadig, snijd of repareer het netsnoer niet. Beschadiging van het netsnoer kan resulteren in brand of een elektrische schok. Vervang een beschadigde stroomkabel door een stroomkabel die door HP is goedgekeurd
- Gebruik de printer niet zonder de kleppen
- Opgelet: de papierrol kan op uw voeten vallen of uw hand en vingers kunnen beklemd raken tussen de rol en de printer tijdens het laden/verwijderen van de papierrol
- Zorg ervoor dat de interne onderdelen van de printer geen contact maken met metaal of vloeistof (met uitzondering van de reinigingskits van HP). Als dit wel gebeurt kan dat brand, elektrische schokken en andere ernstige gevaren veroorzaken
- Schakel de printer uit en haal het netsnoer uit het stopcontact wanneer zich een van onderstaande situaties voordoet:
	- Wanneer u met de handen binnenin de printer werkt
	- Er komt rook of een ongewone lucht uit de printer
	- Als de printer een ongebruikelijk geluid maakt dat niet te horen is bij gewone werking
	- Als de inwendige onderdelen van de printer worden aangeraakt door metaal of vloeistof (buiten reinigings- en onderhoudswerkzaamheden om)
	- Tijdens onweer
	- Tijdens een stroomstoring
	- Houd uw vingers uit de buurt van de opening tussen de onderkant van de printer en de standaard, terwijl u de printer met standaard beweegt, om te voorkomen dat u beklemd raakt.
	- Voordat u de printer gaat repareren

### Bedieningspaneel

Het bedieningspaneel is een aanraakgevoelig scherm met een grafische gebruikersinterface dat zich links aan de voorkant van de printer bevindt.

Het bedieningspaneel geeft u volledige controle over uw printer. Vanaf het bedieningspaneel kunt u afdrukken, informatie over de printer bekijken, printerinstellingen wijzigen, kalibraties en tests uitvoeren, enzovoort. Indien nodig worden hier ook meldingen (waarschuwings- en foutberichten) weergegeven. De volgende gedeelten met diagrammen en lijsten bieden een beknopte referentie naar de belangrijkste functies. Kies uw printermodel uit de volgende: [HP DJ T850](#page-50-0) [op pagina 4](#page-50-0), [HP DJ T950](#page-50-0) op pagina 4 of [HP DJ T850MFP/T950MFP](#page-51-0) op pagina [5](#page-51-0).

### <span id="page-50-0"></span>**HP DJ T850**

Via het bedieningspaneel hebt u toegang tot de functies van de printer en kunt u geplande printertaken volgen, beheren en de status ervan controleren.

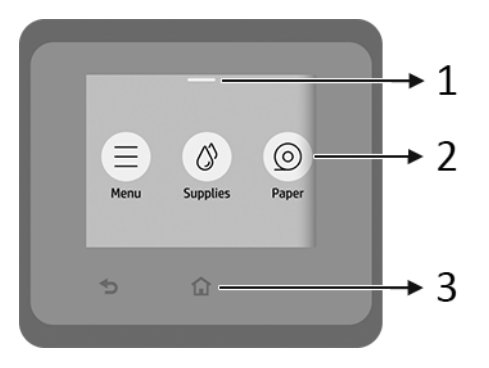

1. Statuscentrum: Veeg bovenaan het scherm omlaag om dit te openen.

#### 2. Pictogrammen van beginscherm:

- Pictogram Menu
- Pictogram Supplies (Benodigdheden)
- Pictogram Paper (Papier) ©
- Pictogram **Jobs** (Taken) ■
- 3. Overige:
	- Pictogram Go back (Ga terug)
	- Pictogram Home (Start)

#### HP DJ T950

Via het bedieningspaneel hebt u toegang tot de functies van de printer en kunt u geplande printertaken volgen, beheren en de status ervan controleren.

<span id="page-51-0"></span>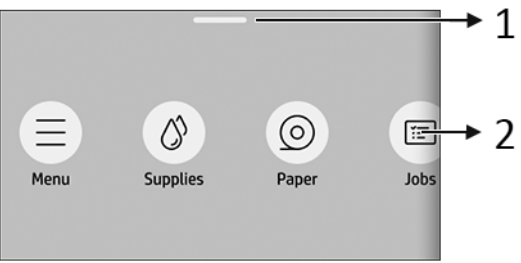

- 1. Statuscentrum: Veeg bovenaan het scherm omlaag om dit te openen.
- 2. Pictogrammen van beginscherm:
	- Pictogram Menu

● Pictogram Supplies (Benodigdheden)

- Pictogram Paper (Papier)
- **•** Pictogram **Jobs** (Taken)

#### HP DJ T850MFP/T950MFP

Via het bedieningspaneel hebt u toegang tot de functies van de printer en kunt u geplande printertaken volgen, beheren en de status ervan controleren.

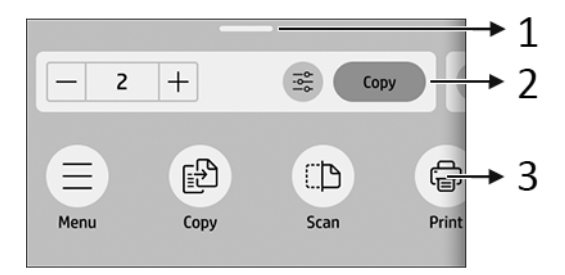

1. Statuscentrum: Veeg bovenaan het scherm omlaag om dit te openen.

#### 2. Widgets van beginscherm:

- Copy (Kopiëren)
- Scan (Scannen)
- 3. Pictogrammen van beginscherm:
	- Pictogram Menu
	- Pictogram Scan (Scannen)
	- Pictogram Copy (Kopiëren) |
	- **•** Pictogram **Supplies** (Benodigdheden)
	- Pictogram Paper (Papier)
	- Pictogram **Jobs** (Taken)

# Afdrukken vanaf een mobiel apparaat

Met HP Mobile Printing Solutions kunt u in slechts enkele simpele stappen overal rechtstreeks vanaf uw smartphone of tablet afdrukken door het besturingssysteem van uw mobiele apparaat te gebruiken.

● De HP-app verbetert uw afdrukmogelijkheden en maakt scannen en delen vanaf uw smartphone of tablet mogelijk:

U kunt de nieuwste iOS-versie ophalen van de Apple iTunes-website op: <https://itunes.apple.com/app/id469284907>

U kunt de meest recente Android-versie ophalen van de Google Store-website op: <https://play.google.com/store/apps/details?id=com.hp.printercontrol>

**• Afdrukken via Apple iOS** gebeurt via AirPrint, dat vooraf is geïnstalleerd op iOS-apparaten

#### Voor afdrukken via ChromeOS:

Installeer de HP Print voor Chrome-extensie. Als u deze al hebt geïnstalleerd, controleert u of u over de meest recente versie beschikt. U kunt de meest recente versie ophalen van de Chrome Web Storewebsite op: [https://chrome.google.com/webstore/detail/hp-print-for-chrome/](https://chrome.google.com/webstore/detail/hp-print-for-chrome/bnlhehcgpmfpfceghjccbpmbnfpaedgj) bnlhehcapmfpfceghiccbpmbnfpaedgi

U kunt ook het Chrome Native Print-systeem gebruiken, dat vooraf is geïnstalleerd op ChromeOS-apparaten

#### Voor afdrukken via Android:

Installeer de HP Print Service-app. Als u deze al hebt geïnstalleerd, controleert u of u over de meest recente versie beschikt. U kunt de meest recente versie ophalen van de Google Play-website op: <https://play.google.com/store/apps/details?id=com.hp.android.printservice>

U kunt ook de Mopria Print Service-plugin installeren. U kunt de meest recente versie ophalen van de Google Play-website op: <https://play.google.com/store/apps/details?id=org.mopria.printplugin>

U kunt ook afdrukken met de Android-standaardservice voor afdrukken, die vooraf is geïnstalleerd op Android-apparaten

Voor meer informatie gaat u naar de HP-website op: <http://www.hp.com/go/designjetmobility>.

### Foutmeldingen op het bedieningspaneel

De printer kan in sommige gevallen een systeemfout weergeven die bestaat uit een numerieke code, gevolgd door de aanbevolen actie die u moet ondernemen.

In de meeste gevallen wordt u gevraagd om de printer te opnieuw op te starten, omdat deze bij het opstarten het probleem beter kan diagnosticeren en dit mogelijk automatisch kan oplossen. Als het probleem na het opnieuw opstarten aanhoudt, neem dan contact op met uw ondersteuningsvertegenwoordiger van HP en zorg ervoor dat u de numerieke code van de foutmelding bij de hand hebt.

Als de foutmelding andere aanbevolen acties bevat, volg dan de instructies van de printer.

### Voedingsspecificaties

Gebruik het netsnoer dat bij de printer is geleverd en de netspanning die op het label staat vermeld. Vermijd overbelasting van het stopcontact van de printer met meerdere apparaten.

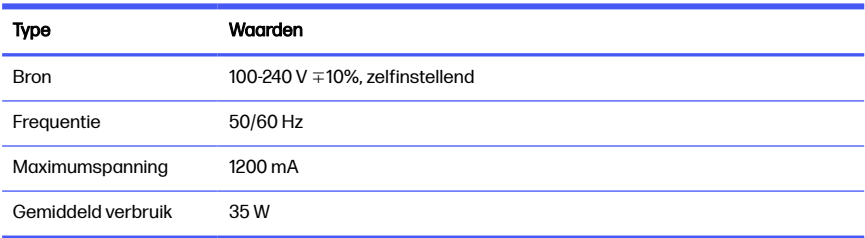

#### Tabel 1-1 Voedingsspecificaties van de printer

# **Omgevingsspecificaties**

Aanbevolen bedrijfs- en opslagtemperatuur en luchtvochtigheid.

#### Tabel 1-2 Omgevingsspecificaties voor de printer

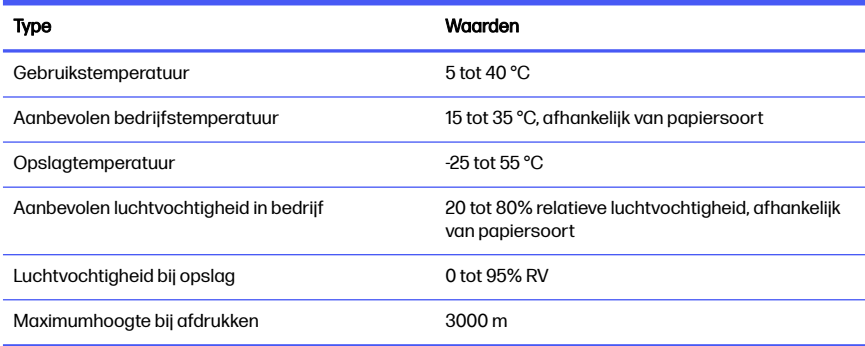

## Fysieke specificaties

Het gewicht en de afmetingen van de printer.

| Specificati<br>е | <b>HP DJ T850</b>             | HP DJ T850MFP                                                          | HP DJ T950                                                                            | HP DJ T950MFP                                                                         |
|------------------|-------------------------------|------------------------------------------------------------------------|---------------------------------------------------------------------------------------|---------------------------------------------------------------------------------------|
| Gewicht          | 47,4 kg (zonder<br>papierrol) | 59 kg (zonder<br>papierrol)                                            | 56,6 kg (zonder<br>papierrol)                                                         | 71 kg (zonder<br>papierrol)                                                           |
| <b>Breedte</b>   | 1407 mm                       | 1407 mm                                                                | 1407 mm                                                                               | 1407 mm                                                                               |
| Diepte           | 695 mm                        | 914 mm (uitvoerbak<br>uitgeschoven)<br>701 mm (uitvoerbak<br>gesloten) | 982 mm<br>(zachte stapelaar<br>uitgeschoven)<br>737 mm (zachte<br>stapelaar gesloten) | 988 mm<br>(zachte stapelaar<br>uitgeschoven)<br>720 mm (zachte<br>stapelaar gesloten) |
| Hoogte           | 965 mm                        | 967 mm                                                                 | 965 mm                                                                                | 967 mm                                                                                |

Tabel 1-3 Fysieke specificaties van de printer

# **Geluidsspecificaties**

Aangegeven ruisemissieniveaus voor de HP DesignJet T850/T950 printerserie. Geluidsdruk voor omstanders en geluidsvermogen zijn gemeten volgens ISO 7779.

#### Tabel 1-4 Geluidsspecificaties voor de printer

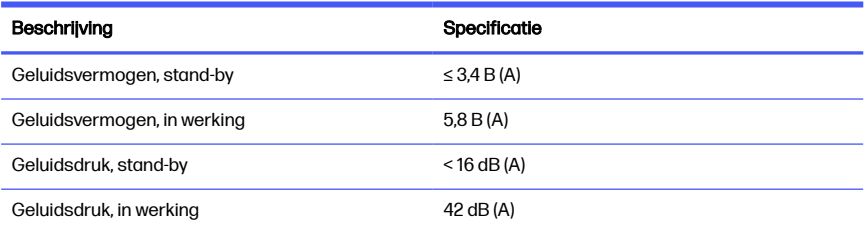

# 1 Imprimante HP DesignJet série T850/T950

Ce document de présentation intègre les mentions légales et les instructions liées à la sécurité, décrit l'utilisation du panneau de commande et répertorie les messages d'erreur que vous pouvez rencontrer.

### Qu'est-ce que c'est ?

Votre imprimante est un traceur à jet d'encre à quatre couleurs conçu pour livrer des dessins CAO/de construction et des graphiques de haute qualité.

# Où se trouve le manuel de l'utilisateur ?

Documentation utilisateur et ressources pour votre imprimante.

Le manuel de l'utilisateur de votre imprimante peut être téléchargé depuis le site Web HP aux adresses suivantes :

- HP DJ T850 :<http://www.hp.com/go/DesignJetT850/manuals>
- HP DJ T950 :<http://www.hp.com/go/DesignJetT950/manuals>

Les informations sur le produit sont disponibles sur le site Web HP aux adresses suivantes :

- HP DJ T850 :<http://www.hp.com/go/DesignJetT850/support>
- HP DJ T850MFP : <http://www.hp.com/go/DesignJetT850MFP/support>
- HP DJ T950 :<http://www.hp.com/go/DesignJetT950/support>
- HP DJ T950MFP : <http://www.hp.com/go/DesignJetT950MFP/support>

Vous trouverez le logiciel pour votre imprimante sur le site Web HP aux adresses suivantes :

- HP DJ T850 :<http://www.hp.com/go/DesignJetT850/software>
- HP DJ T850MFP : <http://www.hp.com/go/DesignJetT850MFP/software>
- HP DJ T950 :<http://www.hp.com/go/DesignJetT950/software>
- HP DJ T950MFP : <http://www.hp.com/go/DesignJetT950MFP/software>

Des vidéos sur l'utilisation de l'imprimante sont disponibles sur :

- Le site Web HP à l'adresse suivante :<http://www.hp.com/supportvideos>
- YouTube à l'adresse suivante : <http://www.youtube.com/HPPrinterSupport>

### Mentions légales

© Copyright 2023 HP Development Company, L.P.

Les informations contenues dans le présent document sont soumises à modification sans notification. Les seules garanties couvrant les produits et les services HP sont celles stipulées de façon explicite dans les déclarations de garantie accompagnant ces produits et services. Rien dans le présent document ne peut être considéré comme constituant une garantie supplémentaire. HP n'est pas responsable en cas d'erreurs ou d'omissions techniques ou éditoriales dans le présent document.

Dans certains pays ou régions, une version imprimée de la garantie limitée HP est fournie dans le carton. Dans les pays/régions où la garantie n'est pas mise à disposition en format imprimé, vous pouvez en demander une copie sur le site Web HP à partir du lien suivant :<http://www.hp.com/go/orderdocuments>.

Vous trouverez la déclaration de conformité en recherchant BCLAA-2201- MF ou BCLAA-2201-SF sur le site web HP à l'adresse suivante : [http://www.hp.eu/certificates.](http://www.hp.eu/certificates)

# Consignes de sécurité

Assurez-vous d'utiliser correctement l'imprimante pour éviter qu'elle soit endommagée.

Suivez ces précautions à tout instant :

- Utilisez la tension d'alimentation spécifiée sur l'étiquette. Évitez de brancher de nombreux appareils électriques sur la prise secteur de l'imprimante.
- Ne démontez pas, ne réparez pas vous-même l'imprimante. Ne retirez pas la garniture supérieure. Contactez pour cela votre conseiller Service HP local.
- Utilisez uniquement le cordon d'alimentation fourni par HP avec l'imprimante. N'endommagez pas, ne coupez pas ou ne réparez pas le cordon d'alimentation. Un cordon d'alimentation endommagé peut entraîner un incendie ou un accident électrique. Remplacez un cordon d'alimentation endommagé par un cordon analogue homologué par HP.
- Ne faites pas fonctionner l'imprimante sans les capots.
- Veillez à ce qu'un rouleau de papier ne tombe pas sur vos pieds ou à ne pas vous coincer la main et les doigts pendant la procédure de chargement/ déchargement du rouleau du support.
- Ne faites pas entrer du métal ou des liquides (en dehors de ceux utilisés dans les kits de nettoyage HP) en contact avec les composants internes de l'imprimante. Cela pourrait provoquer des incendies, des électrocutions ou d'autres graves dangers.
- Éteignez l'imprimante et débranchez le cordon d'alimentation de la prise électrique dans les cas suivants :
	- Lorsque vous mettez les mains à l'intérieur de l'imprimante
	- En cas de fumée ou d'odeur inhabituelle émanant de l'imprimante
	- Si l'imprimante émet un bruit inhabituel, que l'on n'entend pas au cours du fonctionnement normal
	- Si une pièce de métal ou un liquide (ne faisant pas partie des routines de nettoyage et de maintenance) touche les parties internes de l'imprimante
	- Pendant un orage (tonnerre/éclairs)
	- Au cours d'une coupure de courant
	- Afin d'éviter de vous pincer les doigts, éloignez-les de l'espace entre le bas de l'imprimante et le support lorsque vous déplacez l'imprimante avec le support.
	- Avant de procéder à l'entretien de l'imprimante

### Panneau de commande

Le panneau de commande est un écran tactile doté d'une interface graphique utilisateur, situé à l'avant à gauche de l'imprimante.

Il fournit un contrôle complet de l'imprimante. Vous pouvez imprimer, afficher des informations relatives à l'imprimante, modifier ses paramètres, effectuer des étalonnages et des tests, etc. Il affiche également des alertes (messages d'avertissement et d'erreur), le cas échéant. Les sections suivantes, comportant des diagrammes et des listes, permettent de référencer rapidement les fonctions principales. Sélectionnez le modèle de votre imprimante dans la liste déroulante : [HP DJ T850](#page-60-0) à la page 4, [HP DJ T950](#page-60-0) à la page 4ou [HP DJ T850MFP/T950MFP](#page-61-0) [à la page 5.](#page-61-0)

### <span id="page-60-0"></span>**HP DJ T850**

Le panneau de commande vous permet d'accéder aux fonctions de l'imprimante, de vérifier l'état, de surveiller et de gérer les tâches en cours et programmées de l'imprimante.

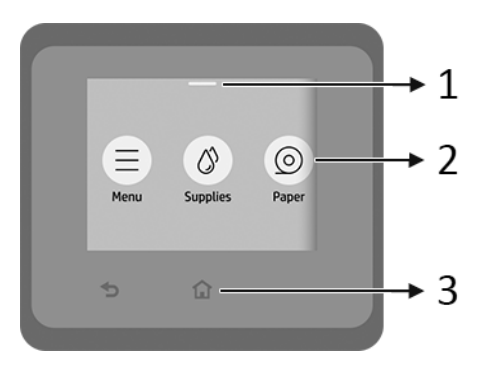

- 1. Centre d'état : Faites glisser votre doigt vers le bas en haut de l'écran pour ouvrir.
- 2. Icône de l'écran d'accueil :
	- **•** Icône Menu
	- **•** Icône Consommables
	- **•** Icône Papier
	- **•** Icône Tâches
- 3. Autres :
	- $\bullet$  Icône Retour
	- Icône Accueil 1

#### HP DJ T950

Le panneau de commande vous permet d'accéder aux fonctions de l'imprimante, de vérifier l'état, de surveiller et de gérer les tâches en cours et programmées de l'imprimante.

<span id="page-61-0"></span>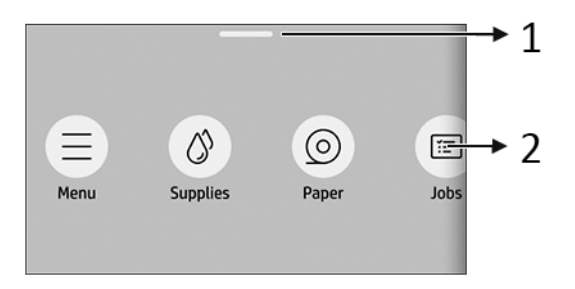

- 1. Centre d'état : Faites glisser votre doigt vers le bas en haut de l'écran pour ouvrir.
- 2. Icône de l'écran d'accueil :
	- **•** Icône Menu
	- Icône Consommables
	- **•** Icône Papier (c
	- Icône Tâches

#### HP DJ T850MFP/T950MFP

Le panneau de commande vous permet d'accéder aux fonctions de l'imprimante, de vérifier l'état, de surveiller et de gérer les tâches en cours et programmées de l'imprimante.

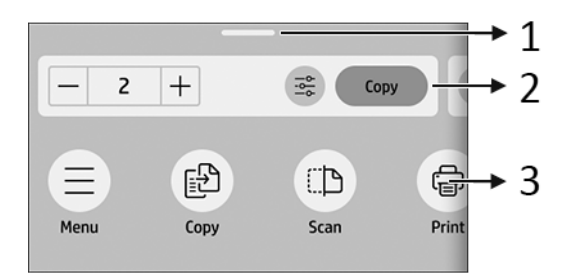

- 1. Centre d'état : Faites glisser votre doigt vers le bas en haut de l'écran pour ouvrir.
- 2. Widgets pour la page d'accueil :
	- **Copie**

**Numérisation** 

#### 3. Icône de l'écran d'accueil :

- **•** Icône Menu
- Icône Numérisation
- Icône Copie
- Icône Consommables
- **•** Icône Papier
- Icône Tâches

### Impression mobile

Les solutions d'impression mobiles HP vous permettent d'imprimer directement à partir de votre smartphone ou de votre tablette en quelques étapes simples, où que vous soyez, en utilisant votre S/E d'appareil mobile.

L'application HP améliore vos capacités d'impression et permet la numérisation et le partage à partir de votre smartphone ou tablette :

Vous pouvez obtenir la dernière version iOS à partir du site Web Apple iTunes à l'adresse suivante : <https://itunes.apple.com/app/id469284907>

Vous pouvez obtenir la dernière version Android à partir du site Web Google Store à l'adresse suivante : <https://play.google.com/store/apps/details?id=com.hp.printercontrol>

- L'impression Apple iOS est activée via AirPrint, qui est fourni préinstallé dans les appareils iOS.
- Pour l'impression ChromeOS :

Installez HP Print pour l'extension Chrome. Si vous l'avez déjà installée vérifiez qu'elle est à jour. Vous pouvez obtenir la dernière version à partir du site Web Chrome Web Store à l'adresse suivante : [https://chrome.google.com/](https://chrome.google.com/webstore/detail/hp-print-for-chrome/bnlhehcgpmfpfceghjccbpmbnfpaedgj) [webstore/detail/hp-print-for-chrome/bnlhehcgpmfpfceghjccbpmbnfpaedgj](https://chrome.google.com/webstore/detail/hp-print-for-chrome/bnlhehcgpmfpfceghjccbpmbnfpaedgj)

Vous pouvez également utiliser le système d'impression natif Chrome, qui est fourni préinstallé dans les périphériques ChromeOS.

#### Pour l'impression Android :

Installez l'application HP Print Service. Si vous l'avez déjà installée vérifiez qu'elle est à jour. Vous pouvez obtenir la dernière version à partir du site Web Google Play à l'adresse : <https://play.google.com/store/apps/details?id=com.hp.android.printservice>

Une autre solution consiste à installer le plug-in Mopria Print Service. Vous pouvez obtenir la dernière version à partir du site Web Google Play à l'adresse : <https://play.google.com/store/apps/details?id=org.mopria.printplugin>

Vous pouvez également imprimer en utilisant le service d'impression par défaut Android, qui est fourni préinstallé sur des appareils Android

Pour plus d'informations, visitez le site Web HP à l'adresse : <http://www.hp.com/go/designjetmobility>.

### Codes d'erreur du panneau de commande

L'imprimante peut parfois afficher une erreur de système, composée d'un code numérique suivi de la mesure recommandée que vous devez prendre.

Dans la plupart des cas, il vous sera demandé de redémarrer l'imprimante, car lorsque l'imprimante démarre elle peut diagnostiquer le problème d'une meilleure façon et peut être capable de la corriger automatiquement. Si le problème persiste après le redémarrage, vous devez contacter votre représentant de l'assistance HP et être prêt à indiquer le code numérique du message d'erreur.

Si le message d'erreur contient une autre mesure recommandée, suivez les instructions de l'imprimante.

### Spécifications d'alimentation

Utilisez le cordon d'alimentation fourni avec l'imprimante et la tension d'alimentation indiquée sur l'étiquette. Évitez de brancher de nombreux appareils électriques sur la prise secteur de l'imprimante.

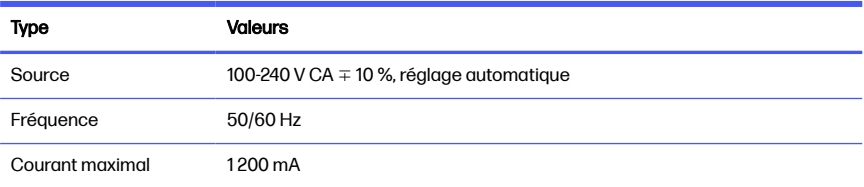

#### Tableau 1-1 Caractéristiques électriques de l'imprimante

#### Tableau 1-1 Caractéristiques électriques de l'imprimante (suite)

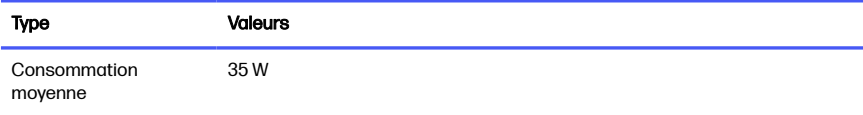

### Spécifications environnementales

Température et humidité de fonctionnement et de stockage recommandées.

#### Tableau 1-2 Caractéristiques environnementales de l'imprimante

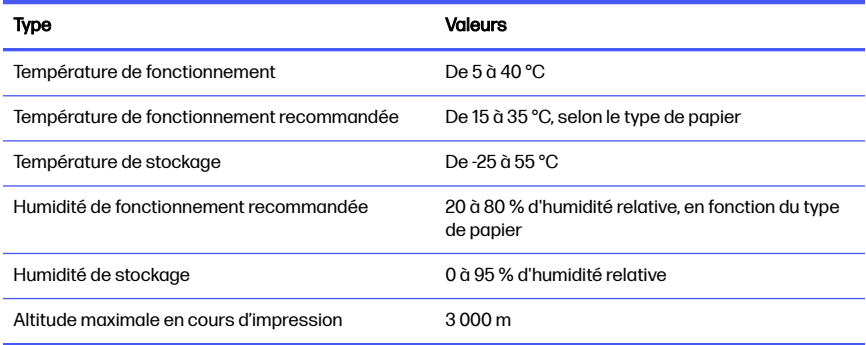

### Spécifications physiques

Le poids et les dimensions de l'imprimante.

#### Tableau 1-3 Spécifications physiques de l'imprimante

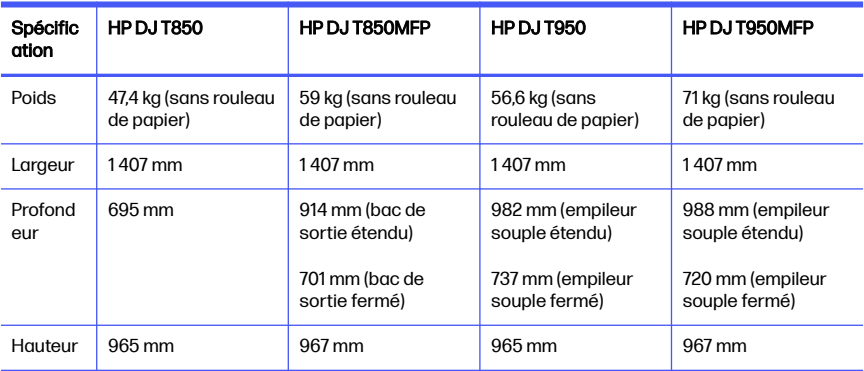

# Spécifications acoustiques

Des niveaux d'émission sonore déclarés pour l'Imprimante HP DesignJet série T850/T950. Niveaux de pression sonore tiers et niveaux de puissance sonore mesurés selon la norme ISO 7779.

#### Tableau 1-4 Spécifications acoustiques de l'imprimante

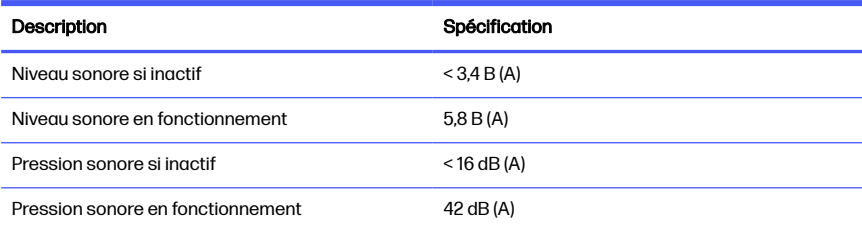

# 1 HP DesignJet T850/T950 Druckerserien

Dieses Einführungsdokument enthält rechtliche Hinweise und Sicherheitshinweise, eine Beschreibung zur Verwendung des Bedienfelds und eine Auflistung möglicher Fehlermeldungen.

## **Beschreibung**

Bei dem Drucker handelt es sich um einen Vierfarb-Tintenstrahlplotter, der für CAD/Konstruktionszeichnungen sowie hochwertige Grafiken entwickelt wurde.

# Wo befindet sich das Benutzerhandbuch?

Benutzerdokumentation und Ressourcen für den Drucker.

Das Benutzerhandbuch für Ihren Drucker kann von der HP Website unter den folgenden Links heruntergeladen werden.

- HP DJ T850: <http://www.hp.com/go/DesignJetT850/manuals>
- HP DJ T950: <http://www.hp.com/go/DesignJetT950/manuals>

Produktinformationen finden Sie auf der HP Website unter den folgenden Links:

- HP DJ T850: <http://www.hp.com/go/DesignJetT850/support>
- HP DJ T850MFP: <http://www.hp.com/go/DesignJetT850MFP/support>
- HP DJ T950: <http://www.hp.com/go/DesignJetT950/support>
- HP DJ T950MFP: <http://www.hp.com/go/DesignJetT950MFP/support>

Die neueste Treibersoftware für Ihren Drucker finden Sie auf der HP Website unter den folgenden Links:

- HP DJ T850: <http://www.hp.com/go/DesignJetT850/software>
- HP DJ T850MFP: <http://www.hp.com/go/DesignJetT850MFP/software>
- HP DJ T950: <http://www.hp.com/go/DesignJetT950/software>
- HP DJ T950MFP: <http://www.hp.com/go/DesignJetT950MFP/software>

Videos zur Verwendung des Druckers finden Sie auf:

- Der HP Website unter dem folgenden Link: <http://www.hp.com/supportvideos>
- YouTube unter dem folgenden Link: <http://www.youtube.com/HPPrinterSupport>

### Rechtliche Hinweise

© Copyright 2023 HP Development Company, L.P.

Inhaltliche Änderungen dieses Dokuments behalten wir uns ohne Ankündigung vor. Für HP Produkte und Dienstleistungen gelten ausschließlich die Bestimmungen in der Garantieerklärung des jeweiligen Produkts bzw. Dienstes. Aus dem vorliegenden Dokument sind keine weiterreichenden Garantieansprüche abzuleiten. HP haftet nicht für technische oder redaktionelle Fehler oder Auslassungen in diesem Dokument.

In einigen Ländern/Regionen liegt eine gedruckte HP Herstellergarantie der Produktverpackung bei. In Ländern/Regionen, in denen die Gewährleistung nicht in gedruckter Form mitgeliefert wird, können Sie unter folgendem Link auf der HP Website ein gedrucktes Exemplar anfordern: [http://www.hp.com/go/orderdocuments.](http://www.hp.com/go/orderdocuments)

Sie finden die Konformitätserklärung, indem Sie auf der HP Website unter folgendem Link suchen nach BCLAA-2201-MF oder BCLAA-2201-SF suchen: [http://www.hp.eu/certificates.](http://www.hp.eu/certificates)

### Sicherheitshinweise

Gewährleisten Sie die sachgemäße Verwendung des Druckers, um Beschädigungen zu vermeiden.

Befolgen Sie immer diese Sicherheitshinweise:

- Betreiben Sie das Gerät ausschließlich mit der auf dem Etikett angegebenen Netzspannung. Schließen Sie keine anderen Geräte an dieselbe Steckdose wie den Drucker an
- Versuchen Sie nicht, den Drucker auseinander zu nehmen oder zu reparieren. Entfernen Sie die obere Verkleidung nicht. Wenden Sie sich dazu an Ihren HP Servicepartner
- Verwenden Sie ausschließlich das mit dem Drucker gelieferte HP Netzkabel. Das Netzkabel darf auf keinen Fall beschädigt, abgeschnitten oder repariert werden. Ansonsten besteht Brand- oder Stromschlaggefahr. Wenn das Netzkabel beschädigt ist, ersetzen Sie es durch ein von HP zugelassenes Netzkabel
- Betreiben Sie den Drucker nur, wenn die Abdeckungen angebracht sind
- Achten Sie darauf, dass die Papierrolle nicht auf Ihre Füße fällt oder Ihre Hände und Finger während des Be-/Entladevorgangs der Papierrolle einklemmt
- Achten Sie darauf, dass keine Metallgegenstände oder Flüssigkeiten (außer denen in den HP Reinigungskits) in das Innere des Druckers gelangen. Sie setzen sich sonst Brand-, Stromschlag- oder anderen ernsten Gefahren aus
- Schalten Sie in den folgenden Fällen den Drucker aus, und ziehen Sie das Netzkabel aus der Steckdose:
	- Wenn Sie mit den Händen in den Drucker fassen
	- Wenn aus dem Drucker Rauch austritt oder ein ungewöhnlicher Geruch wahrzunehmen ist
	- Wenn der Drucker ungewöhnliche Geräusche von sich gibt, die im Normalbetrieb nicht zu hören sind
	- Wenn Metallgegenstände oder Flüssigkeiten (außer den zur Reinigung und Wartung verwendeten) in das Innere des Druckers gelangt sind
	- Während eines Gewitters
	- Bei einem Stromausfall
	- Wenn Sie den Drucker mit Ständer bewegen, halten Sie die Finger vom Spalt zwischen der Unterseite des Druckers und dem Ständer fern, um ihn nicht einzuquetschen
	- Bevor Sie den Drucker bedienen

### **Bedienfeld**

Bei dem Bedienfeld handelt es sich um einen berührungsempfindlichen Bildschirm mit einer grafischen Benutzeroberfläche auf der vorderen linken Seite des Druckers.

Über das Bedienfeld können Sie den Drucker komplett steuern. Von hier aus können Sie drucken, Informationen über den Drucker abrufen, die Druckereinstellungen ändern, Kalibrierungen und Tests durchführen usw. Bei Bedarf werden auch Meldungen angezeigt (Warn- und Fehlermeldungen). Die folgenden Abschnitte mit Diagrammen und Listen bieten einen schnellen Überblick über die wichtigsten Funktionen. Wählen Sie Ihr Druckermodell aus den folgenden Optionen: HP DJ T850 auf Seite 4 [HP DJ T950](#page-71-0) auf Seite 5 oder [HP DJ T850MFP/T950MFP](#page-71-0) auf Seite 5.

#### **HP DJ T850**

Über das Bedienfeld können Sie auf Druckerfunktionen zugreifen, den Status überprüfen, aktuelle und geplante Druckeraufgaben überwachen und verwalten.

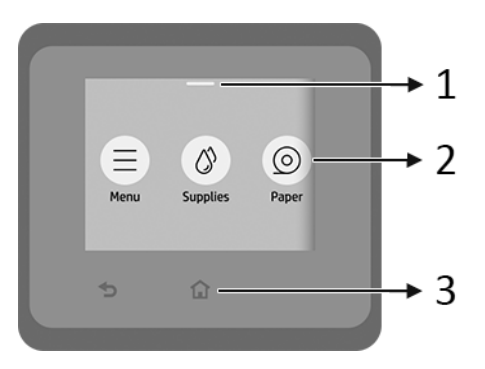

- 1. Statusmenü: Wischen Sie oben auf dem Bildschirm nach unten, um den Bildschirm zu öffnen.
- 2. Symbole für Startbildschirm:
	- Symbol für Menü
	- Symbol für Verbrauchsmaterial
	- Symbol für Papier
	- Symbol für Aufträge
- 3. Sonstige:
	- Symbol für Zurückgehen

Symbol Startseite<sup>1</sup>

### <span id="page-71-0"></span>**HP DJ T950**

Über das Bedienfeld können Sie auf Druckerfunktionen zugreifen, den Status überprüfen, aktuelle und geplante Druckeraufgaben überwachen und verwalten.

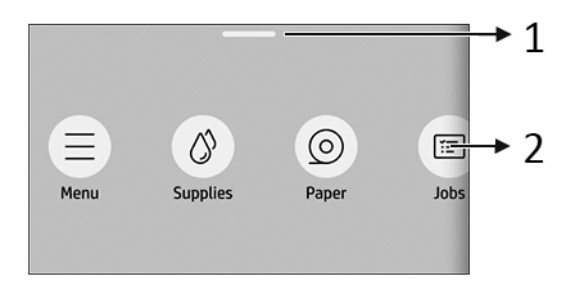

- 1. Statusmenü: Wischen Sie oben auf dem Bildschirm nach unten, um den Bildschirm zu öffnen.
- 2. Symbole für Startbildschirm:
	- Symbol für Menü
	- Symbol für Verbrauchsmaterial
	- Symbol für Papier
	- Symbol für Aufträge

#### HP DJ T850MFP/T950MFP

Über das Bedienfeld können Sie auf Druckerfunktionen zugreifen, den Status überprüfen, aktuelle und geplante Druckeraufgaben überwachen und verwalten.

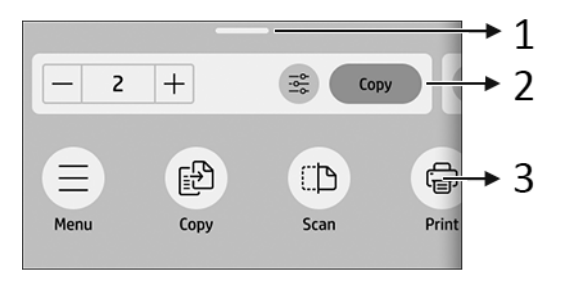
- 1. Statusmenü: Wischen Sie oben auf dem Bildschirm nach unten, um den Bildschirm zu öffnen.
- 2. Home-Widgets:
	- Kopieren
	- **Scannen**
- 3. Symbole für Startbildschirm:
	- Symbol für Menü
	- Symbol für Scannen
	- Symbol für Kopieren
	- Symbol für Verbrauchsmaterial
	- Symbol für Papier
	- Symbol für Aufträge

#### Mobiles Drucken

Mit HP Mobile Printing Solutions können Sie mit wenigen einfachen Schritten direkt von Ihrem Smartphone oder Tablet drucken, egal, wo Sie sich gerade befinden.

● Die HP App verbessert die Druckfunktionen und ermöglicht das Scannen und Freigeben von Ihrem Smartphone oder Tablet:

Die neueste iOS-Version erhalten Sie auf der Apple iTunes-Website unter: <https://itunes.apple.com/app/id469284907>

Die neueste Android-Version erhalten Sie auf der Google Store-Website unter: <https://play.google.com/store/apps/details?id=com.hp.printercontrol>

- Drucken unter Apple iOS wird über AirPrint aktiviert, das auf iOS-Geräten bereits vorinstalliert ist.
- Zum Drucken mit ChromeOS:

Installieren Sie die HP Print for Chrome-Erweiterung. Wenn diese bereits installiert ist, überprüfen Sie, ob sie aktuell ist. Die neueste Version erhalten Sie auf der Chrome Web Store-Website unter: [https://chrome.google.com/](https://chrome.google.com/webstore/detail/hp-print-for-chrome/bnlhehcgpmfpfceghjccbpmbnfpaedgj) [webstore/detail/hp-print-for-chrome/bnlhehcgpmfpfceghjccbpmbnfpaedgj](https://chrome.google.com/webstore/detail/hp-print-for-chrome/bnlhehcgpmfpfceghjccbpmbnfpaedgj)

Alternativ können Sie das Chrome Native Print-System verwenden, das auf ChromeOS-Geräten vorinstalliert ist

#### **Zum Drucken unter Android:**

Installieren Sie die HP Print Service-App. Wenn diese bereits installiert ist, überprüfen Sie, ob sie aktuell ist. Die neueste Version erhalten Sie auf der Google Play-Website unter: <https://play.google.com/store/apps/details?id=com.hp.android.printservice>

Alternativ können Sie das Plugin für den Mopria Print Service installieren. Die neueste Version erhalten Sie auf der Google Play-Website unter: <https://play.google.com/store/apps/details?id=org.mopria.printplugin>

Sie können auch mit dem Android Standard-Druckservice drucken, der auf Android-Geräten vorinstalliert ist

Weitere Informationen finden Sie auf der HP Website unter. <http://www.hp.com/go/designjetmobility>.

### Fehlermeldungen auf dem Bedienfeld

Der Drucker kann gelegentlich einen Systemfehler anzeigen, der aus einem Zahlencode, gefolgt von der empfohlenen Maßnahme, die Sie ergreifen sollten, besteht.

In den meisten Fällen werden Sie aufgefordert, den Drucker neu zu starten, denn, wenn der Drucker startet, kann er das Problem besser diagnostizieren und es eventuell automatisch beheben. Wenn das Problem nach dem Neustart weiterhin besteht, wenden Sie sich an Ihren HP Support-Vertreter und halten Sie den Zahlencode der Fehlermeldung bereit.

Wenn die Fehlermeldung eine andere empfohlene Maßnahme anzeigt, folgen Sie den Anweisungen des Druckers.

### Technische Daten der Stromversorgung

Verwenden Sie das mit dem Drucker gelieferte Netzkabel und die auf dem Etikett angegebene Stromversorgung. Schließen Sie keine anderen Geräte an dieselbe Steckdose wie den Drucker an.

#### Tabelle 1-1 Stromversorgungsspezifikationen

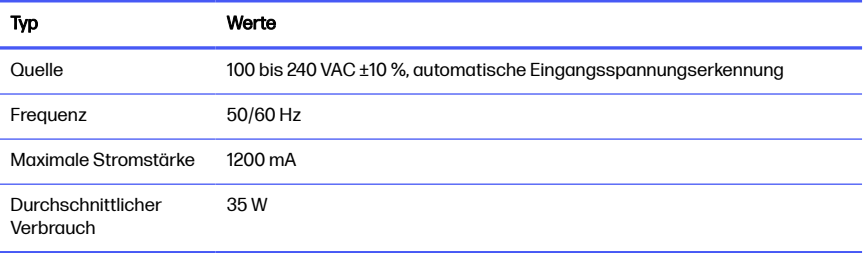

## Umgebungsbedingungen

Empfohlene Betriebs- und Lagertemperatur und Luftfeuchtigkeit.

#### Tabelle 1-2 Umgebungsbedingungen

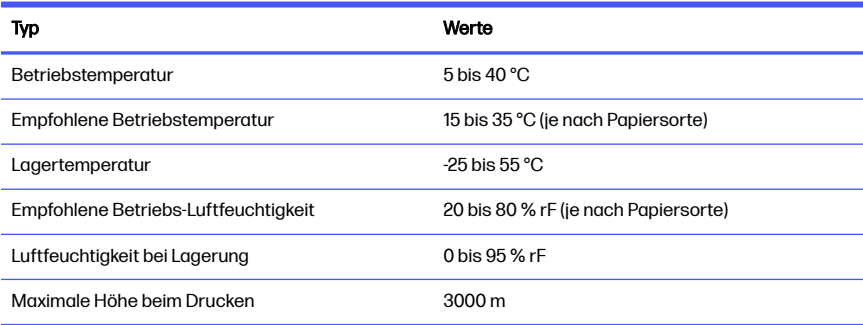

### Maße und Gewicht

Gewicht und Abmessungen des Druckers.

#### Tabelle 1-3 Druckerabmessungen

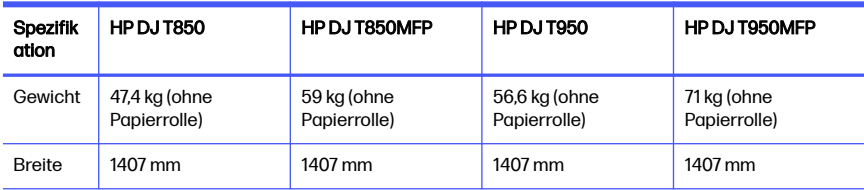

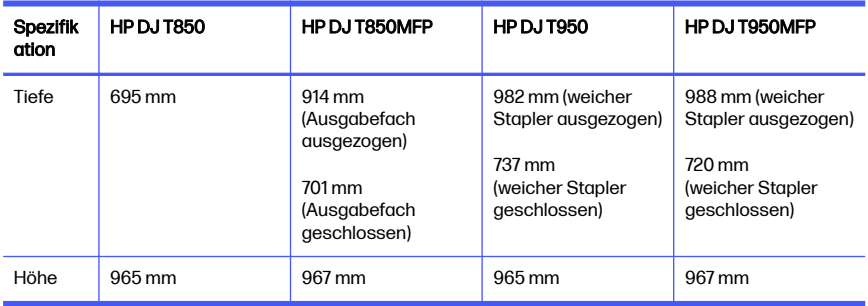

#### Tabelle 1-3 Druckerabmessungen (Fortsetzung)

### **Geräuschparameter**

Deklarierte Geräuschemissionswerte für den HP DesignJet T850/T950 Druckerserien. Schalldruckpegel an Stand-by-Positionen und Schallleistungspegel gemessen nach ISO 7779.

#### Tabelle 1-4 Geräuschparameter des Druckers

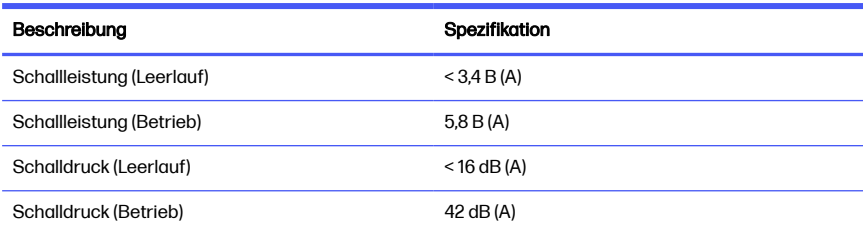

# 1 **Σειρά εκτυπωτών** HP DesignJet T850/T950

Αυτό το εισαγωγικό έγγραφο περιλαμβάνει νομικές σημειώσεις και οδηγίες ασφαλείας, περιγράφει τον τρόπο χρήσης του πίνακα ελέγχου και παραθέτει τα μηνύματα σφάλματος που ενδέχεται να παρουσιαστούν.

## **Τι είναι**

Ο εκτυπωτής σας είναι ένας έγχρωμος εκτυπωτής ψεκασμού τεσσάρων χρωμάτων που έχει σχεδιαστεί να παρέχει σχέδια CAD / κατασκευών, καθώς και γραφικά υψηλής ποιότητας.

# **Πού είναι ο οδηγός χρήσης**

Τεκμηρίωση χρήστη και πόροι για τον εκτυπωτή σας.

Μπορείτε να κατεβάσετε τον οδηγό χρήσης για τον εκτυπωτή σας από την τοποθεσία Web της HP στους ακόλουθους συνδέσμους:

- HP DJ T850: <http://www.hp.com/go/DesignJetT850/manuals>
- HP DJ T950: <http://www.hp.com/go/DesignJetT950/manuals>

Περισσότερες πληροφορίες είναι διαθέσιμες στην τοποθεσία Web της HP, στους ακόλουθους συνδέσμους:

- HP DJ T850: <http://www.hp.com/go/DesignJetT850/support>
- HP DJ T850MFP: <http://www.hp.com/go/DesignJetT850MFP/support>
- HP DJ T950: <http://www.hp.com/go/DesignJetT950/support>
- HP DJ T950MFP: <http://www.hp.com/go/DesignJetT950MFP/support>

Μπορείτε να βρείτε το λογισμικό για τον εκτυπωτή σας στην τοποθεσία Web της HP, στους ακόλουθους συνδέσμους:

- HP DJ T850: <http://www.hp.com/go/DesignJetT850/software>
- HP DJ T850MFP: <http://www.hp.com/go/DesignJetT850MFP/software>
- HP DJ T950: <http://www.hp.com/go/DesignJetT950/software>
- HP DJ T950MFP: <http://www.hp.com/go/DesignJetT950MFP/software>

Μπορείτε να βρείτε βίντεο σχετικά με τον τρόπο χρήσης του εκτυπωτή:

- Στην τοποθεσία Web της HP, στον ακόλουθο σύνδεσμο: <http://www.hp.com/supportvideos>
- Στο YouTube στον ακόλουθο σύνδεσμο: <http://www.youtube.com/HPPrinterSupport>

### **Νομικές σημειώσεις**

© Copyright 2023 HP Development Company, L.P.

Οι πληροφορίες που περιέχονται στο παρόν υπόκεινται σε αλλαγή χωρίς προηγούμενη ειδοποίηση. Οι μόνες εγγυήσεις για τα προϊόντα και τις υπηρεσίες της HP καθορίζονται στη ρητή δήλωση εγγύησης που συνοδεύει τα εν λόγω προϊόντα και υπηρεσίες. Τίποτα από όσα αναφέρονται στο παρόν δεν πρέπει να ερμηνευθεί ως πρόσθετη εγγύηση. Η ΗΡ δεν φέρει ευθύνη για τεχνικά ή συντακτικά σφάλματα ή παραλείψεις του παρόντος.

Για ορισμένες χώρες/περιοχές η Περιορισμένη εγγύηση HP παρέχεται σε έντυπη μορφή στη συσκευασία. Σε χώρες/περιοχές όπου η εγγύηση δεν παρέχεται σε έντυπη μορφή, μπορείτε να ζητήσετε ένα έντυπο αντίγραφο από την τοποθεσία Web της HP, στον παρακάτω σύνδεσμο: <http://www.hp.com/go/orderdocuments>.

Μπορείτε να βρείτε τη Δήλωση Συμμόρφωσης, κάνοντας αναζήτηση για το BCLAA-2201-MF ή BCLAA-2201-SF στην τοποθεσία Web της HP, στον ακόλουθο σύνδεσμο: <http://www.hp.eu/certificates>.

## **Οδηγίες ασφαλείας**

Βεβαιωθείτε για τη σωστή χρήση του εκτυπωτή ώστε να αποφύγετε την πρόκληση βλαβών.

Πρέπει να ακολουθείτε πάντα αυτές τις οδηγίες προφύλαξης.

- Χρησιμοποιείτε την τάση τροφοδοσίας που καθορίζεται στην ετικέτα. Αποφύγετε την υπερφόρτωση της πρίζας του εκτυπωτή με πολλές συσκευές.
- Μην αποσυναρμολογείτε και μην επισκευάζετε τον εκτυπωτή μόνοι σας. Μην αφαιρείτε το επάνω πλαίσιο. Για τη συντήρηση επικοινωνήστε με τον τοπικό αντιπρόσωπο σέρβις της HP
- Χρησιμοποιείτε μόνο το καλώδιο παροχής ρεύματος που παρέχεται από την HP μαζί με τον εκτυπωτή. Μην προκαλείτε φθορές στο καλώδιο παροχής ρεύματος, μην το κόβετε και μην το επισκευάζετε. Ένα κατεστραμμένο καλώδιο παροχής ρεύματος μπορεί να προκαλέσει πυρκαγιά ή ηλεκτροπληξία. Αντικαταστήστε ένα κατεστραμμένο καλώδιο παροχής ρεύματος με ένα άλλο εγκεκριμένο από την HP.
- Μην λειτουργείτε τον εκτυπωτή με παράκαμψη των καλυμμάτων.
- Προσέξτε να μην πέσει το ρολό χαρτιού στα πόδια σας ή να μην παγιδεύσει το χέρι και τα δάχτυλά σας κατά τη διαδικασία φόρτωσης/εκφόρτωσης του ρολού χαρτιού
- Αποφεύγετε την επαφή μεταλλικών αντικειμένων ή υγρών (εκτός από εκείνα που χρησιμοποιούνται στα κιτ καθαρισμού HP) με τα εσωτερικά εξαρτήματα του εκτυπωτή. Μπορεί να προκληθεί πυρκαγιά, ηλεκτροπληξία ή να προκύψουν άλλοι σοβαροί κίνδυνοι
- Απενεργοποιήστε την τροφοδοσία του εκτυπωτή και αποσυνδέστε το καλώδιο παροχής ρεύματος από την πρίζα σε οποιαδήποτε από τις παρακάτω περιπτώσεις:
	- Όταν τοποθετείτε τα χέρια σας στο εσωτερικό του εκτυπωτή
	- Σε περίπτωση καπνού ή ασυνήθιστης οσμής από τον εκτυπωτή
	- Σε περίπτωση ασυνήθιστων θορύβων από τον εκτυπωτή που δεν ακούγονται κατά την κανονική λειτουργία
	- Εάν κάποιο μέταλλο ή υγρό (με εξαίρεση εκείνα που χρησιμοποιούνται κατά τη διαδικασία καθαρισμού και συντήρησης) έρθει σε επαφή με τα εσωτερικά μέρη του εκτυπωτή
	- Κατά τη διάρκεια καταιγίδας (κεραυνοί/αστραπές)
	- Κατά τη διάρκεια διακοπής ρεύματος
	- Για να μην τραυματιστείτε, κρατήστε τα δάχτυλά σας μακριά από το κενό μεταξύ του κάτω μέρους του εκτυπωτή και της βάσης, ενώ μετακινείτε τον εκτυπωτή με τη βάση
	- Πριν από τη συντήρηση του εκτυπωτή

### **Πίνακας ελέγχου**

Ο πίνακας ελέγχου είναι μια οθόνη αφής με γραφικό περιβάλλον χρήστη και βρίσκεται στην μπροστινή αριστερή πλευρά του εκτυπωτή.

Από τον πίνακα ελέγχου έχετε τον πλήρη έλεγχο του εκτυπωτή σας. Από αυτόν μπορείτε να εκτυπώνετε, να προβάλλετε πληροφορίες σχετικά με τον εκτυπωτή, να αλλάζετε τις ρυθμίσεις του εκτυπωτή, να εκτελείτε βαθμονομήσεις και δοκιμές κ.λπ. Εμφανίζει επίσης ειδοποιήσεις (προειδοποιητικά μηνύματα και μηνύματα σφάλματος) όταν χρειάζεται. Οι παρακάτω ενότητες με διαγράμματα και λίστες παρέχουν μια γρήγορη αναφορά στις κύριες λειτουργίες. Επιλέξτε το μοντέλο του εκτυπωτή σας από τους παρακάτω: HP DJ T850 στη σελίδα 4, [HP DJ T950](#page-81-0)  [στη σελίδα 5](#page-81-0) ή [HP DJ T850MFP/T950MFP](#page-81-0) στη σελίδα 5.

#### HP DJ T850

Ο πίνακας ελέγχου σάς δίνει τη δυνατότητα να αποκτήσετε πρόσβαση στις λειτουργίες του εκτυπωτή, να ελέγχετε την κατάσταση, να παρακολουθείτε και να διαχειρίζεστε τρέχουσες και προγραμματισμένες εργασίες του εκτυπωτή.

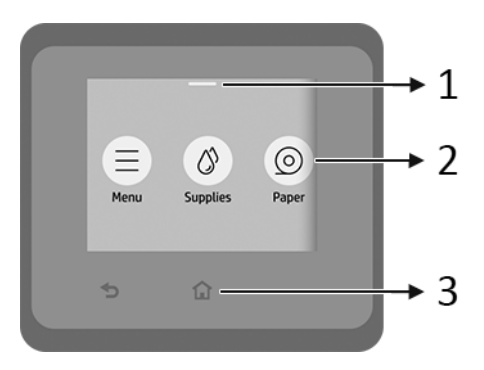

- 1. **Κέντρο κατάστασης**: Κάντε σάρωση προς τα κάτω από το επάνω μέρος της οθόνης για να το ανοίξετε.
- 2. **Εικονίδια αρχικής οθόνης**:
	- **Εικονίδιο Menu** (Μενού)
	- Εικονίδιο Supplies (Αναλώσιμα)
	- **Εικονίδιο Paper (Χαρτί)**
	- **Εικονίδιο Jobs (Εργασίες)**
- 3. **Άλλα**:
	- Εικονίδιο Go back (Πίσω)

Εικονίδιο Home (Αρχική σελίδα) 1

#### <span id="page-81-0"></span>HP DJ T950

Ο πίνακας ελέγχου σάς δίνει τη δυνατότητα να αποκτήσετε πρόσβαση στις λειτουργίες του εκτυπωτή, να ελέγχετε την κατάσταση, να παρακολουθείτε και να διαχειρίζεστε τρέχουσες και προγραμματισμένες εργασίες του εκτυπωτή.

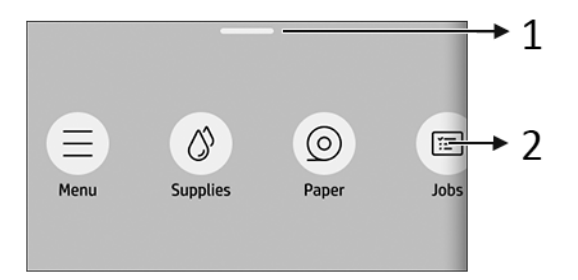

- 1. **Κέντρο κατάστασης**: Κάντε σάρωση προς τα κάτω από το επάνω μέρος της οθόνης για να το ανοίξετε.
- 2. **Εικονίδια αρχικής οθόνης**:
	- **Εικονίδιο Menu** (Μενού)
	- Εικονίδιο Supplies (Αναλώσιμα) (Δ)
	- Εικονίδιο Paper (Χαρτί)
	- Εικονίδιο Jobs (Εργασίες)

#### HP DJ T850MFP/T950MFP

Ο πίνακας ελέγχου σάς δίνει τη δυνατότητα να αποκτήσετε πρόσβαση στις λειτουργίες του εκτυπωτή, να ελέγχετε την κατάσταση, να παρακολουθείτε και να διαχειρίζεστε τρέχουσες και προγραμματισμένες εργασίες του εκτυπωτή.

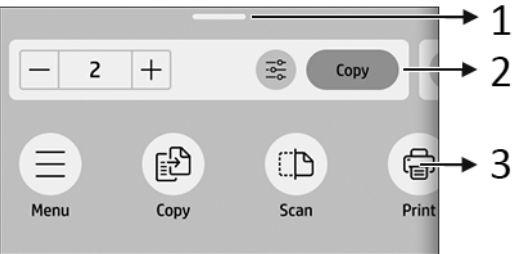

- 1. **Κέντρο κατάστασης**: Κάντε σάρωση προς τα κάτω από το επάνω μέρος της οθόνης για να το ανοίξετε.
- 2. Widget **αρχικής οθόνης**:
	- Copy (Αντιγραφή)
	- Scan (Σάρωση)

#### 3. **Εικονίδια αρχικής οθόνης**:

- **Εικονίδιο Menu** (Μενού)
- Εικονίδιο Scan (Σάρωση)
- Εικονίδιο Copy (Αντιγραφή) (Ελ
- Εικονίδιο Supplies (Αναλώσιμα) (δ)
- Εικονίδιο Paper (Χαρτί)
- **Εικονίδιο Jobs (Εργασίες)**

## **Εκτύπωση από κινητές συσκευές**

Με τις λύσεις εκτύπωσης της HP για κινητές συσκευές μπορείτε να εκτυπώνετε απευθείας από το smartphone ή το tablet σας με μερικά απλά βήματα, όπου κι αν βρίσκεστε, χρησιμοποιώντας την κινητή συσκευή σας.

● Η **εφαρμογή της** HP βελτιώνει τις δυνατότητες εκτύπωσης και επιτρέπει τη σάρωση και την κοινή χρήση από το smartphone ή το tablet σας:

Μπορείτε να λάβετε την πιο πρόσφατη έκδοση για iOS από τον ιστότοπο iTunes της Apple στη διεύθυνση: <https://itunes.apple.com/app/id469284907>

Μπορείτε να λάβετε την πιο πρόσφατη έκδοση για Android από τον ιστότοπο Google Store στη διεύθυνση: <https://play.google.com/store/apps/details?id=com.hp.printercontrol>

● Η **εκτύπωση από** Apple iOS γίνεται μέσω του AirPrint, το οποίο είναι προεγκατεστημένο στις συσκευές με λειτουργικό σύστημα iOS.

#### ● **Για εκτύπωση από** ChromeOS:

Εγκαταστήστε την επέκταση HP Print για Chrome. Εάν την έχετε ήδη εγκαταστήσει, βεβαιωθείτε ότι είναι ενημερωμένη. Μπορείτε να λάβετε την πιο πρόσφατη έκδοση από τον ιστότοπο Chrome Web Store στη διεύθυνση: [https://chrome.google.com/webstore/detail/hp-print](https://chrome.google.com/webstore/detail/hp-print-for-chrome/bnlhehcgpmfpfceghjccbpmbnfpaedgj)[for-chrome/bnlhehcgpmfpfceghjccbpmbnfpaedgj](https://chrome.google.com/webstore/detail/hp-print-for-chrome/bnlhehcgpmfpfceghjccbpmbnfpaedgj)

Εναλλακτικά, μπορείτε να χρησιμοποιήσετε το σύστημα Chrome Native Print, το οποίο είναι προεγκατεστημένο σε συσκευές ChromeOS

#### ● **Για εκτύπωση από** Android:

Εγκαταστήστε την εφαρμογή HP Print Service. Εάν την έχετε ήδη εγκαταστήσει, βεβαιωθείτε ότι είναι ενημερωμένη. Μπορείτε να λάβετε την πιο πρόσφατη έκδοση από τον ιστότοπο Google Play στη διεύθυνση: <https://play.google.com/store/apps/details?id=com.hp.android.printservice>

Εναλλακτικά, μπορείτε να εγκαταστήσετε την προσθήκη Mopria Print Service. Μπορείτε να λάβετε την πιο πρόσφατη έκδοση από τον ιστότοπο Google Play στη διεύθυνση: <https://play.google.com/store/apps/details?id=org.mopria.printplugin>

Μπορείτε επίσης να εκτυπώσετε χρησιμοποιώντας την προεπιλεγμένη υπηρεσία εκτύπωσης του Android, η οποία είναι προεγκατεστημένη σε συσκευές Android

Για περισσότερες πληροφορίες, ανατρέξτε στην ιστοσελίδα της HP στη διεύθυνση: <http://www.hp.com/go/designjetmobility>.

### **Κωδικοί σφαλμάτων πίνακα ελέγχου**

Ο εκτυπωτής μπορεί περιστασιακά να εμφανίσει ένα σφάλμα συστήματος, το οποίο αποτελείται από έναν αριθμητικό κωδικό που ακολουθείται από τη συνιστώμενη ενέργεια που θα πρέπει να κάνετε.

Στις περισσότερες περιπτώσεις θα σας ζητηθεί η επανεκκίνηση του εκτυπωτή επειδή, κατά την εκκίνησή του, ο εκτυπωτής θα διαγνώσει καλύτερα το πρόβλημα και ενδέχεται να έχει τη δυνατότητα να το επιλύσει αυτόματα. Αν το πρόβλημα παραμένει μετά από την επανεκκίνηση, επικοινωνήστε με τον αντιπρόσωπο υποστήριξης της HP και να είστε έτοιμοι να του δώσετε τον αριθμητικό κωδικό του μηνύματος σφάλματος.

Αν το μήνυμα σφάλματος περιέχει ορισμένες συνιστώμενες ενέργειες, ακολουθήστε τις οδηγίες του εκτυπωτή.

# **Προδιαγραφές ισχύος**

Χρησιμοποιείτε το καλώδιο παροχής ρεύματος που παρέχεται με τον εκτυπωτή και την τάση τροφοδοσίας που καθορίζεται στην ετικέτα. Αποφύγετε την υπερφόρτωση της πρίζας του εκτυπωτή με πολλές συσκευές.

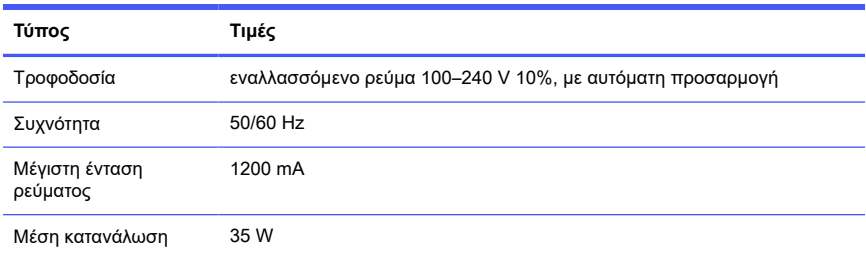

#### **Πίνακας** 1-1 **Προδιαγραφές ισχύος εκτυπωτή**

# **Περιβαλλοντικές προδιαγραφές**

Συνιστώμενη θερμοκρασία και υγρασία λειτουργίας και αποθήκευσης.

#### **Πίνακας** 1-2 **Περιβαλλοντικές προδιαγραφές εκτυπωτή**

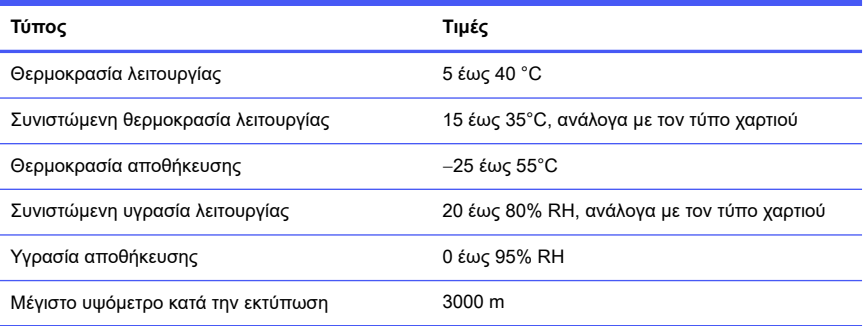

# **Φυσικές προδιαγραφές**

Το βάρος και οι διαστάσεις του εκτυπωτή.

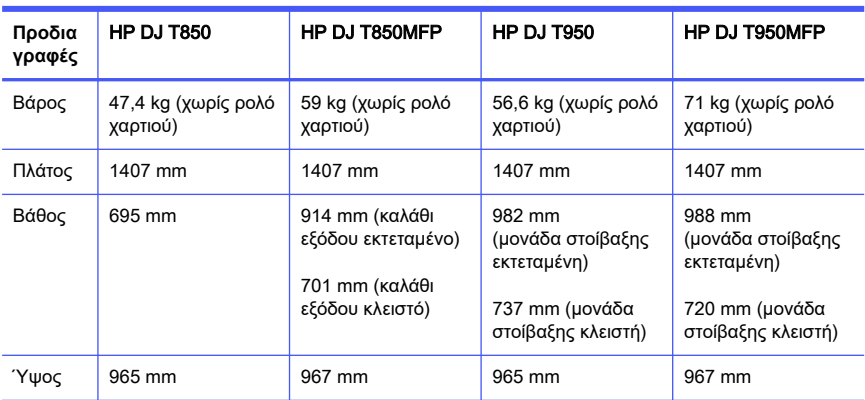

#### **Πίνακας** 1-3 **Φυσικές προδιαγραφές εκτυπωτή**

# **Ακουστικές προδιαγραφές**

Δηλωμένα επίπεδα στάθμης θορύβου για τη Σειρά εκτυπωτών HP DesignJet T850/T950. Επίπεδα πίεσης ήχου σε θέσεις παριστάμενου ατόμου και επίπεδα ισχύος ήχου όταν μετρώνται σύμφωνα με το πρότυπο ISO 7779.

#### **Πίνακας** 1-4 **Ακουστικές προδιαγραφές εκτυπωτή**

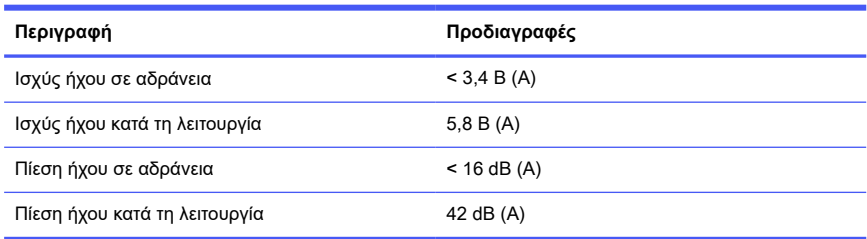

# 1 Seri Printer HP DesignJet T850/T950

Dokumen pendahuluan ini berisi informasi hukum dan petunjuk keselamatan, yang menjelaskan penggunaan panel kontrol dan mencantumkan pesan kesalahan yang mungkin muncul.

### Keterangan printer

Printer Anda adalah plotter inkjet empat warna yang dirancang untuk menghasilkan gambar CAD / konstruksi serta grafik berkualitas tinggi.

## Di manakah panduan pengguna?

Dokumentasi pengguna dan sumber daya untuk printer Anda.

Panduan pengguna untuk printer Anda dapat diunduh dari situs web HP di tautan berikut:

- HP DJ T850: <http://www.hp.com/go/DesignJetT850/manuals>
- HP DJ T950: <http://www.hp.com/go/DesignJetT950/manuals>

Informasi selengkapnya tersedia dari situs web HP di tautan berikut:

- HP DJ T850: <http://www.hp.com/go/DesignJetT850/support>
- HP DJ T850MFP:<http://www.hp.com/go/DesignJetT850MFP/support>
- HP DJ T950: <http://www.hp.com/go/DesignJetT950/support>
- HP DJ T950MFP: <http://www.hp.com/go/DesignJetT950MFP/support>

Anda dapat menemukan perangkat lunak untuk printer Anda di situs web HP melalui tautan berikut:

- HP DJ T850: <http://www.hp.com/go/DesignJetT850/software>
- HP DJ T850MFP:<http://www.hp.com/go/DesignJetT850MFP/software>
- HP DJ T950: <http://www.hp.com/go/DesignJetT950/software>
- HP DJ T950MFP: <http://www.hp.com/go/DesignJetT950MFP/software>

Video tentang cara menggunakan printer dapat ditemukan di:

- Situs web HP melalui tautan berikut: <http://www.hp.com/supportvideos>
- YouTube melalui tautan berikut: <http://www.youtube.com/HPPrinterSupport>

### Informasi hukum

© Copyright 2023 HP Development Company, L.P.

Informasi yang terdapat dalam dokumen ini dapat berubah tanpa pemberitahuan sebelumnya. Satu-satunya jaminan untuk produk dan layanan HP tercantum dalam pernyataan jaminan tersurat yang disertakan bersama produk dan layanan tersebut. Tidak ada pernyataan apa pun dalam dokumen ini yang dapat dianggap sebagai jaminan tambahan. HP tidak bertanggung jawab atas kesalahan teknis atau editorial maupun kekurangan yang terdapat dalam dokumen ini.

Untuk beberapa negara/kawasan, Jaminan Terbatas HP dalam format cetak disertakan di dalam kemasan. Di negara/kawasan yang tidak menerima jaminan dalam format cetak, Anda dapat meminta salinan cetak melalui situs HP di tautan berikut: [http://www.hp.com/go/orderdocuments.](http://www.hp.com/go/orderdocuments)

Anda dapat menemukan Deklarasi Kesesuaian dengan mencari BCLAA-2201- MF atau BCLAA-2201-SF di situs web HP melalui tautan berikut: [http://www.hp.eu/certificates.](http://www.hp.eu/certificates)

### Panduan keselamatan

Pastikan penggunaan printer yang benar untuk mencegah kerusakan printer.

Pastikan Anda selalu melakukan tindakan pencegahan untuk keselamatan ini:

- Gunakan tegangan catu daya sesuai dengan yang tertera pada label. Hindari terlalu banyak sambungan perangkat ke stopkontak yang digunakan printer ini
- Jangan membongkar atau memperbaiki printer sendiri. Jangan lepaskan trim atas. Untuk mendapatkan layanan, hubungi HP Service Representative setempat
- Gunakan hanya kabel listrik yang disediakan oleh HP dengan printer. Jangan merusak, memotong, atau memperbaiki kabel daya. Kabel daya yang rusak dapat mengakibatkan kebakaran atau sengatan listrik. Ganti kabel daya yang rusak dengan kabel daya yang disetujui oleh HP
- Jangan operasikan printer dengan penutup terbuka
- Hati-hati agar gulungan kertas tidak jatuh ke kaki Anda atau menjebak tangan dan jari Anda selama proses pemuatan/pembongkaran gulungan kertas
- Komponen bagian dalam printer tidak boleh terkena logam atau cairan (kecuali yang digunakan di HP Cleaning Kits). Hal tersebut dapat mengakibatkan kebakaran, sengatan listrik, atau bahaya serius lainnya
- Matikan printer, lalu lepas kabel daya dari stopkontak pada salah satu kondisi berikut:
	- Saat memasukkan tangan Anda ke dalam printer
	- Timbul asap atau bau tidak wajar dari printer
	- Timbul suara bising yang tidak wajar dari printer. Pada pengoperasian normal, suara tersebut tidak terdengar
	- Benda logam atau cairan (yang bukan bagian dari aktivitas pembersihan dan pemeliharaan rutin) menyentuh komponen bagian dalam printer
	- Sewaktu terjadi badai bermuatan listrik (guntur/petir)
	- Listrik mati
	- Agar tidak terjepit, jauhkan jari Anda dari celah antara bagian bawah printer dan dudukan saat Anda menggerakkan printer dengan dudukan
	- Sebelum printer diservis

#### Panel kontrol

Panel kontrol adalah layar sentuh sensitif dengan antarmuka pengguna grafis yang terdapat di bagian kiri depan printer.

Panel kontrol memungkinkan Anda untuk mengontrol printer sepenuhnya. Dari panel tersebut Anda dapat mencetak, melihat informasi tentang printer, mengubah pengaturan printer, melakukan kalibrasi dan pengujian, dsb. Ini juga menampilkan peringatan (peringatan dan pesan kesalahan) bila perlu. Bagian berikut dengan diagram dan daftar memberikan referensi cepat ke fitur utama. Pilih model printer Anda dari berikut ini: HP DJ T850 pada halaman 3, HP DJ T950 [pada halaman](#page-90-0) [4](#page-90-0), atau [HP DJ T850MFP/T950MFP](#page-91-0) pada halaman 5.

#### HP DJ T850

Panel kontrol memungkinkan Anda mengakses fungsi printer, memeriksa status, memantau, serta mengelola tugas printer saat ini dan terjadwal.

<span id="page-90-0"></span>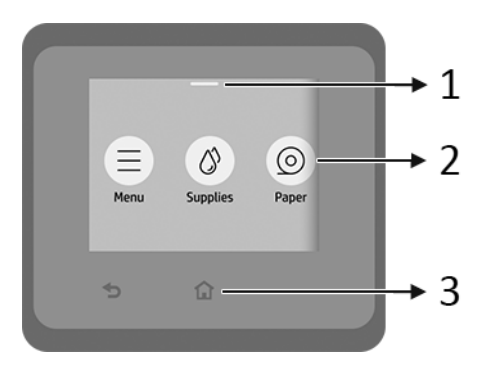

- 1. Pusat status: Geser ke bawah di bagian atas layar untuk membuka.
- 2. Ikon layar awal:
	- Ikon Menu
	- **•** Ikon **Supplies** (Persediaan) (8)
	- Ikon Paper (Kertas)
	- **Ikon Jobs (Pekerjaan)**
- 3. Lainnya:
	- $\bullet$  Ikon Go back (Kembali)
	- Ikon Home (Beranda)  $\bigcap$

#### HP DJ T950

Panel kontrol memungkinkan Anda mengakses fungsi printer, memeriksa status, memantau, serta mengelola tugas printer saat ini dan terjadwal.

<span id="page-91-0"></span>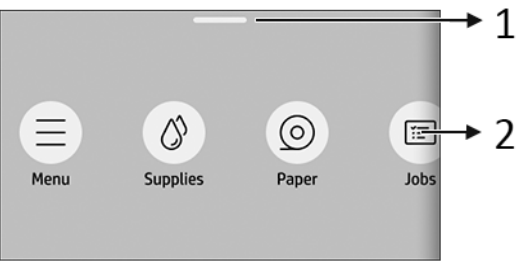

- 1. Pusat status: Geser ke bawah di bagian atas layar untuk membuka.
- 2. Ikon layar awal:
	- Ikon Menu
	- **•** Ikon **Supplies** (Persediaan)
	- Ikon Paper (Kertas)
	- **Ikon Jobs** (Pekerjaan)

#### HP DJ T850MFP/T950MFP

Panel kontrol memungkinkan Anda mengakses fungsi printer, memeriksa status, memantau, serta mengelola tugas printer saat ini dan terjadwal.

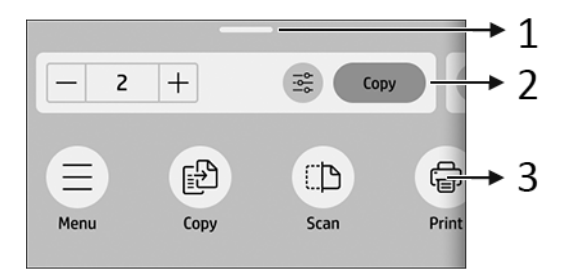

- 1. Pusat status: Geser ke bawah di bagian atas layar untuk membuka.
- 2. Widget beranda:
	- Copy (Salin)
	- Scan (Pindai)
- 3. Ikon layar awal:
	- Ikon Menu
	- Ikon Scan (Pindai)
	- Ikon Copy (Salin)
	- **•** Ikon Persediaan
	- Ikon Paper (Kertas)
	- **Ikon Jobs (Pekerjaan)**

### Pencetakan melalui perangkat bergerak

Dengan Solusi Pencetakan Melalui Perangkat Bergerak HP, Anda dapat mencetak langsung dari smartphone atau tablet hanya dalam beberapa langkah mudah di mana pun Anda, dengan menggunakan OS perangkat bergerak.

● Aplikasi HP meningkatkan kemampuan pencetakan Anda dan memungkinkan pemindaian serta berbagi dari smartphone atau tablet Anda:

Anda dapat memperoleh versi iOS terbaru dari situs web Apple iTunes di: <https://itunes.apple.com/app/id469284907>

Anda dapat memperoleh versi Android terbaru dari situs web Google Store di: <https://play.google.com/store/apps/details?id=com.hp.printercontrol>

**• Pencetakan Apple iOS** diaktifkan melalui AirPrint yang hadir sebagai fitur standar di perangkat iOS

#### ● Untuk pencetakan ChromeOS:

Instal Ekstensi HP Print for Chrome. Jika Anda telah menginstalnya, pastikan aplikasi tersebut adalah versi terbaru. Anda dapat memperoleh versi terbaru dari situs web Chrome Web Store di: [https://chrome.google.com/webstore/](https://chrome.google.com/webstore/detail/hp-print-for-chrome/bnlhehcgpmfpfceghjccbpmbnfpaedgj) [detail/hp-print-for-chrome/bnlhehcgpmfpfceghjccbpmbnfpaedgj](https://chrome.google.com/webstore/detail/hp-print-for-chrome/bnlhehcgpmfpfceghjccbpmbnfpaedgj)

Atau, Anda dapat menggunakan sistem Chrome Native Print, yang hadir sebagai fitur standar di perangkat ChromeOS

#### ● Untuk pencetakan Android:

Instal aplikasi HP Print Service. Jika Anda telah menginstalnya, pastikan aplikasi tersebut adalah versi terbaru. Anda dapat memperoleh versi terbaru dari situs web Google Play di: <https://play.google.com/store/apps/details?id=com.hp.android.printservice>

Atau, Anda dapat menginstal Mopria Print Service Plugin. Anda dapat memperoleh versi terbaru dari situs web Google Play di: <https://play.google.com/store/apps/details?id=org.mopria.printplugin>

Anda juga dapat mencetak menggunakan Layanan Cetak Default Android, yang hadir sebagai fitur standar di perangkat Android

Untuk informasi selengkapnya, kunjungi situs web HP di: <http://www.hp.com/go/designjetmobility>.

## Kode kesalahan panel kontrol

Terkadang printer dapat menampilkan kesalahan sistem, berupa kode numerik yang diikuti dengan saran tindakan yang harus Anda lakukan.

Pada umumnya, Anda akan diminta untuk menyalakan ulang printer, karena saat memulai, printer dapat mendiagnosis gangguan lebih baik dan mungkin dapat memperbaiki masalahnya secara otomatis. Jika masalah berlanjut setelah menyalakan ulang, Anda harus menghubungi perwakilan dukungan HP dan siap memberikan kode angka dari pesan kesalahan tersebut.

Jika pesan kesalahan berisi saran tindakan tertentu lainnya, ikuti petunjuk printer tersebut.

# Spesifikasi daya

Gunakan kabel listrik yang disertakan dengan printer dan tegangan catu daya yang ditentukan pada label. Hindari terlalu banyak sambungan perangkat ke stopkontak yang digunakan printer ini.

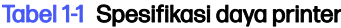

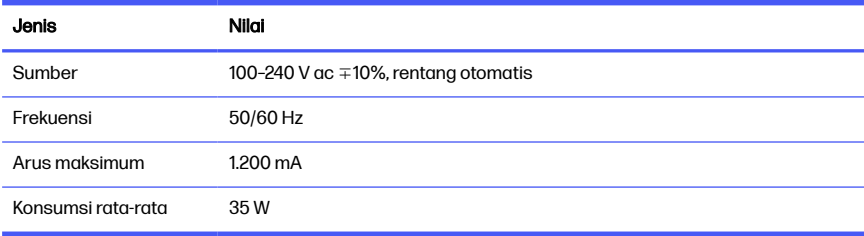

# Spesifikasi lingkungan

Suhu dan kelembapan pengoperasian dan penyimpanan yang direkomendasikan.

#### Tabel 1-2 Spesifikasi lingkungan printer

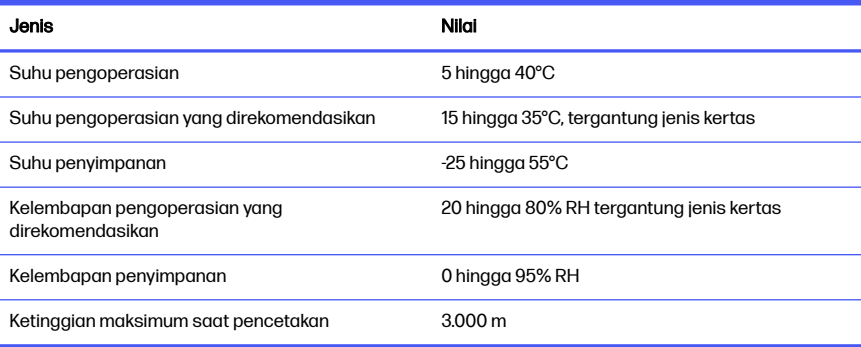

### Spesifikasi fisik

Berat dan dimensi printer.

Tabel 1-3 Spesifikasi fisik printer

| <b>Spesifik</b><br>asi | <b>HP DJ T850</b>                  | HP DJ T850MFP                                                                      | HP DJ T950                                                                    | HP DJ T950MFP                                                                 |
|------------------------|------------------------------------|------------------------------------------------------------------------------------|-------------------------------------------------------------------------------|-------------------------------------------------------------------------------|
| Berat                  | 47,4 kg (tanpa<br>gulungan kertas) | 59 kg (tanpa<br>gulungan kertas)                                                   | 56,6 kg (tanpa<br>gulungan kertas)                                            | 71 kg (tanpa<br>gulungan kertas)                                              |
| Lebar                  | 1.407 mm                           | 1.407 mm                                                                           | 1.407 mm                                                                      | 1.407 mm                                                                      |
| Tebal                  | 695 mm                             | 914 mm<br>(nampan keluaran<br>diperpanjang)<br>701 mm (nampan<br>keluaran ditutup) | 982 mm (penumpuk<br>lunak diperpanjang)<br>737 mm (penumpuk<br>lunak ditutup) | 988 mm (penumpuk<br>lunak diperpanjang)<br>720 mm (penumpuk<br>lungk ditutup) |
| Tinggi                 | 965 mm                             | 967 mm                                                                             | 965 mm                                                                        | 967 mm                                                                        |

## Spesifikasi akustik

Menyatakan tingkat emisi kebisingan untuk Seri Printer HP DesignJet T850/T950. Tingkat tekanan suara pada posisi berdiri terdekat dan tingkat kekuatan suara diukur per ISO 7779.

#### Tabel 1-4 Spesifikasi akustik printer

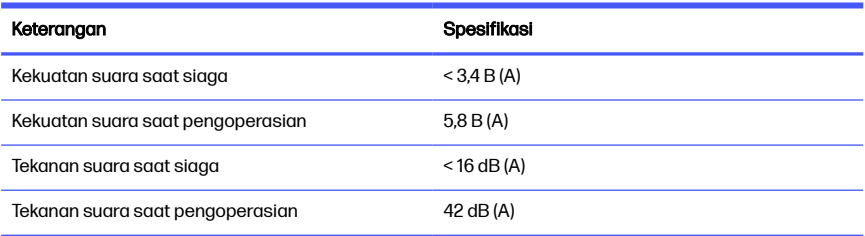

# 1 Stampante HP DesignJet serie T850/T950

Questo documento introduttivo include le note legali e le istruzioni sulla sicurezza, descrive l'uso del pannello di controllo ed elenca i possibili messaggi di errore.

### **Descrizione**

La stampante è un plotter a getto di inchiostro a quattro colori progettato per realizzare disegni CAD/di costruzione e immagini di alta qualità.

# Individuazione della guida per l'utente

Documentazione utente e risorse relative alla stampante.

La guida per l'utente della stampante può essere scaricata dal sito web HP ai seguenti indirizzi:

- HP DJ T850: <http://www.hp.com/go/DesignJetT850/manuals>
- HP DJ T950: <http://www.hp.com/go/DesignJetT950/manuals>

Per ulteriori informazioni sui prodotti, visitare il sito Web HP ai seguenti indirizzi:

- HP DJ T850: <http://www.hp.com/go/DesignJetT850/support>
- HP DJ T850MFP:<http://www.hp.com/go/DesignJetT850MFP/support>
- HP DJ T950: <http://www.hp.com/go/DesignJetT950/support>
- HP DJ T950MFP: <http://www.hp.com/go/DesignJetT950MFP/support>

È possibile trovare il software per la stampante in uso sul sito Web HP ai seguenti indirizzi:

- HP DJ T850: <http://www.hp.com/go/DesignJetT850/software>
- HP DJ T850MFP:<http://www.hp.com/go/DesignJetT850MFP/software>
- HP DJ T950: <http://www.hp.com/go/DesignJetT950/software>
- HP DJ T950MFP: <http://www.hp.com/go/DesignJetT950MFP/software>

I video su come utilizzare la stampante sono disponibili qui:

- Il sito Web HP al seguente indirizzo: <http://www.hp.com/supportvideos>
- YouTube al seguente indirizzo: <http://www.youtube.com/HPPrinterSupport>

### Note legali

© Copyright 2023 HP Development Company, L.P.

Le informazioni contenute nel presente documento sono soggette a modifica senza preavviso. Le uniche garanzie relative ai prodotti e ai servizi HP sono esposte sotto forma di dichiarazioni di garanzia esplicita che accompagnano tali prodotti e servizi. Nessuna delle informazioni contenute deve essere interpretata come garanzia aggiuntiva. HP declina ogni responsabilità per eventuali omissioni ed errori tecnici o editoriali contenuti nel presente documento.

In alcuni paesi/regioni, nella confezione è inclusa una copia stampata della Garanzia limitata HP. Nei Paesi/nelle aree geografiche in cui la garanzia non viene fornita in formato stampato, è possibile richiederne una copia sul sito Web HP o scrivere al sequente indirizzo: <http://www.hp.com/go/orderdocuments>.

È possibile trovare la Dichiarazione di conformità cercando BCLAA-2201- MF o BCLAA-2201-SF sul sito Web HP al seguente indirizzo: [http://www.hp.eu/certificates.](http://www.hp.eu/certificates)

### Linee guida per la sicurezza

Assicurarsi di utilizzare correttamente la stampante per evitare di danneggiarla.

Adottare le seguenti precauzioni in tutte le situazioni:

- Utilizzare la tensione di alimentazione specificata sull'etichetta. Non sovraccaricare la presa elettrica della stampante collegando più periferiche
- Non smontare o riparare la stampante da soli. Non rimuovere il rivestimento superiore. In caso di problemi, contattare l'assistenza tecnica HP di zona
- Utilizzare solo il cavo elettrico fornito da HP con la stampante. Non danneggiare, tagliare o riparare il cavo di alimentazione. Un cavo di alimentazione danneggiato può provocare incendi o scosse elettriche. Sostituire il cavo danneggiato con un cavo di alimentazione approvato da HP
- Non utilizzare la stampante con i coperchi rimossi
- Durante il caricamento/la rimozione del rotolo della carta, assicurarsi che questo non cada sui piedi o intrappoli la mano e le dita.
- Impedire che metalli o liquidi (ad eccezione di quelli utilizzati nei kit di pulizia di HP) entrino in contatto con le parti interne della stampante. Ciò potrebbero causare incendi, scosse elettriche o altri gravi pericoli
- Spegnere la stampante e staccare il cavo di alimentazione dalla presa elettrica nei seguenti casi:
	- Quando si toccano le parti interne della stampante
	- In presenza di fumo o odori insoliti provenienti dalla stampante
	- Se la stampante produce un rumore insolito, non udibile durante il normale funzionamento dell'apparecchio
	- Se un pezzo di metallo o un liquido (diverso da quello utilizzato per la manutenzione e la pulizia ordinarie) entra in contatto con le parti interne della stampante
	- Durante una tempesta elettromagnetica (tuoni/fulmini)
	- Durante una interruzione di corrente
	- Per evitare di schiacciarsi le dita, tenerle lontane dallo spazio tra la parte inferiore della stampante e il supporto durante lo spostamento
	- Prima di effettuare interventi di manutenzione sulla stampante

### Pannello di controllo

Il pannello di controllo è uno schermo tattile dotato di un'interfaccia utente grafica sulla parte anteriore sinistra della stampante.

Il pannello di controllo consente di controllare tutte le funzionalità della stampante. Dal pannello di controllo è possibile stampare, visualizzare informazioni sulla stampante, modificare le impostazioni della stampante, eseguire calibrazioni, test e così via. È anche possibile visualizzare avvisi (avvertenze e messaggi di errore) se disponibili. Le sezioni seguenti con diagrammi ed elenchi forniscono un riferimento rapido alle caratteristiche principali. Scegliere il proprio modello di stampante dai seguenti collegamenti: HP DJ T850 a pagina 3, [HP DJ T950](#page-100-0) a [pagina 4](#page-100-0) o [HP DJ T850MFP/T950MFP](#page-101-0) a pagina 5.

#### **HP DJ T850**

Il pannello di controllo consente di accedere alle funzionalità della stampante, controllare lo stato, monitorare e gestire le attività correnti e pianificate della stampante.

<span id="page-100-0"></span>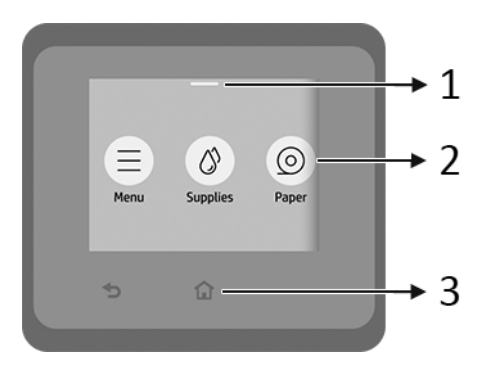

- 1. Centro dello stato: Scorrere verso il basso nella parte superiore della schermata per aprirlo.
- 2. Icone della schermata iniziale:
	- **•** Icona Menu
	- Icona **Materiali di consumo**
	- Icona Carta
	- Icona Lavori di stampa
- 3. Altre:
	- $\bullet$  Icona Indietro  $\spadesuit$
	- Icona Home

#### **HP DJ T950**

Il pannello di controllo consente di accedere alle funzionalità della stampante, controllare lo stato, monitorare e gestire le attività correnti e pianificate della stampante.

<span id="page-101-0"></span>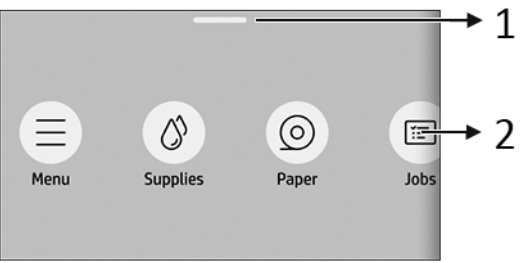

- 1. Centro dello stato: Scorrere verso il basso nella parte superiore della schermata per aprirlo.
- 2. Icone della schermata iniziale:
	- Icona Menu
	- Icona Materiali di consumo
	- Icona Carta **◎**
	- Icona Lavori di stampa

#### HP DJ T850MFP/T950MFP

Il pannello di controllo consente di accedere alle funzionalità della stampante, controllare lo stato, monitorare e gestire le attività correnti e pianificate della stampante.

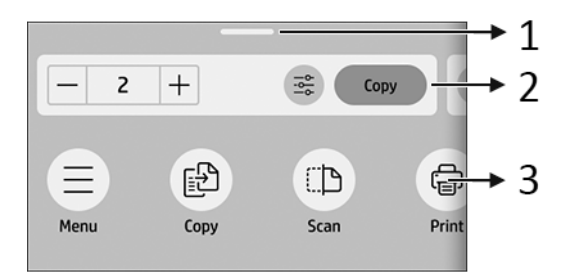

- 1. Centro dello stato: Scorrere verso il basso nella parte superiore della schermata per aprirlo.
- 2. Widget Home:
	- **Copia**

**Scansione** 

#### 3. Icone della schermata iniziale:

- Icona Menu
- Icona Scansione
- Icona Copia
- Icona Materiali di consumo
- Icona Carta
- Icona Lavori di stampa

### Soluzioni "mobile" per la stampa

Con le soluzioni di stampa mobile HP è possibile stampare direttamente dallo smartphone o dal tablet in pochi semplici passi utilizzando il sistema operativo del proprio dispositivo mobile.

L'app HP ottimizza le capacità di stampa e consente la scansione e la condivisione da smartphone o tablet:

è possibile ottenere la versione più recente di iOS dal sito Web di Apple iTunes all'indirizzo:<https://itunes.apple.com/app/id469284907>

È possibile scaricare la versione Android più recente dal sito Web del Google Store all'indirizzo: <https://play.google.com/store/apps/details?id=com.hp.printercontrol>

● La stampa in Apple iOS è abilitata tramite AirPrint, preinstallato nei dispositivi iOS

#### ● Per la stampa in ChromeOS:

installare l'estensione HP Print per Chrome. Se l'app è già stata installata, verificare che sia aggiornata. È possibile scaricare la versione più recente dal sito Web del Chrome Web Store all'indirizzo: [https://chrome.google.com/](https://chrome.google.com/webstore/detail/hp-print-for-chrome/bnlhehcgpmfpfceghjccbpmbnfpaedgj) [webstore/detail/hp-print-for-chrome/bnlhehcgpmfpfceghjccbpmbnfpaedgj](https://chrome.google.com/webstore/detail/hp-print-for-chrome/bnlhehcgpmfpfceghjccbpmbnfpaedgj)

In alternativa, è possibile utilizzare il sistema Chrome Native Print, preinstallato nei dispositivi ChromeOS

#### Per la stampa in Android:

installare l'app HP Print Service. Se l'app è già stata installata, verificare che sia aggiornata. È possibile scaricare la versione più recente dal sito Web di Google Play all'indirizzo: <https://play.google.com/store/apps/details?id=com.hp.android.printservice>

In alternativa, è possibile installare il plug-in del servizio di stampa Mopria. È possibile scaricare la versione più recente dal sito Web di Google Play all'indirizzo: <https://play.google.com/store/apps/details?id=org.mopria.printplugin>

È anche possibile stampare utilizzando il servizio di stampa predefinito Android, preinstallato nei dispositivi Android

Per ulteriori informazioni, visitare il sito Web di HP alla pagina: <http://www.hp.com/go/designjetmobility>.

### Codici di errore del pannello di controllo

Sulla stampante potrebbe apparire occasionalmente un errore di sistema che consiste in un codice numerico seguito dall'azione che si consiglia di intraprendere.

Nella maggior parte dei casi, verrà richiesto di riavviare la stampante poiché nella fase di avvio, la stampante esegue un'analisi migliore del problema e potrebbe risolverlo automaticamente. Se il problema persiste dopo il riavvio, è necessario contattare l'assistenza tecnica HP e prepararsi a fornire il codice numerico dal messaggio di errore.

Se nel messaggio di errore vengono fornite altre informazioni su un'azione consigliata, attenersi alle istruzioni della stampante.

### Specifiche dell'alimentazione

Utilizzare il cavo elettrico fornito con la stampante e la tensione di alimentazione specificata sull'etichetta. Non sovraccaricare la presa elettrica della stampante collegando più periferiche.

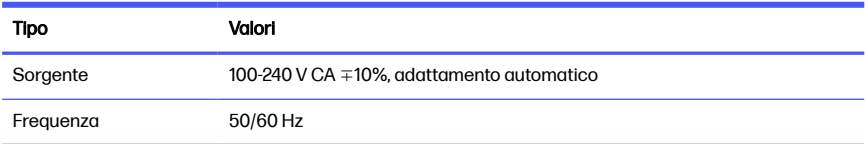

#### Tabella 1-1 Specifiche alimentazione stampante

#### Tabella 1-1 Specifiche alimentazione stampante (continuazione)

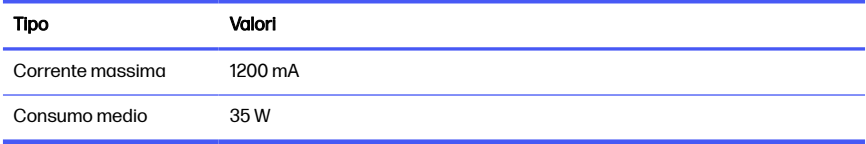

### Specifiche ambientali

Temperatura e umidità di funzionamento e stoccaggio consigliate.

#### Tabella 1-2 Specifiche ambientali stampante

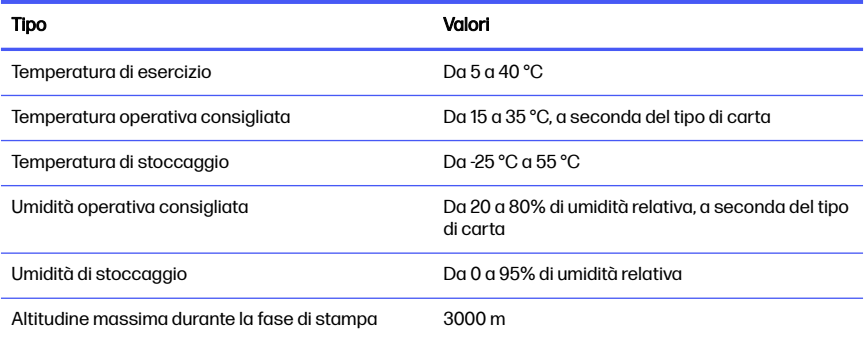

## Specifiche fisiche

Il peso e le dimensioni della stampante.

#### Tabella 1-3 Specifiche fisiche della stampante

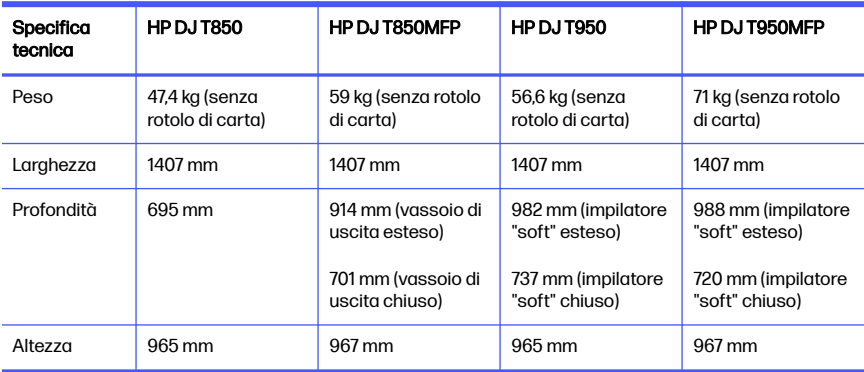

# Specifiche acustiche

Livelli di emissioni acustiche dichiarate per Stampante HP DesignJet serie T850/ T950. Livelli di pressione sonora in prossimità della macchina e livelli di potenza sonora misurati secondo ISO 7779.

#### Tabella 1-4 Specifiche acustiche della stampante

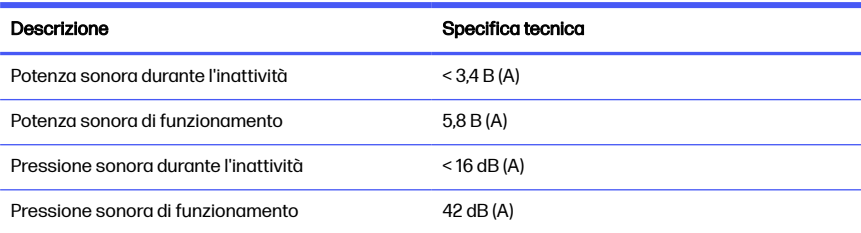

# 1 HP DesignJet T850/T950 プリンタ シリーズ

入門となるこのドキュメントでは、法律に関する注記および安全に関する注意事 項、コントロール パネルの使用方法について説明します。また、直面する可能性 のあるエラー メッセージの一覧を記載しています。

#### 概要

お使いのプリンタは、CAD/建築図面、および高品質グラフィックを作成するため に設計された 4 色カラー インクジェット プロッターです。

#### ユーザーガイドの場所

プリンタのユーザー ドキュメントとリソースが用意されています。

お使いのプリンタのユーザー ガイドは、HP Web サイトからダウンロードできま す。リンクは次のとおりです。

- HP DJ T850: <http://www.hp.com/go/DesignJetT850/manuals>
- HP DJ T950: <http://www.hp.com/go/DesignJetT950/manuals>

製品情報については、HP Web サイトを参照してください。リンクは次のと おりです。

- HP DJ T850: <http://www.hp.com/go/DesignJetT850/support>
- HP DJ T850MFP: <http://www.hp.com/go/DesignJetT850MFP/support>
- HP DJ T950: <http://www.hp.com/go/DesignJetT950/support>
- HP DJ T950MFP: <http://www.hp.com/go/DesignJetT950MFP/support>

お使いのプリンタ用のソフトウェアは、HP Web サイトにあります。リンク は次のとおりです。

- HP DJ T850: <http://www.hp.com/go/DesignJetT850/software>
- HP DJ T850MFP: <http://www.hp.com/go/DesignJetT850MFP/software>
- HP DJ T950: <http://www.hp.com/go/DesignJetT950/software>
- HP DJ T950MFP: <http://www.hp.com/go/DesignJetT950MFP/software>
プリンタの使用方法に関するビデオは、以下から利用できます。

- HP Web サイトのリンク:<http://www.hp.com/supportvideos>
- YouTube のリンク:<http://www.youtube.com/HPPrinterSupport>

## 法律に関する注記

© Copyright 2023 HP Development Company, L.P.

ここに記載した内容は、予告なしに変更することがあります。HP 製品および サービスの保証は、該当する製品およびサービスに付属する保証書の明示的な記 載内容に限られます。本書中のいかなる記載も、付加的な保証を構成するものと して解釈されないものとします。弊社は、本書に含まれる技術上または編集上の 誤りおよび欠落について、一切責任を負うものではありません。

国または地域によっては、印刷された HP 限定保証書が同梱されています。保証 が印刷された用紙が提供されていない国または地域では、HP Web サイトにアク セスしてコピーを請求してください。リンクは <http://www.hp.com/go/orderdocuments>。

適合宣言は、HP Web サイトで「BCLAA-2201-MF または BCLAA-2201-SF」を検索 することで参照できます (<http://www.hp.eu/certificates>)。

## 安全上のガイドライン

プリンタを適切に使用することにより、故障を防ぐことができます。

常にこれらの注意事項に従ってください。

- ラベルに示された雷源雷圧を使用してください。プリンタの雷源コンセン トに複数のデバイスを接続して、過負荷をかけないようにしてください。
- プリンタを分解または修理しないでください。上部トリムは取り外さない でください。サービスについては、HP カスタマー・ケア・センターにお問 い合わせください。
- プリンタ付属の HP が提供する電源コード以外は使用しないでください。電 源コードの破損、切断、修理は避けてください。破損した電源コードは、発 火や感電の原因となる可能性があります。破損した電源コードは HP 純正の 電源コードと交換してください。
- カバーがかかっている状態でプリンタを動作させないでください。
- ロール紙の取り付け/取り外しの際、ロール紙が足に落ちたり、手や指が挟ま れたりすることがないように注意してください。
- 2 第 1 章 HP DesignJet T850/T950 プリンタ シリーズ
- 金属または液体 (HP クリーニング キットで使用するものを除く) がプリンタ の内部部品に触れないようにしてください。発火、感電、またはその他の重 大な事故の原因となる可能性があります。
- 次のいずれかの場合には、プリンタの電源をオフにして、電源コンセントか ら電源コードを抜いてください。
	- プリンタ内部に手を入れる場合
	- プリンタから煙が出たり、異様な臭いがする場合
	- プリンタが通常の動作中には発生しない異常なノイズを発生する場合
	- 金属や液体 (クリーニングおよび保守手順の一部ではなく) がプリンタ の内部部品に触れた場合
	- 雷雨時
	- 停電時
	- 挟まれないようにするため、プリンタをスタンドと一緒に移動している 間は、プリンタの底面とスタンドの間の隙間から指を離したままにして ください。
	- プリンタを点検する前

## コントロール パネル

コントロール パネルはグラフィカル ユーザー インタ フェースを備えたタッチ センサー式画面で、プリンタ前面の左側にあります。

コントロール パネルでは、プリンタの一切を管理することができます。そこか ら、プリント、プリンタに関する情報の表示、プリンタ設定の変更、キャリブ レーションおよびテストの実行などを行うことができます。また、必要に応じて アラート (警告やエラー メッセージ) も表示されます。以下のセクションの図と リストにより、主な機能をすばやく把握することができます。3 ページの 「HP DJ T850」、4 ページの 「[HP DJ T950](#page-110-0)」または 5 ページの 「[HP DJ T850MFP/](#page-111-0) [T950MFP](#page-111-0)」.から、お使いのプリンタ モデルを選択してください。

#### HP DJ T850

コントロール パネルでは、プリンタの機能へのアクセス、ステータスの確認、現 在のプリンタ タスクやスケジュールされたプリンタ タスクの監視および管理を 行うことができます。

<span id="page-110-0"></span>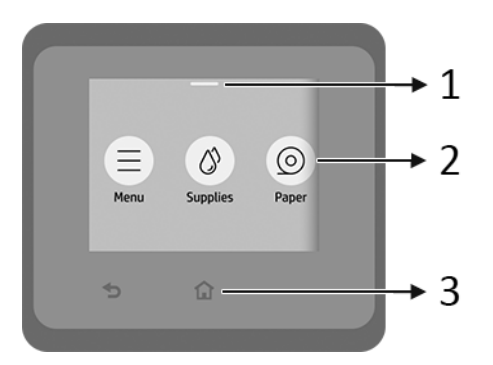

1. ステータス センター:画面の上部で下にスワイプすると開きます。

#### 2. ホーム画面アイコン:

- [メニュー] アイコン ■
- [サプライ品] アイコン ③
- [用紙]アイコン ◎
- [ジョブ] アイコン ■
- 3. その他:
	- [戻る] アイコン ◆
	- [ホーム]アイコン ←

#### HP DJ T950

コントロール パネルでは、プリンタの機能へのアクセス、ステータスの確認、現 在のプリンタ タスクやスケジュールされたプリンタ タスクの監視および管理を 行うことができます。

<span id="page-111-0"></span>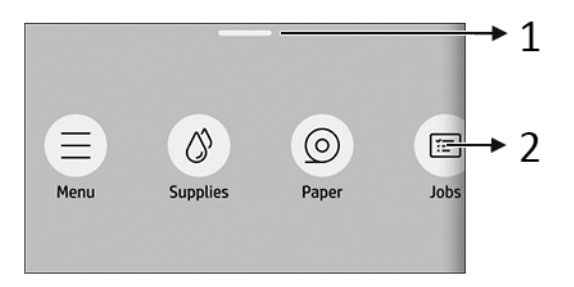

- 1. ステータス センター:画面の上部で下にスワイプすると開きます。
- 2. ホーム画面アイコン:
	- [メニュー] アイコン ■
	- [サプライ品] アイコン ③
	- [用紙]アイコン ◎
	- [ジョブ] アイコン ■

### HP DJ T850MFP/T950MFP

コントロール パネルでは、プリンタの機能へのアクセス、ステータスの確認、現 在のプリンタ タスクやスケジュールされたプリンタ タスクの監視および管理を 行うことができます。

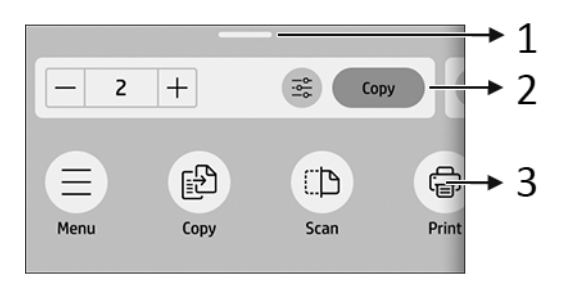

- 1. ステータス センター:画面の上部で下にスワイプすると開きます。
- 2. ホーム ウィジェット:
	- [コピー]
	- [スキャン]

3. ホーム画面アイコン:

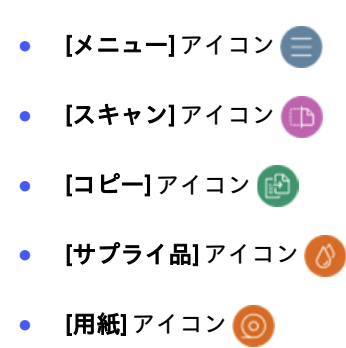

● [ジョブ] アイコン ■

## モバイル印刷

HP Mobile Printing ソリューションを使用すると、モバイル デバイス OS を使用す ることで、どこにいてもスマートフォンやタブレットから少しの手順で直接プリ ントすることができます。

● HP アプリを使用すると、スマートフォンやタブレットからプリント機能を 強化し、スキャンと共有を行うことができます。

最新の iOS バージョンは、Apple iTunes Web サイトから入手できます。 <https://itunes.apple.com/app/id469284907>

最新の Android バージョンは、Google Store Web サイトから入手できます。 <https://play.google.com/store/apps/details?id=com.hp.printercontrol>

● Apple iOS でプリントするには、iOS デバイスにプレインストールされてい る AirPrint を使用します。

#### ● ChromeOS プリントの場合:

Chrome 拡張用 HP Print をインストールします。すでにインストールされて いる場合、最新であることを確認します。最新バージョンは、Chrome Web Store Web サイトから入手できます。 [https://chrome.google.com/webstore/](https://chrome.google.com/webstore/detail/hp-print-for-chrome/bnlhehcgpmfpfceghjccbpmbnfpaedgj) [detail/hp-print-for-chrome/bnlhehcgpmfpfceghjccbpmbnfpaedgj](https://chrome.google.com/webstore/detail/hp-print-for-chrome/bnlhehcgpmfpfceghjccbpmbnfpaedgj)

または、ChromeOS デバイスにプレインストールされている Chrome Native Print システムを使用することもできます。

### ● Android プリントの場合:

HP プリント サービス アプリをインストールします。すでにインストール されている場合、最新であることを確認します。最新バージョンは、Google Play Web サイトから入手できます。

<https://play.google.com/store/apps/details?id=com.hp.android.printservice>

または、Mopria プリント サービス プラグインをインストールすることもで きます。最新バージョンは、Google Play Web サイトから入手できます。 <https://play.google.com/store/apps/details?id=org.mopria.printplugin>

Android デバイスにプリインストールされている Android デフォルトプリン ト サービスを使用して印刷することもできます。

詳細については、HP Web サイトを参照してください (<http://www.hp.com/go/designjetmobility>)。

### コントロール パネルのエラー コード

プリンタは随時システム エラーを表示します。これは数字コードと推奨される 措置で構成されています。

ほとんどの場合、プリンタを再起動することが求められます。プリンタが起動す ると問題がより適切に診断され、自動的に解消される場合があるためです。それ でも問題が解決しない場合は、HP サポート担当者にお問い合わせください。そ の際には、エラー メッセージの数字コードをお手元にご用意ください。

エラー メッセージにその他の推奨事項が含まれている場合は、プリンタの手順に 従ってください。

## 電源の仕様

プリンタに付属の電源コードとラベルに示された電源電圧を使用します。プリ ンタの電源コンセントに複数のデバイスを接続して、過負荷をかけないようにし てください。

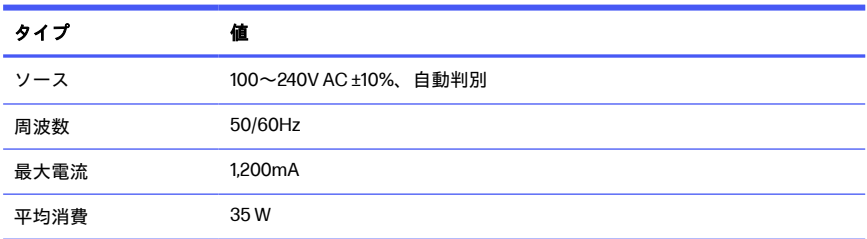

#### 表11 プリンタの電源の仕様

## 動作環境の仕様

推奨される動作および保管の温度と湿度

#### 表 1-2 プリンタの動作環境の仕様

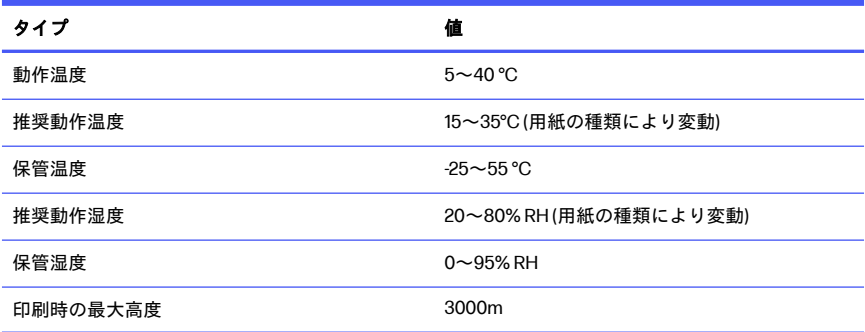

## 物理的仕様

プリンタの重量と寸法。

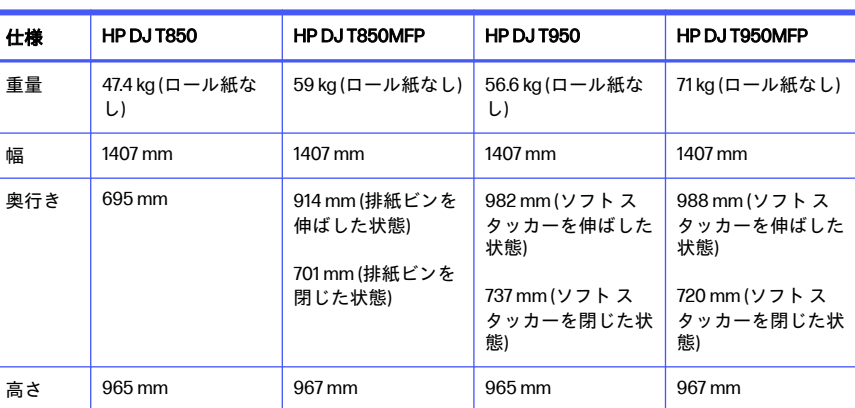

#### 表 1-3 プリンタの物理的仕様

## 動作音に関する仕様

HP DesignJet T850/T950 プリンタ シリーズのノイズ放出レベルが宣言されてい ます。バイスタンダ位置での音圧レベルと ISO 7779 により測定された電源レベ ル。

### 表 1-4 プリンタの動作音に関する仕様

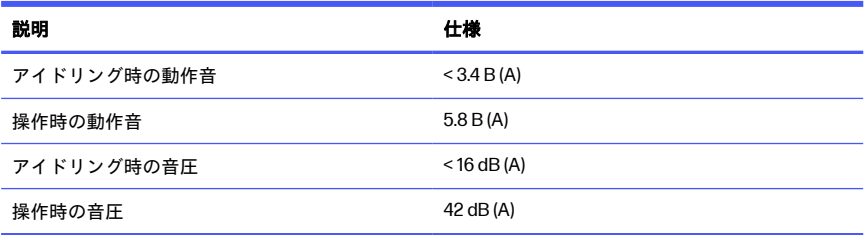

## HP DesignJet T850/T950 **принтер сериясы** 1

Бұл кіріспе құжат заңды ескертулерді және қауіпсіздік нұсқауларын қамтиды, басқару панелін пайдалануды сипаттайды және орын алуы мүмкін қате хабарларының тізімін береді.

## **Ол не**?

Принтер автоматты проекциялау / құрылыс сызбаларын барынша жоғары графикалық сапада жеткізуге арналған төрт түсті ағынды плоттер болып табылады.

## **Пайдаланушы нұсқаулығы қайда**?

Принтердің пайдаланушы құжаттамасы мен ресурстары.

Принтердің пайдаланушы нұсқаулығын келесі сілтемелер бойынша HP вебсайтынан жүктеп алуға болады:

- HP DJ T850: <http://www.hp.com/go/DesignJetT850/manuals>
- HP DJ T950: <http://www.hp.com/go/DesignJetT950/manuals>

Қосымша ақпарат бойынша келесі сілтемелер арқылы HP веб-сайтында қолжетімді:

- HP DJ T850: <http://www.hp.com/go/DesignJetT850/support>
- HP DJ T850MFP: <http://www.hp.com/go/DesignJetT850MFP/support>
- HP DJ T950: <http://www.hp.com/go/DesignJetT950/support>
- HP DJ T950MFP: <http://www.hp.com/go/DesignJetT950MFP/support>

Принтердің бағдарламалық құралдарын келесі сілтемелер бойынша HP веб-сайтынан табуға болады:

- HP DJ T850: <http://www.hp.com/go/DesignJetT850/software>
- HP DJ T850MFP: <http://www.hp.com/go/DesignJetT850MFP/software>
- HP DJ T950: <http://www.hp.com/go/DesignJetT950/software>

● HP DJ T950MFP: <http://www.hp.com/go/DesignJetT950MFP/software>

Принтерді пайдалану әдісі жөніндегі бейнелерді мына жерден алуға болады:

- HP веб-сайтының сілтемесі: <http://www.hp.com/supportvideos>
- YouTube сілтемесі: <http://www.youtube.com/HPPrinterSupport>

### **Құқықтық ескертулер**

© Copyright 2023 HP Development Company, L.P.

Бұл жерде көрсетілген ақпарат ескертусіз өзгертілуі мүмкін. Тек HP өнімдері мен қызметтерінің кепілдіктері ғана осындай өнімдермен және қызметтермен бірге келетін тікелей кепілдік мәлімдемесінде жарияланады. Мұнда көрсетілген бірде-бір ақпарат қосымша кепілдік ретінде қарастырылмауы тиіс. HP компаниясы осы жерде кездескен техникалық немесе өңдеу қателері не жетіспеушіліктері үшін жауапты болмайды.

Кейбір елдер/аймақтар үшін басылған HP шектеулі кепілдігі қорапта беріледі. Кепілдіктің басып шығарылған нұсқасы берілмеген елдерде/ аймақтарда басып шығарылған көшірмесін мына сілтеме арқылы HP вебсайтынан сұрата аласыз: <http://www.hp.com/go/orderdocuments>.

Мына сілтемедегі HP веб-сайтында BCLAA-2201-MF немесе BCLAA-2201-SF деп іздеп, Сәйкестік декларациясын таба аласыз: <http://www.hp.eu/certificates>.

## **Қауіпсіздік нұсқаулары**

Принтерді зақымдап алмас үшін, оны дұрыстап пайдаланыңыз.

Мына сақтық шараларды барлық уақытта орындаңыз:

- Жапсырмада көрсетілген қуат көзінің кернеуін пайдаланыңыз. Принтердің электр розеткасына бірнеше құрылғы жалғап, шамадан тыс жүктемеңіз.
- Принтерді өзіңіз бөлшектемеңіз немесе жөндемеңіз. Үстіңгі жиегін алып тастамаңыз. Қызмет алу үшін HP қызмет көрсету өкіліне хабарласыңыз.
- Принтермен тек HP берген электрлік сымды пайдаланыңыз. Қуат сымын зақымдауға, кесуге немесе жөндеуге болмайды. Зақымдалған қуат сымы өртке немесе ток соғуға себеп болуы мүмкін. Зақымдалған қуат сымын HP мақұлдаған қуат сымына ауыстырыңыз.
- Қақпақпен жабылған тартпаны пайдаланбаңыз.
- $\bullet$  Қағаз орамын жүктеу/шығару кезінде қағаз орамы аяғыңызға түсіп кетпейтінін немесе қолыңыз бен саусақтарыңызды басып қалмайтынын бақылаңыз.
- Металл бөлігінің немесе сұйықтықтың (НР тазалау жинақтарында пайдаланылғандарынан басқа) принтердің ішкі бөліктеріне тиюіне жол бермеңіз. Олай істеу өрт, ток соғу немесе басқа қауіпті қатерлерді тудыруы мүмкін.
- Келесі жағдайлардың кез келгенінде принтерді өшіріңіз және қуат сымын қуат розеткасынан суырыңыз:
	- Қолды принтер ішіне салған кезде
	- Принтерден түтін немесе қалыптан тыс түтін шықса
	- Принтер қалыпты жұмыс кезінде естілмейтін қалыптан тыс шу шығарса
	- Металл бөлігі немесе сұйықтық (тазалау және техникалық қызмет көрсету дағдыларының бөлігі емес) принтердің ішкі бөліктеріне тисе
	- Электрлік (боран/найзағай) дауыл кезінде
	- Қуат ақауы кезінде
	- Қысылып қалмас үшін принтерді тұғырмен жылжыту кезінде, саусақтарыңызды принтердің астыңғы жағы мен тұғыр арасындағы аралықтан аулақ ұстаңыз
	- Принтерге қызмет көрсетуден бұрын

## **Басқару панелі**

Басқару панелі принтердің алдыңғы сол жағында орналасқан графикалық пайдаланушы интерфейсі бар сенсорлы экран болып табылады.

Басқару панелі принтерді толық басқаруға мүмкіндік береді. Ол жерден басып шығаруға, принтер туралы ақпаратты көруге, принтер параметрлерін өзгертуге, калибрлеуге және сынақтар жасауға және т.б болады. Қажет

болса, ол ескертулерді (ескерту және қате туралы хабарлар) де көрсетеді. Келесі диаграммалары бар бөлімдер мен тізімдер басты функцияларға жылдам сілтеме ұсынады. Келесілерден принтер үлгісін таңдаңыз: HP DJ T850 (4-бет), [HP DJ T950](#page-121-0) (5-бет) немесе [HP DJ T850MFP/T950MFP](#page-121-0) [\(5-бет\)](#page-121-0).

### HP DJ T850

Басқару панелі принтердің функционалдығына қатынасуға, күйін тексеруге, ағымдағы және жоспарланған принтер тапсырмалаларын басқаруға мүмкіндік береді.

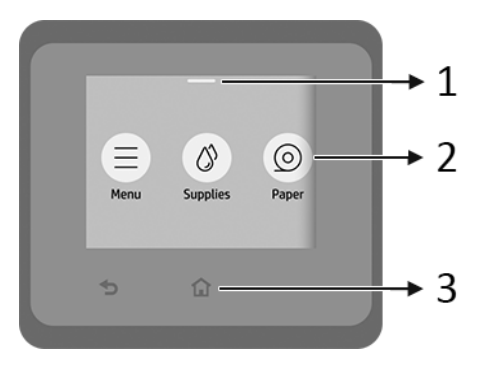

- 1. **Күй орталығы**: Ашу үшін экранның төбесінен төмен қарай жанап өтіңіз.
- 2. **Басты экран белгішелері**:
	- Мепи (Мәзір) белгішесі
	- Supplies (Шығыс материалдары) белгішесі  $\wedge$
	- Рарег (Қағаз) белгішесі  $\odot$
	- **Jobs** (Тапсырмалар) белгішесі **пер**
- 3. **Басқалар**:
	- Go back (Оралу) белгішесі $\blacktriangle$
	- Ноте (Басты бет) белгішесі $\bigcap$

## <span id="page-121-0"></span>HP DJ T950

Басқару панелі принтердің функционалдығына қатынасуға, күйін тексеруге, ағымдағы және жоспарланған принтер тапсырмалаларын басқаруға мүмкіндік береді.

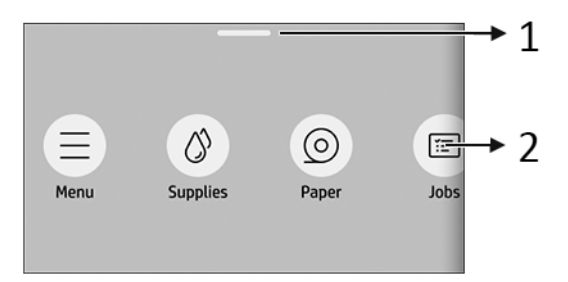

- 1. **Күй орталығы**: Ашу үшін экранның төбесінен төмен қарай жанап өтіңіз.
- 2. **Басты экран белгішелері**:
	- **Мепи** (Мәзір) белгішесі
	- Supplies (Шығыс материалдары) белгішесі (А
	- Рарег (Қағаз) белгішесі  $\odot$
	- Jobs (Тапсырмалар) белгішесі **Пар**

### HP DJ T850MFP/T950MFP

Басқару панелі принтердің функционалдығына қатынасуға, күйін тексеруге, ағымдағы және жоспарланған принтер тапсырмалаларын басқаруға мүмкіндік береді.

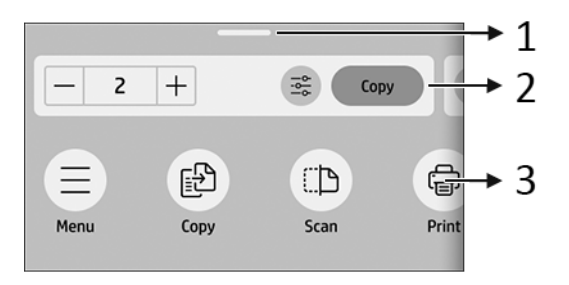

1. **Күй орталығы**: Ашу үшін экранның төбесінен төмен қарай жанап өтіңіз.

- 2. **Басты бет виджеттері**:
	- Сору (Көшіру)
	- Scan (Сканерлеу)
- 3. **Басты экран белгішелері**:
	- Мепи (Мәзір) белгішесі
	- Scan (Сканерлеу) белгішесі
	- $\bullet$  Сору (Көшіру) белгішесі  $\Box$
	- Supplies (Шығыс материалдары) белгішесі
	- Рарег (Қағаз) белгішесі  $\odot$
	- $\bullet$  Jobs (Тапсырмалар) белгішесі  $\blacksquare$

### **Ұялы телефон арқылы басып шығару**

HP ұялы басып шығару шешімдерімен кез келген орыннан өзіңіздің мобильді құрылғыңыздың операциялық жүйесін пайдалана отырып бірнеше қадаммен смартфоннан немесе планшеттен тікелей басып шығаруға болады.

● HP **қолданбасы** басып шығару мүмкіндіктерін жақсартып, смартфоннан немесе планшеттен сканерлеуге және бөлісуге мүмкіндік береді.

Соңғы iOS нұсқасын Apple iTunes веб-сайтынан алуыңызға болады: <https://itunes.apple.com/app/id469284907>

Соңғы Android нұсқасын Google Store веб-сайтынан алуыңызға болады: <https://play.google.com/store/apps/details?id=com.hp.printercontrol>

- Apple iOS **басып шығару** мүмкіндігі iOS құрылғыларында алдын ала орнатылып келетін AirPrint қызметі арқылы қосылады.
- ChromeOS **арқылы басып шығару үшін**:

Chrome қолданбасына HP Print кеңейтілімін орнатыңыз. Егер ол бұрыннан орнатылған болса, оның жаңартылғанын тексеріңіз. Соңғы нұсқасын Chrome Web Store дүкенінен алуыңызға болады: [https://chrome.google.com/webstore/detail/hp-print-for](https://chrome.google.com/webstore/detail/hp-print-for-chrome/bnlhehcgpmfpfceghjccbpmbnfpaedgj)[chrome/bnlhehcgpmfpfceghjccbpmbnfpaedgj](https://chrome.google.com/webstore/detail/hp-print-for-chrome/bnlhehcgpmfpfceghjccbpmbnfpaedgj)

Балама ретінде, Chrome қолданбасының өз басып шығару жүйесін пайдалануға болады, ол ChromeOS құрылғыларында алдын-ала орнатулы

#### ● Android **арқылы басып шығару үшін**:

HP Print Service қолданбасын орнатыңыз. Егер ол бұрыннан орнатылған болса, оның жаңартылғанын тексеріңіз. Соңғы нұсқасын Google Play веб-сайтынан алуыңызға болады: <https://play.google.com/store/apps/details?id=com.hp.android.printservice>

Балама ретінде, Mopria Print Service плагинін орнатуға болады. Соңғы нұсқасын Google Play веб-сайтынан алуыңызға болады: <https://play.google.com/store/apps/details?id=org.mopria.printplugin>

Сондай-ақ Android жүйесінің әдепкі басып шығару қызметін пайдалануға болады, ол Android құрылғыларында алдын-ала орнатулы

Қосымша ақпарат алу үшін, HP веб-сайтына өтіңіз: <http://www.hp.com/go/designjetmobility>.

### **Басқару панелінің қате кодтары**

Кейбір жағдайларда принтерде орындалуы тиіс ұсынылған әрекеттен кейін тұратын сандық кодтан тұратын жүйе қатесі көрсетілуі мүмкін.

Көптеген жағдайларда принтерді қайта іске қосу сұралады, себебі принтер іске қосылған кезде ол қатені тиісті түрде диагностикалап, оны автоматты түрде түзете алады. Егер құрылғыны қайта іске қосқаннан кейін мәселе шешілмесе, HP қолдау көрсету өкіліне хабарласу және қате туралы хабардағы сандық кодты беруге дайын болу қажет.

Егер қате туралы хабарда кейбір басқа ұсынылған әрекет болса, принтер нұсқауларын орындаңыз.

## **Қуат сипаттамалары**

Принтермен жеткізілетін электр сымын және жапсырмада көрсетілген қуат көзі кернеуін пайдаланыңыз. Принтердің электр розеткасына бірнеше құрылғы жалғап, шамадан тыс жүктемеңіз.

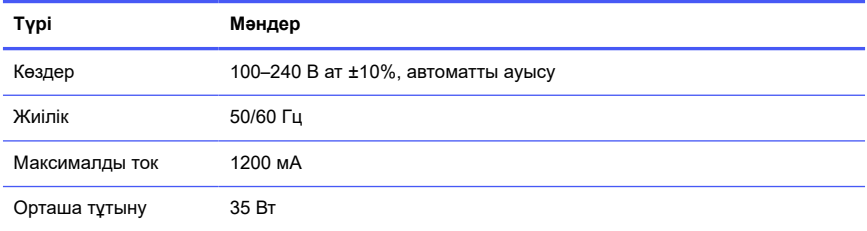

#### **Кесте** 1-1 **Принтер қуатының сипаттамалары**

### **Орта сипаттамалары**

Ұсынылған жұмыс және сақтау температурасы мен ылғалдылығы.

#### **Кесте** 1-2 **Принтер ортасының сипаттамалары**

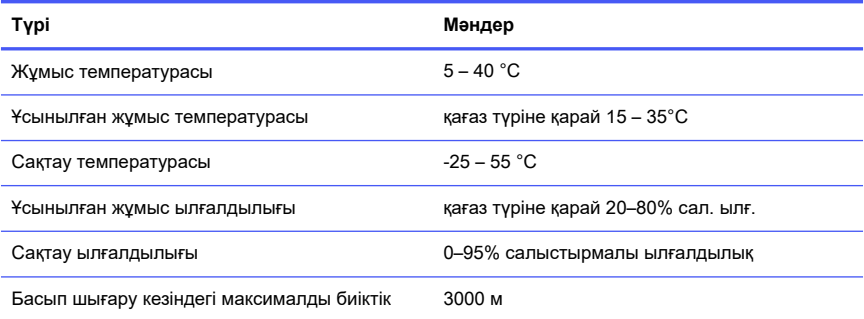

### **Физикалық сипаттамалары**

Принтердің салмағы және өлшемдері.

#### **Кесте** 1-3 **Принтердің физикалық сипаттамалары**

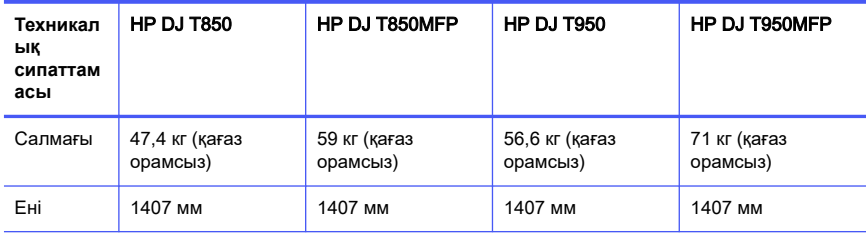

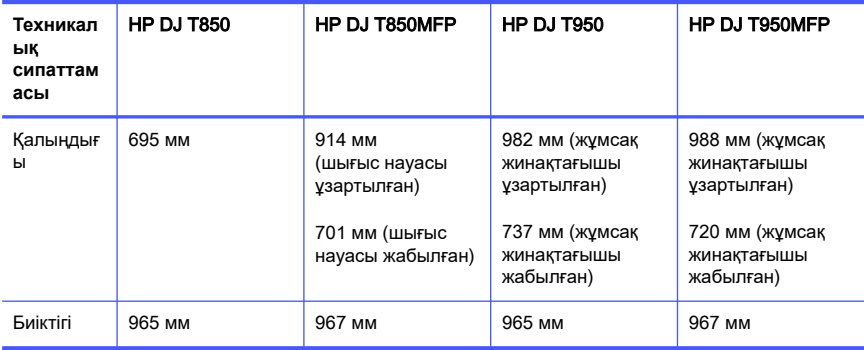

#### **Кесте** 1-3 **Принтердің физикалық сипаттамалары (жалғасы)**

### **Акустикалық сипаттамалары**

HP DesignJet T850/T950 принтер сериясы бойынша мәлімделген шу шығару деңгейлері. Бақылаушылар орнындағы дыбыс қысымының деңгейлері және ISO 7779 бойынша өлшенген дыбыс қуатының деңгейлері.

#### **Кесте** 1-4 **Принтердің акустикалық сипаттамалары**

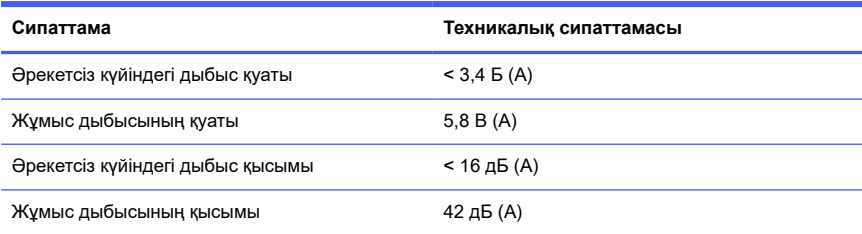

# 1 HP DesignJet T850/T950 프린터 시리즈

본 입문서에는 법적 고지 사항 및 안전 지침이 포함되어 있습니다. 또한 제어부 사용법이 설명되어 있고 표시될 수 있는 오류 메시지 목록이 있습니다.

## 정의

이 프린터는 고품질 그래픽뿐만 아니라 CAD/시공 도면을 제공하도록 설계된 4색 잉크 젯 플로터입니다.

## 사용 설명서 위치

프린터에 대한 사용 설명서 및 리소스

프린터 사용 설명서는 다음 링크의 HP 웹 사이트에서 다운로드할 수 있습니다.

- HP DJ T850: <http://www.hp.com/go/DesignJetT850/manuals>
- HP DJ T950: <http://www.hp.com/go/DesignJetT950/manuals>

자세한 내용은 다음 링크의 HP 웹 사이트에서 확인할 수 있습니다.

- HP DJ T850: <http://www.hp.com/go/DesignJetT850/support>
- HP DJ T850MFP: <http://www.hp.com/go/DesignJetT850MFP/support>
- HP DJ T950: <http://www.hp.com/go/DesignJetT950/support>
- HP DJ T950MFP: <http://www.hp.com/go/DesignJetT950MFP/support>

사용 중인 프린터의 소프트웨어는 다음 링크의 HP 웹 사이트에서 확인할 수 있습니 다.

- HP DJ T850: <http://www.hp.com/go/DesignJetT850/software>
- HP DJ T850MFP: http://www.hp.com/go/DesignJetT850MFP/software
- HP DJ T950: <http://www.hp.com/go/DesignJetT950/software>
- HP DJ T950MFP: <http://www.hp.com/go/DesignJetT950MFP/software>

다음과 같이 프린터 사용 방법에 대한 동영상이 제공됩니다.

● HP 웹 사이트 링크: <http://www.hp.com/supportvideos>

● YouTube 링크: http://www.youtube.com/HPPrinterSupport

## 법적 고지사항

© Copyright 2023 HP Development Company, L.P.

본 문서에 수록된 정보는 사전 통지 없이 변경될 수 있습니다. HP는 HP 제품 및 서비스 와 함께 제공된 명시적 보증서에 대해서만 보증합니다. 이 문서의 어떠한 내용도 추가 보 증으로 간주되어서는 안 됩니다. HP는 이 문서에 포함된 기술 또는 편집상의 오류나 누 락된 내용에 대해 책임지지 않습니다.

일부 국가/지역의 경우 인쇄된 HP 제한 보증서가 제품 상자에 동봉됩니다. 인쇄물 형태 의 보증서가 제공되지 않는 국가/지역에 거주하는 사용자는 다음 HP 웹사이트에서 인쇄 본을 요청할 수 있습니다. <http://www.hp.com/go/orderdocuments>.

HP 웹사이트(http://www.hp.eu/certificates)에서 BCLAA-2201-MF 또는 BCLAA-2201- SF를 검색하여 적합성 선언을 확인할 수<http://www.hp.eu/certificates>있습니다.

# 안전 지침

프린터가 손상되지 않도록 프린터를 적절하게 사용하십시오.

항상 이 예방책을 따르십시오.

- 레이블에 명시된 전원 공급 전압을 사용하십시오. 프린터 전기 콘센트에 여러 장치 를 연결하여 과부하가 발생하지 않도록 하십시오.
- \_ 프린터를 직접 부해하거나 수리하지 마십시오. 상단 트림을 제거하지 마십시오. 서 비스는 해당 지역의 HP 지원 담당자에게 문의하십시오.
- HP에서 프린터와 함께 제공한 전기 코드만 사용하십시오. 전원 코드를 파손, 절단 또는 수리하지 마십시오. 손상된 전원 코드는 화재 및 감전을 일으킬 수 있습니다. 손상된 전원 코드는 HP에서 승인한 전원 코드로 교체하십시오.
- 덮개를 덮지 않은 상태로 프린터를 작동하지 마십시오.
- \_ 용지 롤을 넣거나 꺼내는 과정에서 용지 롤이 발에 떨어지거나 손 또는 손가락이 끼 지 않도록 주의하십시오.
- 프린터 내부에 금속 또는 액체(HP 청소 키트에 사용되는 액체 제외)가 닿지 않도록 하십시오. 화재, 감전 또는 기타 심각한 위험의 원인이 될 수 있습니다.
- 다음과 같은 경우에는 프린터의 전원을 끄고 전원 콘센트에서 전원 코드를 분리하 십시오.
- 프린터 내부에 손을 넣을 경우
- 프린터에서 연기가 나거나 이상한 냄새가 나는 경우
- 정상 작동 상태에서는 나지 않는 이상한 소리가 프린터에서 나는 경우
- 청소 및 유지보수 작업의 일부가 아닌 금속 조각이나 액체가 프린터의 내부 부 품에 닿은 경우
- 뇌우(천둥/번개)가 칠 경우
- 정전된 경우
- 받침대를 사용하여 프린터를 이동하는 동안 손가락이 끼이지 않도록 프린터 바닥과 받침대 사이의 틈에 손가락을 대지 마십시오
- 프린터 수리 전

## 제어부

제어부는 그래픽 사용자 인터페이스를 갖춘 터치 스크린이며 프린터 전면 왼쪽에 있습 니다.

제어부는 프린터의 전체 제어 기능을 제공합니다. 여기에서 인쇄, 프린터 정보 확인, 프린 터 설정 변경, 보정, 테스트 등의 작업을 수행할 수 있습니다. 또한 제어부는 필요할 때마 다 알림(경고 및 오류 메시지)을 표시합니다. 다음 섹션에는 다이어그램과 목록이 포함되 어 있어 주요 기능을 빠르게 참조할 수 있습니다. 3페이지의HP DJ T850, [4페이지](#page-130-0) 의[HP DJ T950](#page-130-0) 또는 5페이지의[HP DJ T850MFP/T950MFP](#page-131-0). 중에서 사용 중인 프린터 모델을 선택하십시오.

#### **HP DJ T850**

제어부에서는 프린터 기능을 이용하고, 상태를 확인하고, 현재 및 예약된 프린터 작업을 모니터링하고 관리할 수 있습니다.

<span id="page-130-0"></span>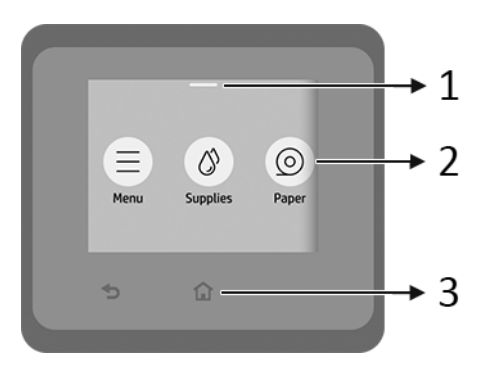

- 1. 상태 센터: 화면 위쪽을 아래로 스와이프해서 엽니다.
- 2. 홈 화면 아이콘:
	- $\bullet$  메뉴 아이콘
	- 소모품 아이콘 ③
	- 용지 아이콘 ⓒ
	- 작업 아이콘 ■
- 3. 기타:
	- $\bullet$  뒤로 이동 아이콘 <
	- $\bullet$  홈 아이콘  $\bigcap$

### HP DJ T950

제어부에서는 프린터 기능을 이용하고, 상태를 확인하고, 현재 및 예약된 프린터 작업을 모니터링하고 관리할 수 있습니다.

<span id="page-131-0"></span>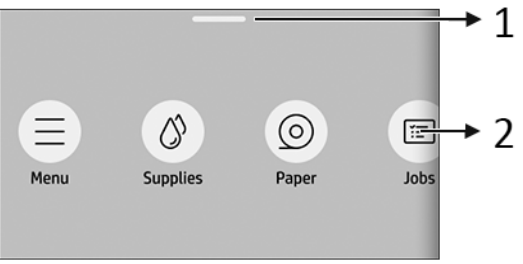

- 1. 상태 센터: 화면 위쪽을 아래로 스와이프해서 엽니다.
- 2. 홈 화면 아이콘:
	- $\bullet$  메뉴 아이콘
	- 소모품 아이콘 ③
	- 용지 아이콘 ◎
	- 작업 아이콘 ■

### HP DJ T850MFP/T950MFP

제어부에서는 프린터 기능을 이용하고, 상태를 확인하고, 현재 및 예약된 프린터 작업을 모니터링하고 관리할 수 있습니다.

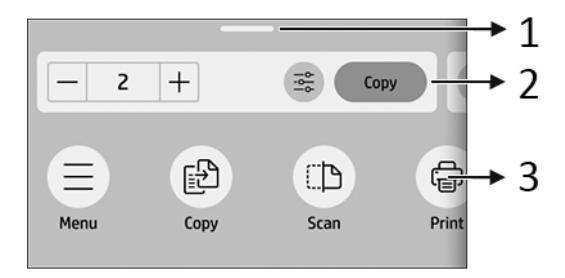

- 1. 상태 센터: 화면 위쪽을 아래로 스와이프해서 엽니다.
- 2. 홈 위젯:
	- 사본
	- 스캔
- 3. 홈 화면 아이콘:
	- $\bullet$  메뉴 아이콘
	- 스캔 아이콘 GB
	- **복사 아이콘 配**
	- 소모품 아이콘 (4)
	- $\bullet$  용지 아이콘 $\circledcirc$
	- 작업 아이콘 ■

## 모바일 인쇄

HP 모바일 인쇄 솔루션을 사용하면 모바일 장치의 OS를 사용하여 어디서나 간편하게 몇 단계만 거쳐 스마트폰 또는 태블릿에서 바로 인쇄할 수 있습니다.

● HP 앱을 사용하면 인쇄 기능이 향상되고 스마트폰 또는 태블릿에서 스캔 및 공유할 수 있습니다.

최신 iOS 버전은 Apple iTunes 웹 사이트에서 확인할 수 있습니다. <https://itunes.apple.com/app/id469284907>

최신 Android 버전은 Google Store 웹 사이트에서 확인할 수 있습니다. <https://play.google.com/store/apps/details?id=com.hp.printercontrol>

- Apple iOS 인쇄는 AirPrint를 통해 사용할 수 있으며 iOS 장치에 사전에 설치되어 제공됩니다.
- ChromeOS 인쇄의 경우:

Chrome 확장용 HP Print를 설치합니다. 이미 설치한 경우 최신 상태인지 확인합니 다. 최신 버전은 Chrome 웹 스토어 웹 사이트에서 확인할 수 있습니다. [https://chrome.google.com/webstore/detail/hp-print-for-chrome/](https://chrome.google.com/webstore/detail/hp-print-for-chrome/bnlhehcgpmfpfceghjccbpmbnfpaedgj) [bnlhehcgpmfpfceghjccbpmbnfpaedgj](https://chrome.google.com/webstore/detail/hp-print-for-chrome/bnlhehcgpmfpfceghjccbpmbnfpaedgj)

또는 ChromeOS 장치에 사전 설치되어 제공되는 Chrome Native Print 시스템을 사용할 수 있습니다.

● Android 인쇄의 경우:

HP Print Service 앱을 설치합니다. 이미 설치한 경우 최신 상태인지 확인합니다. 최 신 버전은 Google Play 웹 사이트에서 확인할 수 있습니다. <https://play.google.com/store/apps/details?id=com.hp.android.printservice>

또는 Mopria 인쇄 서비스 플러그인을 설치할 수 있습니다. 최신 버전은 Google

Play 웹 사이트에서 확인할 수 있습니다.

<https://play.google.com/store/apps/details?id=org.mopria.printplugin>

Android 장치에 사전 설치되어 제공되는 Android 기본 인쇄 서비스를 사용하여 인 쇄할 수도 있습니다.

자세한 내용은 HP 웹 사이트를 참조하십시오. <http://www.hp.com/go/designjetmobility>.

## 제어부 오류 코드

프린터에 숫자 코드로 구성된 시스템 오류가 표시되면 권장 조치를 수행해야 합니다.

대부분의 경우 프린터 전원을 끈 후 다시 시작하라는 메시지기 표시되며 재시작 시 문제 를 더욱 정확하게 진단하고 자동 해결 과정이 수행됩니다. 재시작 후에도 문제가 지속되 는 경우 오류 메시지에 표시된 숫자 코드를 확인하고 HP 지원 담당자에게 문의하십시오.

오류 메시지에 몇 가지 기타 권장 조치가 표시된 경우 프린터의 지침을 따르시기 바랍니 다.

# 전원 사양

프린터와 함께 제공된 전기 코드 및 레이블에 지정된 전원 공급 장치 전압을 사용하십시 오. 프린터 전기 콘센트에 여러 장치를 연결하여 과부하가 발생하지 않도록 하십시오.

### 표 11 프린터 전원 사양

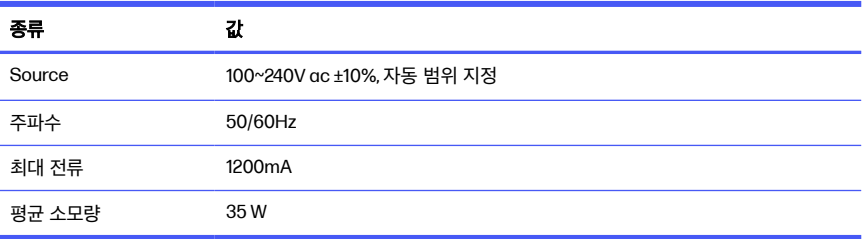

# 환경 사양

권장되는 작동, 보관 온도 및 습도.

### 표 1-2 프린터 환경 사양

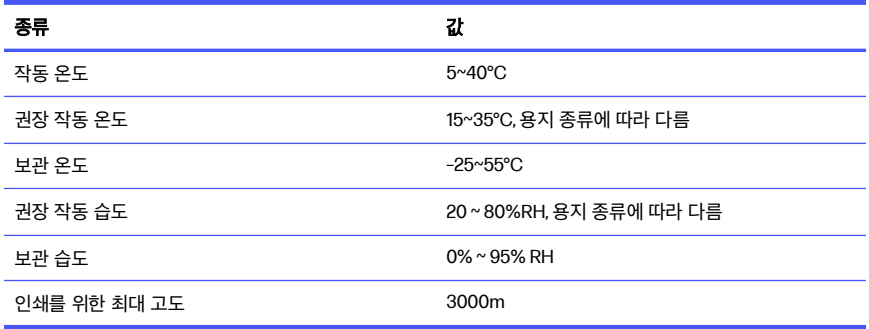

# 물리적 사양

프린터의 무게와 크기입니다.

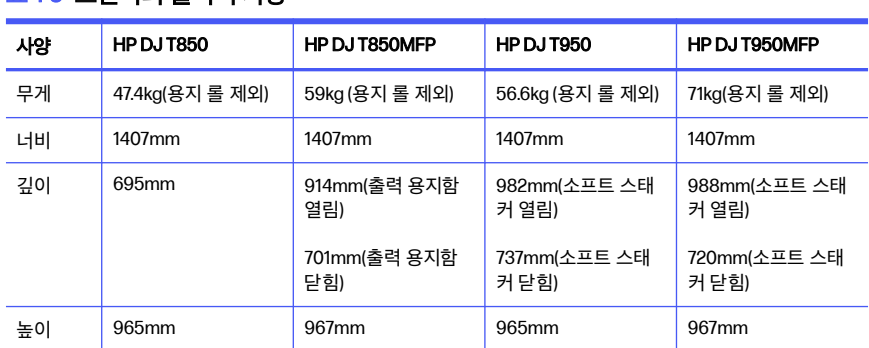

### 표 1-3 프린터의 물리적 사양

# 음향 사양

HP DesignJet T850/T950 프린터 시리즈의 노이즈 방출 수준을 선언함. ISO 7779에 따 라 측정한 바로 옆 음압 레벨 및 음향 범위 레벨입니다.

### 표 1-4 프린터 음향 사양

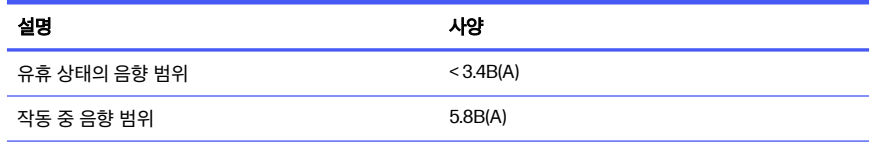

### 표 1-4 프린터 음향 사양 (계속)

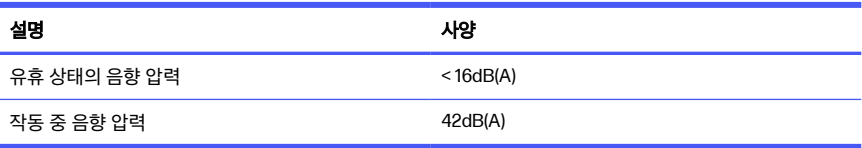

# 1 Drukarka z serii HP DesignJet T850/T950

Dokument wprowadzający zawiera informacje prawne i instrukcje dotyczące bezpieczeństwa, opisuje sposób korzystania z panelu sterowania oraz zawiera listę komunikatów o błędach, które mogą się pojawić.

## Co to jest?

Drukarka jest czterokolorowym ploterem atramentowym, przeznaczonym do tworzenia rysunków CAD/budowlanych oraz grafik wysokiej jakości.

## Gdzie jest podręcznik użytkownika?

Dokumentacja użytkownika i zasoby drukarki.

Instrukcję obsługi drukarki można pobrać ze strony internetowej HP, korzystając z następujących łączy:

- HP DJ T850: <http://www.hp.com/go/DesignJetT850/manuals>
- HP DJ T950: <http://www.hp.com/go/DesignJetT950/manuals>

Więcej informacji na ten temat można znaleźć w witrynie internetowej firmy HP, korzystając z następujących łączy:

- HP DJ T850: <http://www.hp.com/go/DesignJetT850/support>
- HP DJ T850MFP:<http://www.hp.com/go/DesignJetT850MFP/support>
- HP DJ T950: <http://www.hp.com/go/DesignJetT950/support>
- HP DJ T950MFP: <http://www.hp.com/go/DesignJetT950MFP/support>

Oprogramowanie dla swojej drukarki możesz znaleźć na stronie internetowej HP, korzystając z następujących łączy:

- HP DJ T850: <http://www.hp.com/go/DesignJetT850/software>
- HP DJ T850MFP:<http://www.hp.com/go/DesignJetT850MFP/software>
- HP DJ T950: <http://www.hp.com/go/DesignJetT950/software>
- HP DJ T950MFP: <http://www.hp.com/go/DesignJetT950MFP/software>

Filmy dotyczące korzystania z drukarki, korzystając z następujących łączy:

- Informacje na ten temat można znaleźć w witrynie internetowej firmy HP, korzystając z następującego łącza: <http://www.hp.com/supportvideos>
- YouTube pod następującym łączem: <http://www.youtube.com/HPPrinterSupport>

## Informacje prawne

© Copyright 2023 HP Development Company, L.P.

Informacje zawarte w niniejszym dokumencie mogą ulec zmianie bez uprzedzenia. Gwarancje na produkty i usługi firmy HP znajdują się wyłącznie w dołączonych do nich jawnych warunkach gwarancji. Żaden zapis w niniejszym dokumencie nie może być interpretowany jako gwarancja dodatkowa. Firma HP nie ponosi odpowiedzialności za ewentualne błędy techniczne czy redakcyjne występujące w niniejszym dokumencie.

W niektórych krajach/regionach dołączana jest drukowana ograniczona gwarancja HP. W krajach/regionach, w których gwarancja nie jest dostarczana w postaci drukowanej, można zażądać kopii drukowanej, odwiedzając witrynę internetową firmy HP pod następującym łączem: [http://www.hp.com/go/orderdocuments.](http://www.hp.com/go/orderdocuments)

Deklarację zgodności można znaleźć, wyszukując BCLAA-2201-MF lub BCLAA-2201-SF w witrynie HP pod następującym łączem: [http://www.hp.eu/certificates.](http://www.hp.eu/certificates)

## Wskazówki dotyczące bezpieczeństwa

Należy zapewnić prawidłową eksploatację drukarki i zapobiegać jej uszkodzeniu.

Zaleca się przestrzeganie tych środków ostrożności przez cały czas:

- Używaj napięcia zasilającego zgodnego z określonym na etykiecie. Należy unikać przeciążania gniazdka sieci elektrycznej drukarki wieloma urządzeniami.
- Nie należy demontować ani naprawiać drukarki samodzielnie. Nie należy usuwać górnego przycięcia. W sprawie serwisu należy skontaktować się z lokalnym punktem usługowym firmy HP.
- Należy używać wyłącznie przewodu elektrycznego dostarczonego razem z drukarką. Nie wolno uszkadzać, obcinać ani naprawiać przewodu zasilającego. Uszkodzony przewód zasilający może spowodować pożar lub porażenie prądem elektrycznym. Uszkodzony przewód zasilający należy wymienić na przewód zasilający zatwierdzony przez firmę HP.
- Nie należy uruchamiać drukarki przy zdjętych osłonach.
- Należy uważać, aby rolka papieru nie spadła na stopy lub nie przytrzasnęła dłoni i palców podczas procesu ładowania/rozładowywania rolki papieru.
- Nie pozwól, aby wewnętrzne elementy drukarki miały styczność z metalami lub cieczami (z wyjątkiem używanych w zestawach czyszczących HP). Mogłoby to spowodować pożar, porażenie prądem lub stwarzać inne poważne zagrożenie.
- Wyłączaj drukarkę i odłączaj kabel zasilania od gniazdka zasilającego w każdym z następujących przypadków:
	- jeśli wkładasz dłonie do wnętrza drukarki;
	- jeśli z drukarki wydobywa się dym lub niezwykły zapach;
	- jeśli drukarka emituje dźwięki inne niż zazwyczaj podczas normalnego działania;
	- jeśli element metalowy lub ciecz (inne niż używane do czyszczenia lub w procedurach konserwacyjnych) stykają się z wewnętrznymi częściami drukarki;
	- w trakcie burzy z wyładowaniami (grzmoty/błyskawice);
	- podczas awarii zasilania;
	- aby uniknąć przytrzaśnięcia podczas przenoszenia drukarki wraz z podstawą, należy trzymać palce z dala od szczeliny między dolną częścią drukarki a podstawą;
	- przed rozpoczęciem obsługiwania drukarki.

## Panel sterowania

Panel sterowania znajdujący się z przodu drukarki po lewej stronie jest ekranem dotykowym z graficznym interfejsem użytkownika.

Panel sterowania umożliwia pełną obsługę drukarki. Można z niego drukować, przeglądać informacje o drukarce, zmieniać jej ustawienia, przeprowadzać kalibracje i testy itp. W razie potrzeby wyświetlane są również alerty (ostrzeżenia i komunikaty o błędach). Poniższe sekcje z diagramami i listami umożliwiają szybkie zapoznanie się z głównymi funkcjami. Wybierz swój model drukarki spośród następujących: HP DJ T850 [na stronie 4,](#page-140-0) HP DJ T950 [na stronie 4](#page-140-0) lub [HP](#page-141-0) [DJ T850MFP/T950MFP](#page-141-0) na stronie 5.

## <span id="page-140-0"></span>**HP DJ T850**

Panel sterowania umożliwia dostęp do funkcji drukarki, sprawdzanie stanu, monitorowanie i zarządzanie bieżącymi oraz zaplanowanymi zadaniami drukarki.

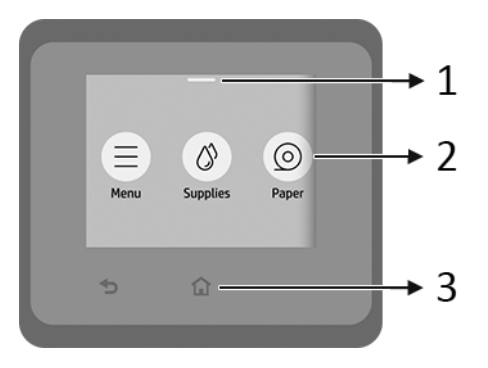

1. Centrum stanu: Wykonaj ruch przesunięcia w dół u góry ekranu, aby otworzyć.

#### 2. Ikony na ekranie głównym:

- $\bullet$  Ikona **Menu** (menu)
- **•** Ikona **Supplies** (Materiałów eksploatacyjnych)
- Ikona Paper (Papieru) ©
- Ikona **Jobs** (Zadań)
- 3. Inne:
	- Ikona Go back (Powrotu do poprzedniego ekranu)
	- Ikona **Home** (Strony głównej)

### HP DJ T950

Panel sterowania umożliwia dostęp do funkcji drukarki, sprawdzanie stanu, monitorowanie i zarządzanie bieżącymi oraz zaplanowanymi zadaniami drukarki.

<span id="page-141-0"></span>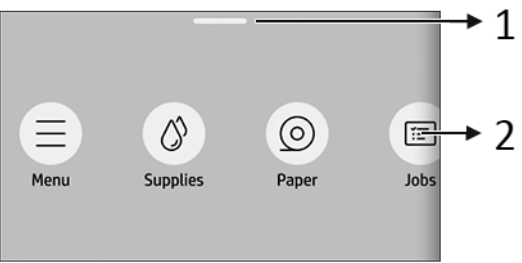

- 1. Centrum stanu: Wykonaj ruch przesunięcia w dół u góry ekranu, aby otworzyć.
- 2. Ikony na ekranie głównym:
	- Ikona **Menu** (Menu)

**•** Ikona **Supplies** (Materiałów eksploatacyjnych)

- Ikona Paper (Papieru)
- Ikona **Jobs** (Zadań)

## HP DJ T850MFP/T950MFP

Panel sterowania umożliwia dostęp do funkcji drukarki, sprawdzanie stanu, monitorowanie i zarządzanie bieżącymi oraz zaplanowanymi zadaniami drukarki.

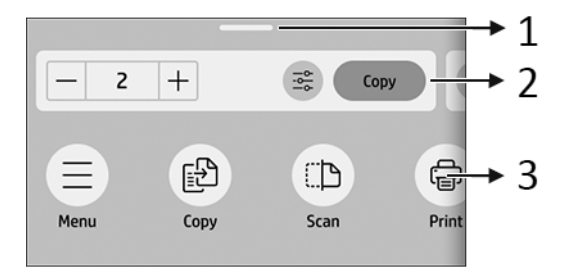

- 1. Centrum stanu: Wykonaj ruch przesunięcia w dół u góry ekranu, aby otworzyć.
- 2. Widżety główne:
	- Copy (Kopia)
	- **Scan (Skanowanie)**
- 3. Ikony na ekranie głównym:
	- Ikona menu
	- Ikona **Scan** (Skanowanie)
	- Ikona Copy (Kopia)
	- Ikona materiałów eksploatacyjnych
	- Ikona Paper (Papieru)
	- Ikona **Jobs** (Zadań)

## Drukowanie dla urządzeń przenośnych

Dzięki rozwiązaniom drukowania HP dla urządzeń przenośnych można w dowolnym miejscu drukować dokumenty bezpośrednio ze swojego smartfona lub tabletu, wykonując jedynie kilka prostych czynności.

Aplikacja HP zwiększa możliwości drukowania oraz umożliwia skanowanie i udostępnianie za pomocą smartfona lub tabletu:

Najnowszą wersję dla systemu iOS można pobrać z serwisu Apple iTunes pod adresem: <https://itunes.apple.com/app/id469284907>

Najnowszą wersję dla systemu Android można pobrać ze sklepu Google Store pod adresem: <https://play.google.com/store/apps/details?id=com.hp.printercontrol>

● Do drukowania plików z systemu Apple iOS wymagana jest funkcja AirPrint wstępnie zainstalowana na urządzeniach z tym systemem.

#### W przypadku drukowania z systemu ChromeOS:

Zainstaluj rozszerzenie HP Print dla Chrome. Jeśli zostało ono już zainstalowane, należy sprawdzić, czy jest aktualne. Najnowszą wersję można uzyskać w witrynie Chrome Web Store pod adresem: [https://chrome.google.com/webstore/detail/hp-print-for](https://chrome.google.com/webstore/detail/hp-print-for-chrome/bnlhehcgpmfpfceghjccbpmbnfpaedgj)[chrome/bnlhehcgpmfpfceghjccbpmbnfpaedgj](https://chrome.google.com/webstore/detail/hp-print-for-chrome/bnlhehcgpmfpfceghjccbpmbnfpaedgj)

Można też użyć rozwiązania Chrome Native Print, które jest wstępnie zainstalowane na urządzeniach z systemem ChromeOS.

#### ● Drukowanie z systemu Android:

Zainstaluj aplikację HP Print Service. Jeśli zostało ono już zainstalowane, należy sprawdzić, czy jest aktualne. Najnowszą wersję można uzyskać w sklepie Google Play pod adresem: <https://play.google.com/store/apps/details?id=com.hp.android.printservice>

Ewentualnie możesz zainstalować wtyczkę Mopria Print Service. Najnowszą wersję można uzyskać w sklepie Google Play pod adresem: <https://play.google.com/store/apps/details?id=org.mopria.printplugin>

Można również drukować za pomocą domyślnej funkcji drukowania dla systemu Android, która jest wstępnie zainstalowana na urządzeniach z systemem Android

Więcej informacji można znaleźć w witrynie internetowej firmy HP pod adresem: <http://www.hp.com/go/designjetmobility>.

## Kody błędów panelu sterowania

Czasami na drukarce może zostać wyświetlony komunikat o błędzie systemowym, który składa się z kodu numerycznego oraz następującym po nim zalecanym działaniu.

W większości przypadków konieczne będzie zrestartowanie drukarki, ponieważ podczas ponownego uruchamiania rozpoczyna się diagnozowanie problemu i możliwe jest jego automatyczne rozwiązanie. Jeśli po zrestartowaniu problem nadal występuje, należy skontaktować się z przedstawicielem pomocy technicznej HP oraz podać kod numeryczny wyświetlony w komunikacie o błędzie.

Jeśli w komunikacie o błędzie zawarto inne zalecenia, należy postępować zgodnie z instrukciami drukarki.

## Specyfikacje zasilania

Używaj przewodu zasilającego dołączonego do drukarki i napięcia zasilającego wskazanego na etykiecie. Należy unikać przeciążania gniazdka sieci elektrycznej drukarki wieloma urządzeniami.

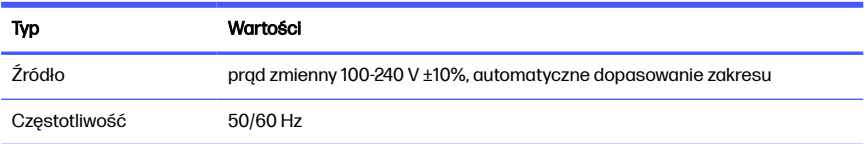

#### Tabela 1-1 Parametry zasilania drukarki
### Tabela 1-1 Parametry zasilania drukarki (ciąg dalszy)

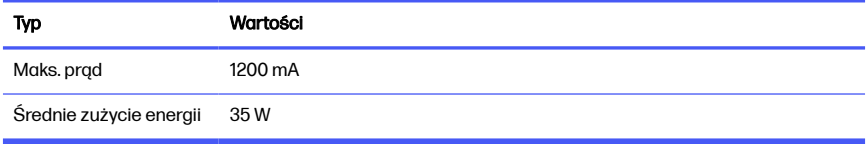

# Parametry środowiska pracy

Zalecana temperatura i wilgotność podczas pracy i przechowywania.

### Tabela 1-2 Specyfikacje środowiska pracy drukarki

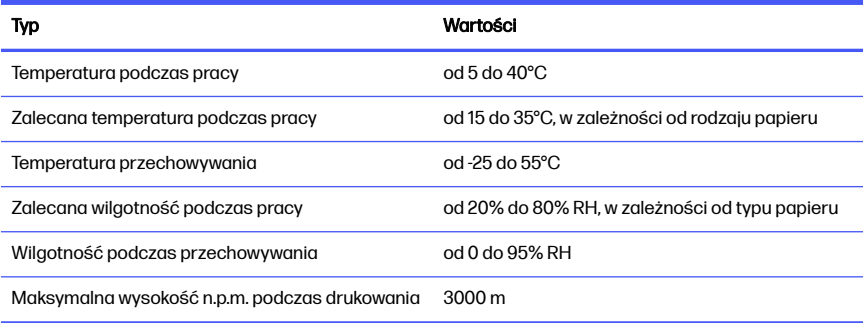

# Specyfikacje fizyczne

Waga i wymiary drukarki.

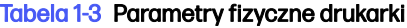

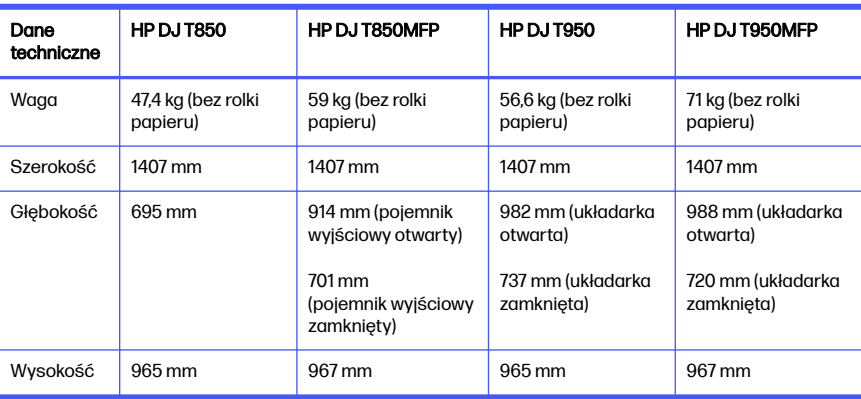

# Specyfikacje akustyczne

Zadeklarowane poziomy emisji hałasu dla Drukarka z serii HP DesignJet T850/ T950. Ciśnienie akustyczne w pozycji rezerwowej i poziom mocy akustycznej mierzony zgodnie z normą ISO 7779.

#### Tabela 1-4 Specyfikacja akustyczna drukarki

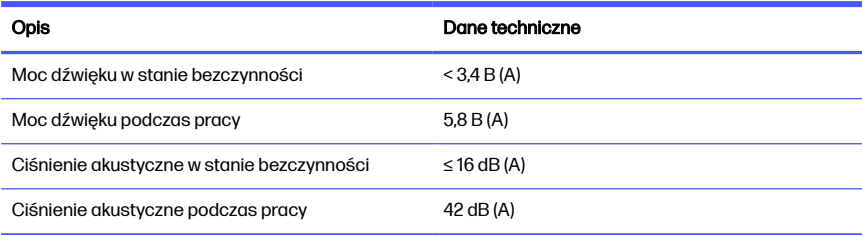

# 1 Impressora HP DesignJet série T850/T950

Este documento introdutório inclui avisos legais e instruções de segurança, descreve o uso do painel de controle e apresenta mensagens de erro que você pode receber.

# O que é?

Sua impressora é uma plotadora a jato de tinta de quatro cores desenvolvida para fornecer desenhos CAD/de construção e gráficos de alta qualidade.

# Onde localizo o guia do usuário?

Documentação do usuário e recursos da impressora.

O guia do usuário da sua impressora pode ser baixado no site da HP nestes links:

- HP DJ T850: <http://www.hp.com/go/DesignJetT850/manuals>
- HP DJ T950: <http://www.hp.com/go/DesignJetT950/manuals>

Para obter mais informações, acesse estes links no site da HP:

- HP DJ T850: <http://www.hp.com/go/DesignJetT850/support>
- HP DJ T850MFP:<http://www.hp.com/go/DesignJetT850MFP/support>
- HP DJ T950: <http://www.hp.com/go/DesignJetT950/support>
- HP DJ T950MFP: <http://www.hp.com/go/DesignJetT950MFP/support>

Você pode encontrar o software da impressora no site da HP nestes links:

- HP DJ T850: <http://www.hp.com/go/DesignJetT850/software>
- HP DJ T850MFP:<http://www.hp.com/go/DesignJetT850MFP/software>
- HP DJ T950: <http://www.hp.com/go/DesignJetT950/software>
- HP DJ T950MFP: <http://www.hp.com/go/DesignJetT950MFP/software>

Estas são as opções para encontrar vídeos sobre como usar a impressora:

Neste link no site da HP:<http://www.hp.com/supportvideos>

● Neste link no YouTube: <http://www.youtube.com/HPPrinterSupport>

# Avisos legais

© Copyright 2023 HP Development Company, L.P.

As informações contidas neste documento estão sujeitas a alteração sem prévio aviso. As únicas garantias para produtos e serviços HP são descritas na declaração de garantia expressa que acompanha tais produtos e serviços. Nenhuma informação aqui descrita deve ser utilizada para criar uma garantia adicional. A HP não se responsabiliza por omissões ou erros editoriais ou técnicos contidos neste documento.

Para alguns países/regiões, uma Garantia Limitada da HP impressa é fornecida na caixa. Em países/regiões onde a garantia não é fornecida no formato impresso, você poderá solicitar uma cópia impressa no site da HP, no seguinte link: [http://www.hp.com/go/orderdocuments.](http://www.hp.com/go/orderdocuments)

Para localizar a Declaração de conformidade, pesquise BCLAA-2201-MF ou BCLAA-2201-SF neste link no site da HP: [http://www.hp.eu/certificates.](http://www.hp.eu/certificates)

### Diretrizes de segurança

Garanta o uso correto da impressora para evitar que ela seja danificada.

Sempre siga esses cuidados:

- Use a voltagem especificada na etiqueta. Não sobrecarregue a tomada elétrica da impressora conectando vários dispositivos
- Não desmonte nem conserte a impressora por conta própria. Não remova os revestimentos superiores. Entre em contato com o representante local da HP caso necessite de manutenção
- Use apenas o cabo de alimentação fornecido pela HP e que acompanha a impressora. Não danifique, não corte e nem repare o cabo de alimentação. Um cabo de alimentação danificado apresenta risco de incêndio e choque elétrico. Substitua um cabo de alimentação danificado por um cabo de alimentação aprovado pela HP
- Não utilize a impressora com as tampas abertas
- Tome cuidado para que um rolo de papel não caia em seus pés ou prenda suas mãos e dedos durante o processo de carregamento/descarregamento do rolo de papel
- Não deixe que metais nem líquidos (exceto os usados no Kit de limpeza HP) entrem em contato com as peças internas da impressora. Isso pode resultar em incêndio, choque elétrico ou outros riscos graves
- Desligue a impressora e desconecte o cabo de alimentação da tomada em qualquer um destes casos:
	- Ao colocar as mãos dentro da impressora
	- Se houver fumaça ou cheiro incomum saindo da impressora
	- Se a impressora estiver emitindo um ruído incomum geralmente não ouvido durante a operação normal
	- Se uma peça de metal ou uma substância líquida (não utilizada nas rotinas de limpeza e manutenção) entrar em contato com as peças internas da impressora
	- Durante uma tempestade elétrica (trovões/raios)
	- Durante uma queda de energia
	- Para evitar a pinçagem, mantenha os dedos afastados do espaço entre a parte inferior da impressora e o suporte enquanto estiver transportando a impressora com o suporte
	- Antes de fazer a manutenção da impressora

### Painel de controle

O painel de controle é uma tela sensível ao toque com interface de usuário gráfica. Ele está localizado na parte frontal esquerda da impressora.

Ele permite o controle total da impressora. Nele, é possível imprimir, visualizar informações sobre a impressora, alterar as configurações da impressora, executar calibrações e testes etc. Ele também exibe alertas (mensagens de erro e aviso) quando necessário. As seções a seguir com diagramas e listas fornecem uma referência rápida para os principais recursos. Escolha o modelo da sua impressora aqui: HP DJ T850 na página 3, HP DJ T950 [na página 4](#page-150-0) ou [HP](#page-151-0) [DJ T850MFP/T950MFP](#page-151-0) na página 5.

### **HP DJ T850**

O painel de controle permite que você acesse as funções da impressora, verifique o status, monitore e gerencie as tarefas programadas da impressora.

<span id="page-150-0"></span>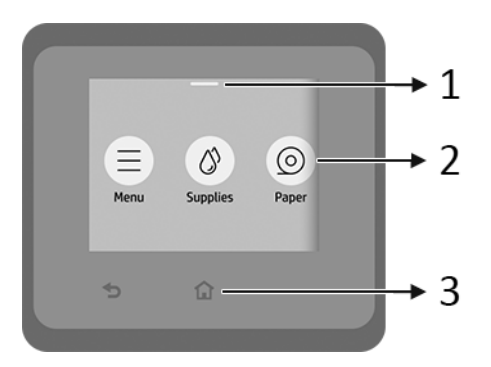

- 1. Central de status: Deslize para baixo na parte superior da tela para abrir.
- 2. Ícones da tela inicial:
	- Ícone Menu
	- **Ícone Consumíveis**
	- Ícone Papel o
	- **Ícone Trabalhos**
- 3. Outros:
	- **Ícone Voltar**
	- **Ícone Início**

### HP DJ T950

O painel de controle permite que você acesse as funções da impressora, verifique o status, monitore e gerencie as tarefas programadas da impressora.

<span id="page-151-0"></span>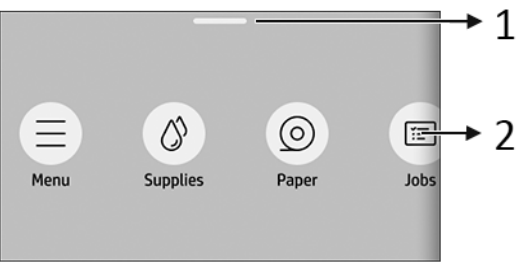

- 1. Central de status: Deslize para baixo na parte superior da tela para abrir.
- 2. Ícones da tela inicial:
	- **Ícone Menu**
	- **Ícone Consumíveis**
	- Ícone Papel C
	- **Ícone Trabalhos**

### HP DJ T850MFP/T950MFP

O painel de controle permite que você acesse as funções da impressora, verifique o status, monitore e gerencie as tarefas programadas da impressora.

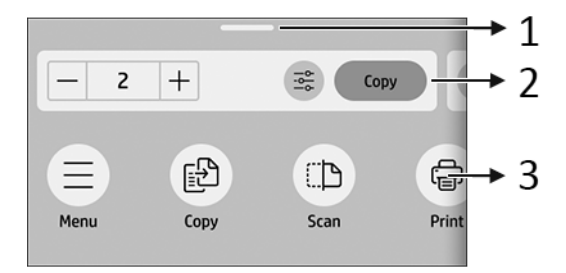

- 1. Central de status: Deslize para baixo na parte superior da tela para abrir.
- 2. Widgets na página inicial:
	- Cópia
	- Digitalização
- 3. Ícones da tela inicial:
	- **Ícone Menu**
	- Ícone **Digitalizar**
	- $\bullet$  **icone Copiar Fig.**
	- **Ícone Consumíveis**
	- Ícone Papel
	- Ícone Trabalhos

# Impressão móvel

Com as soluções de impressão móvel da HP, é possível imprimir direto de seu smartphone ou tablet, em poucas etapas, onde quer que você esteja, usando o sistema operacional do seu dispositivo móvel.

● O aplicativo HP aprimora seus recursos de impressão e permite a digitalização e o compartilhamento de seu smartphone ou tablet:

Você pode obter a versão mais recente do iOS no site do Apple iTunes em: <https://itunes.apple.com/app/id469284907>

Você pode obter a versão mais recente do Android no site da Google Store em:<https://play.google.com/store/apps/details?id=com.hp.printercontrol>

● A impressão no Apple iOS é ativada pelo AirPrint, que já vem pré-instalado em dispositivos iOS

### Para impressão no ChromeOS:

Instale a extensão HP Print para Chrome. Se você já tiver instalado, verifique se o aplicativo está atualizado. Você pode obter a versão mais recente no site da Chrome Web Store em: [https://chrome.google.com/webstore/detail/hp](https://chrome.google.com/webstore/detail/hp-print-for-chrome/bnlhehcgpmfpfceghjccbpmbnfpaedgj)[print-for-chrome/bnlhehcgpmfpfceghjccbpmbnfpaedgj](https://chrome.google.com/webstore/detail/hp-print-for-chrome/bnlhehcgpmfpfceghjccbpmbnfpaedgj)

Como alternativa, você pode usar o sistema Chrome Native Print, que já vem pré-instalado em dispositivos ChromeOS

#### Para impressão no Android:

Instale o aplicativo HP Print Service. Se você já tiver instalado, verifique se o aplicativo está atualizado. Você pode obter a versão mais recente no site do Google Play em: <https://play.google.com/store/apps/details?id=com.hp.android.printservice>

Como alternativa, você pode instalar o plug-in do serviço de impressão Mopria. Você pode obter a versão mais recente no site do Google Play em: <https://play.google.com/store/apps/details?id=org.mopria.printplugin>

Você também pode imprimir usando o serviço de impressão padrão do Android, que já vem pré-instalado em dispositivos Android

Para obter mais informações, acesse o site da HP em: <http://www.hp.com/go/designjetmobility>.

# Códigos de erro do painel de controle

A impressora pode, ocasionalmente, exibir um erro de sistema, constituído por um código numérico seguido pela ação recomendada que você deve realizar.

Na maioria dos casos, será solicitado que reinicialize a impressora, pois quando a impressora é inicializada, ela pode diagnosticar o problema melhor e pode ser capaz de repará-lo automaticamente. Se o problema persistir após reinicializar, você deverá entrar em contato com o representante de suporte HP e fornecer o código numérico da mensagem de erro.

Se a mensagem de erro contém alguma outra ação recomendada, siga as instruções da impressora.

# Especificações de energia

Utilize o cabo elétrico fornecido com a impressora e a tensão da fonte de alimentação especificada na etiqueta. Não sobrecarregue a tomada elétrica da impressora conectando vários dispositivos.

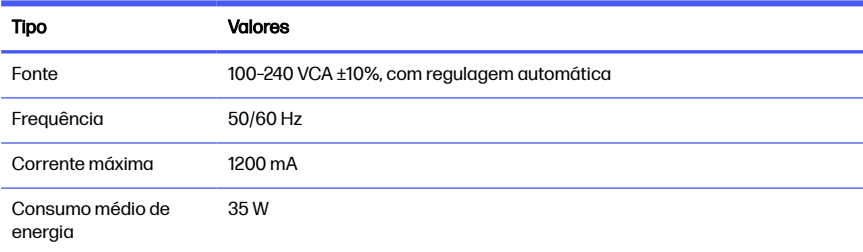

#### Tabela 1-1 Especificações de tensão da impressora

# Especificações ambientais

A temperatura operacional, de armazenamento e a umidade recomendadas.

#### Tabela 1-2 Especificações ambientais da impressora

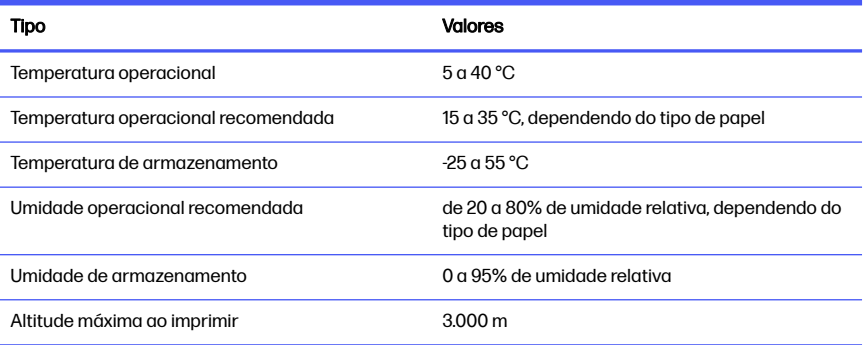

# Especificações físicas

O peso e as dimensões da impressora.

#### Tabela 1-3 Especificações físicas da impressora

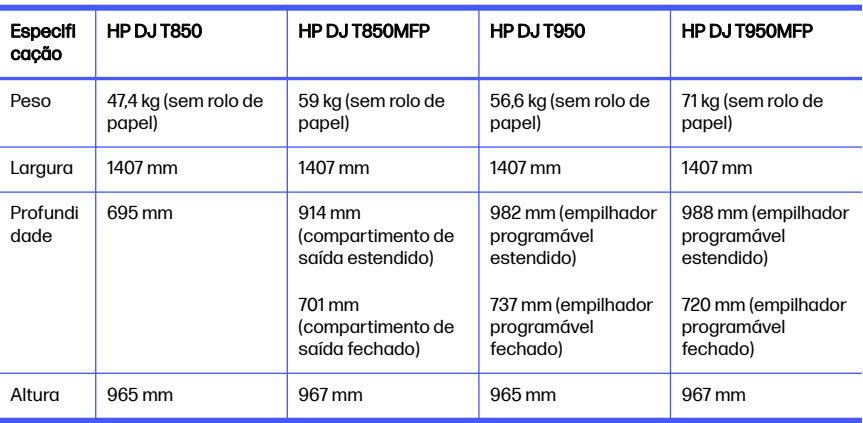

### Especificações acústicas

Níveis de emissão de ruído declarados para a Impressora HP DesignJet série T850/T950. Níveis de pressão sonora nas posições de espectador e os níveis de som operacional medidos segundo a ISO 7779.

### Tabela 1-4 Especificações acústicas da impressora

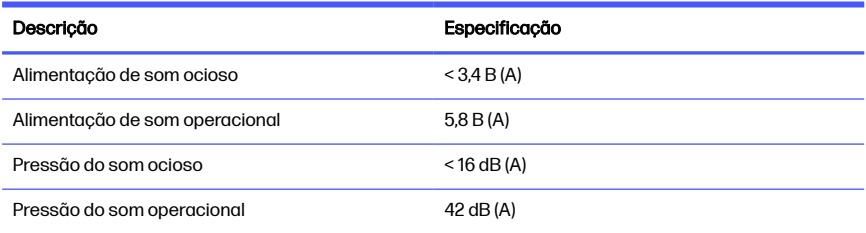

# 1 **Принтеры серии** HP DesignJet T850/T950

Этот вводный документ включает юридические уведомления и инструкции по безопасности, в нем описывается использование панели управления и перечисляются сообщения об ошибках, с которыми вы можете столкнуться.

# **Что это за устройство**?

Данный принтер представляет собой четырехцветный струйный плоттер, предназначенный для печати CAD / строительных чертежей, а также высококачественной графики.

### **Где можно найти руководство пользователя**?

Для вашего принтера доступна документация и ресурсы пользователя.

Руководство пользователя к вашему принтеру можно загрузить с веб-сайта HP по следующим ссылкам.

- HP DJ T850: <http://www.hp.com/go/DesignJetT850/manuals>
- HP DJ T950: <http://www.hp.com/go/DesignJetT950/manuals>

Более подробная информация о продуктах доступна на веб-сайте HP по следующим ссылкам.

- HP DJ T850: <http://www.hp.com/go/DesignJetT850/support>
- HP DJ T850MFP: <http://www.hp.com/go/DesignJetT850MFP/support>
- HP DJ T950: <http://www.hp.com/go/DesignJetT950/support>
- HP DJ T950MFP: <http://www.hp.com/go/DesignJetT950MFP/support>

Программное обеспечение для принтера можно найти на веб-сайте HP по следующим ссылкам.

- HP DJ T850: <http://www.hp.com/go/DesignJetT850/software>
- HP DJ T850MFP: <http://www.hp.com/go/DesignJetT850MFP/software>
- HP DJ T950: <http://www.hp.com/go/DesignJetT950/software>
- HP DJ T950MFP: <http://www.hp.com/go/DesignJetT950MFP/software>

Видеоролики с инструкциями по эксплуатации принтера доступны на следующих ресурсах.

- Веб-сайт HP по следующей ссылке: <http://www.hp.com/supportvideos>
- YouTube по следующей ссылке: <http://www.youtube.com/HPPrinterSupport>

### **Юридические уведомления**

© Copyright 2023 г. HP Development Company, L.P.

Информация, приведенная в настоящем документе, может быть изменена без уведомления. Условия гарантии на продукцию и услуги HP определяются исключительно гарантийными талонами, предоставляемыми вместе с соответствующими продуктами и услугами. Никакая часть настоящего документа не может рассматриваться в качестве основания для дополнительных гарантийных обязательств. Компания HP не несет ответственности за технические и редакторские ошибки и неточности, которые могут содержаться в данном документе.

Для некоторых стран и регионов в комплект поставки входит ограниченная гарантия HP в печатном виде. В странах и регионах, где гарантия в распечатанном виде не входит в комплект поставки, ее печатную копию можно заказать на веб-сайте HP по следующей ссылке: <http://www.hp.com/go/orderdocuments>.

Вы можете найти Декларацию соответствия, выполнив поиск BCLAA-2201- MF или BCLAA-2201-SF на сайте HP по следующей ссылке: <http://www.hp.eu/certificates>.

### **Рекомендации по использованию бумаги**

Обеспечение надлежащего использования принтера для предотвращение его повреждения.

Всегда соблюдайте эти меры безопасности.

- Напряжение сети должно соответствовать тому, которое указано на этикетке. Избегайте перегрузки электрической розетки принтера несколькими устройствами.
- Не разбирайте и не ремонтируйте принтер самостоятельно. Не удаляйте верхнюю отделку. По вопросам обслуживания обращайтесь к региональному представителю отдела обслуживания HP.
- Используйте только электрический кабель, поставляемый компанией HP в комплекте с принтером. Не допускайте повреждений, не обрезайте и не ремонтируйте кабель питания. Поврежденный кабель питания может стать причиной пожара или поражения электрическим током. Заменять поврежденный кабель следует кабелем только утвержденного компанией HP типа.
- Не работайте с принтером при снятых или незакрытых крышках.
- Остерегайтесь, чтобы рулон бумаги не упал на ноги, и не защемите руку и пальцы во время процесса загрузки/извлечения рулона бумаги.
- Избегайте касания металлов и попадания жидкостей (за исключением используемых в комплектах HP для очистки) на внутренние части принтера. Это может вызвать пожар, поражение электрическим током или другие опасные последствия.
- Во всех перечисленных ниже случаях следует отключить питание принтера и вынуть кабель питания из розетки:
	- Ваши руки попали внутрь принтера.
	- Из принтера идет дым или необычный запах.
	- Принтер издает звук, обычно не воспроизводимый во время нормальной работы.
	- Если внутренние части принтера соприкасаются с металлическим предметом или на них попала жидкость (не в процессе чистки или обслуживания).
	- Во время грозы.
	- Во время сбоя питания.
	- Во избежание защемления не суйте пальцы в зазор между нижней частью принтера и основанием во время перемещения принтера.
	- Перед выполнением технического обслуживания принтера.

### **Панель управления**

Панель управления представляет собой сенсорный экран с графическим интерфейсом пользователя, расположенный на передней панели с левой стороны принтера.

Панель управления предоставляет возможности полного управления принтером: с ее помощью можно выполнять печать, просматривать информацию о принтере, изменять параметры принтера, выполнять калибровку и тесты и т. д. При необходимости здесь также отображаются уведомления (предупреждения и сообщения об ошибках). В следующих разделах со схемами и списками показана краткая информация об основных элементах. Выберите из списка свою модель принтера: HP DJ T850 на стр. 4, [HP DJ T950](#page-161-0) на стр. 5 или [HP DJ T850MFP/T950MFP](#page-161-0) на [стр. 5](#page-161-0).

### HP DJ T850

Панель управления позволяет получать доступ к функциям принтера, проверять состояние, отслеживать текущие и запланированные задачи принтера и управлять ими.

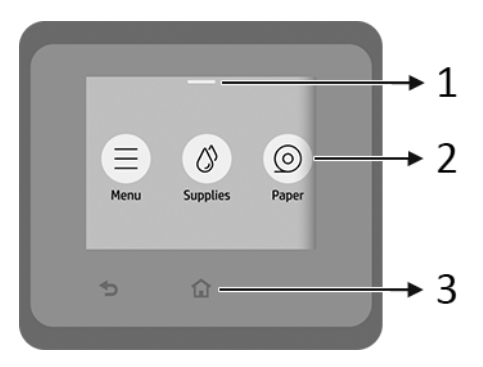

- 1. **Центр состояний**: проведите пальцем вниз от верхней стороны экрана, чтобы открыть его.
- 2. **Значки начального экрана**:
	- **•** Значок меню
	- **Значок расходных материалов**
	- **Значок бумаги**
	- Значок **заданий**
- 3. **Прочее**:
- <span id="page-161-0"></span>• Значок возврата
- Значок **начального экрана**

### HP DJ T950

Панель управления позволяет получать доступ к функциям принтера, проверять состояние, отслеживать текущие и запланированные задачи принтера и управлять ими.

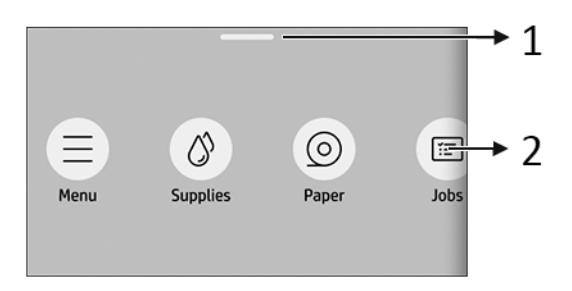

- 1. **Центр состояний**: проведите пальцем вниз от верхней стороны экрана, чтобы открыть его.
- 2. **Значки начального экрана**:
	- Значок меню
	- **Значок расходных материалов**
	- Значок **бумаги**
	- **Значок заданий**

### HP DJ T850MFP/T950MFP

Панель управления позволяет получать доступ к функциям принтера, проверять состояние, отслеживать текущие и запланированные задачи принтера и управлять ими.

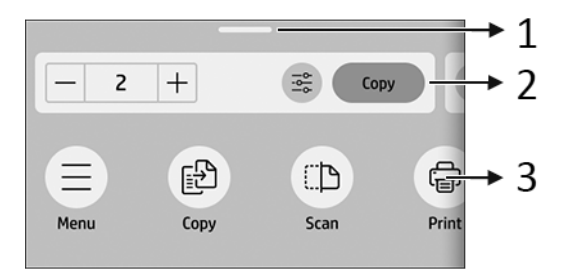

- 1. **Центр состояний**: проведите пальцем вниз от верхней стороны экрана, чтобы открыть его.
- 2. **Виджеты начального экрана**:
	- **Копировать**
	- **Сканирование**
- 3. **Значки начального экрана**:
	- Значок **меню**
	- **Значок сканирования**
	- **Значок копирования**
	- **Значок расходных материалов**
	- **Значок бумаги**
	- **•** Значок заданий

### **Мобильная печать**

Благодаря решению для мобильной печати HP Mobile Printing Solutions вы можете печатать прямо со своего смартфона или планшета из любого места, выполнив несколько простых действий в ОС мобильного устройства.

● **Приложение** HP улучшает возможности печати и позволяет выполнять сканирование и обмен данными со смартфона или планшета.

Последнюю версию для iOS можно загрузить с веб-сайта Apple iTunes по адресу: <https://itunes.apple.com/app/id469284907>

Последнюю версию для Android можно загрузить с веб-сайта Google Store по адресу: <https://play.google.com/store/apps/details?id=com.hp.printercontrol>

● **Печать с устройств** Apple iOS можно выполнять с помощью приложения AirPrint, которое предварительно устанавливается на устройствах под управлением iOS.

#### ● **Печать в** ChromeOS:

Установите расширение HP Print для Chrome. Если оно уже установлено, убедитесь, что вы используете актуальную версию. Последнюю версию можно загрузить с веб-сайта Chrome Web Store по адресу: [https://chrome.google.com/webstore/detail/hp-print-for-chrome/](https://chrome.google.com/webstore/detail/hp-print-for-chrome/bnlhehcgpmfpfceghjccbpmbnfpaedgj) [bnlhehcgpmfpfceghjccbpmbnfpaedgj](https://chrome.google.com/webstore/detail/hp-print-for-chrome/bnlhehcgpmfpfceghjccbpmbnfpaedgj)

Можно также использовать систему печати Chrome Native Print, которая предварительно устанавливается на устройствах ChromeOS.

#### ● **Печать с устройств** Android:

Установите приложение HP Print Service. Если оно уже установлено, убедитесь, что вы используете актуальную версию. Последнюю версию можно загрузить с веб-сайта Google Play по адресу: <https://play.google.com/store/apps/details?id=com.hp.android.printservice>

Можно также установить подключаемый модуль Mopria Print Service. Последнюю версию можно загрузить с веб-сайта Google Play по адресу: <https://play.google.com/store/apps/details?id=org.mopria.printplugin>

Можно также выполнять печать с помощью службы печати Android по умолчанию, которая предварительно устанавливается на устройствах Android.

Дополнительные сведения см. на веб-сайте HP по адресу: <http://www.hp.com/go/designjetmobility>.

### **Коды ошибок на панели управления**

На принтере время от времени может отображаться системная ошибка, которая представляет собой числовой код, а за ним — рекомендованное действие, которое следует предпринять.

В большинстве случаев вам будет предложено перезапустить принтер, поскольку при включении неполадку можно лучше диагностировать, и она может быть устранена автоматически. Если проблема остается даже после перезапуска, следует обратиться в службу техподдержки компании HP и быть готовым сообщить числовой код из сообщения об ошибке.

Если сообщение об ошибке содержит другие рекомендованные действия, следуйте инструкциям принтера.

### **Потребление энергии**

Среднее энергопотребление

Используйте электрический кабель, поставляемый в комплекте с принтером, и напряжение питания, указанное на этикетке. Избегайте перегрузки электрической розетки принтера несколькими устройствами.

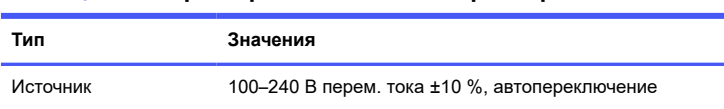

#### **Таблица** 1-1 **Характеристики питания принтера**

### **Требования к условиям эксплуатации**

35 Вт

Частота 50/60 Гц Максимальный ток 1200 мА

Рекомендуемые температура и влажность для работы и хранения.

#### **Таблица** 1-2 **Требования к рабочей среде принтера**

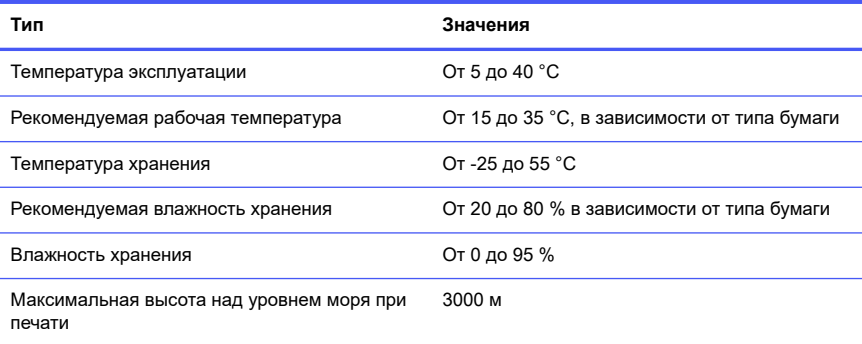

### **Физические характеристики**

Масса и габариты принтера.

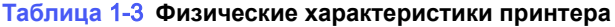

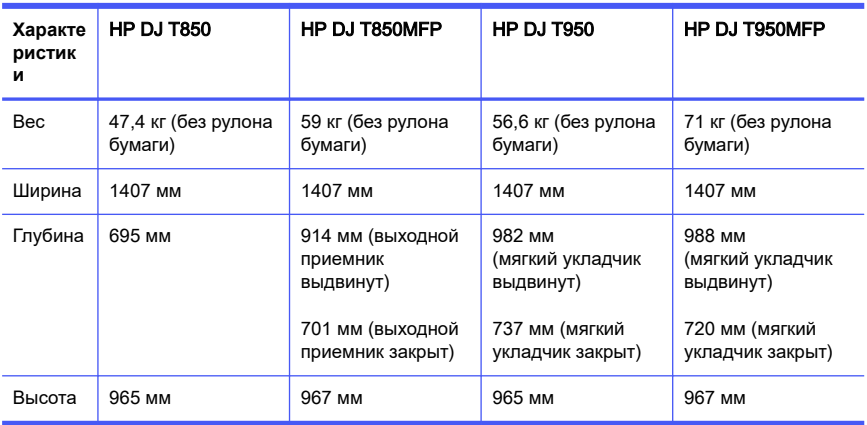

### **Акустические характеристики**

Заявленные уровни шума для Принтеры серии HP DesignJet T850/T950. Уровень звукового давления на стоящего рядом человека и уровень акустической мощности измеряются по ISO 7779.

#### **Таблица** 1-4 **Акустические характеристики принтера**

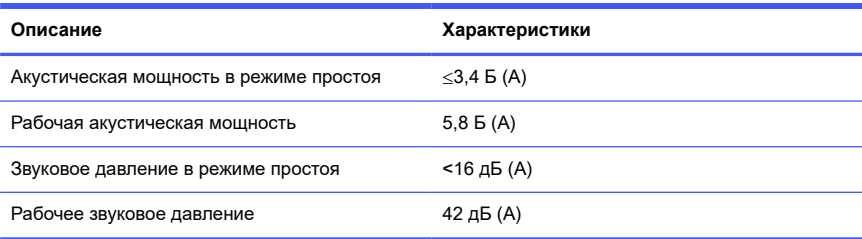

# 1 Tlačiareň radu HP DesignJet T850/T950

Úvodné informácie v tejto dokumentácii obsahujú právne upozornenia a bezpečnostné pokyny, informácie o používaní ovládacieho panela a zoznam možných chybových hlásení.

# Stručná charakteristika

Táto tlačiareň je štvorfarebný atramentový plotter určený na tlač CAD/ konštrukčných výkresov a grafiky s vysokou kvalitou.

# Kde nájdem používateľskú príručku?

Používateľská dokumentácia a zdroje pre tlačiareň.

Používateľskú príručku k tlačiarni môžete prevziať z webovej lokality spoločnosti HP na nasledujúcich adresách.

- HP DJ T850: <http://www.hp.com/go/DesignJetT850/manuals>
- HP DJ T950: <http://www.hp.com/go/DesignJetT950/manuals>

Ďalšie informácie sú k dispozícii na webovej lokalite spoločnosti HP na nasledujúcich adresách:

- HP DJ T850: <http://www.hp.com/go/DesignJetT850/support>
- HP DJ T850MFP:<http://www.hp.com/go/DesignJetT850MFP/support>
- HP DJ T950: <http://www.hp.com/go/DesignJetT950/support>
- HP DJ T950MFP: <http://www.hp.com/go/DesignJetT950MFP/support>

Softvér pre svoju tlačiareň nájdete na webovej lokalite spoločnosti HP na nasledujúcich adresách:

- HP DJ T850: <http://www.hp.com/go/DesignJetT850/software>
- HP DJ T850MFP:<http://www.hp.com/go/DesignJetT850MFP/software>
- HP DJ T950: <http://www.hp.com/go/DesignJetT950/software>
- HP DJ T950MFP: <http://www.hp.com/go/DesignJetT950MFP/software>

Videá o používaní tlačiarne nájdete na adresách:

- Webová lokalita spoločnosti HP na nasledujúcej adrese: <http://www.hp.com/supportvideos>
- YouTube na nasleduiúcei adrese: <http://www.youtube.com/HPPrinterSupport>

### Právne upozornenia

© Copyright 2023 HP Development Company, L.P.

Informácie nachádzajúce sa v tomto dokumente sa môžu zmeniť bez predchádzajúceho upozornenia. Výhradné záruky vzťahujúce sa na produkty a služby spoločnosti HP sú uvedené vo vyhlásení o záruke dodávanom spolu s príslušnými produktmi a službami. Žiadne informácie uvedené v tejto príručke nemožno považovať za dodatočnú záruku. Spoločnosť HP nie je zodpovedná za technické ani redakčné chyby či opomenutia v tejto príručke.

V niektorých krajinách/regiónoch nájdete v predajnom balení aj tlačenú verziu obmedzenej záruky spoločnosti HP. V krajinách/regiónoch, v ktorých sa záruka nedodáva v tlačenej podobe, si môžete jej tlačenú kópiu vyžiadať na webovej lokalite spoločnosti HP na nasledujúcej adrese: [http://www.hp.com/go/orderdocuments.](http://www.hp.com/go/orderdocuments)

Vyhlásenie o zhode nájdete vyhľadaním textu BCLAA-2201-MF alebo BCLAA-2201-SF na webovej lokalite spoločnosti HP na nasledujúcej adrese: [http://www.hp.eu/certificates.](http://www.hp.eu/certificates)

# Bezpečnostné pokyny

Zabezpečte správne používanie tlačiarne, aby ste ju chránili pred poškodením.

Vždy postupujte podľa týchto preventívnych opatrení:

- Používajte zdroj energie s napätím uvedeným na štítku. Nepreťažujte viacerými zariadeniami elektrickú zásuvku, ku ktorej je tlačiareň pripojená.
- Nerozoberajte tlačiareň ani sa ju nesnažte sami opraviť. Neodstraňujte vrchnú rezačku. S požiadavkami týkajúcimi sa opravy sa obráťte na svojho miestneho servisného zástupcu spoločnosti HP.
- Používajte len elektrický kábel dodaný spoločnosťou HP spolu s tlačiarňou. Zabráňte poškodeniu napájacieho kábla, nestrihajte ho ani neopravujte. Poškodený napájací kábel môže spôsobiť požiar alebo úraz elektrickým prúdom. Poškodený napájací kábel vymeňte za napájací kábel schválený spoločnosťou HP.
- Tlačiareň nepoužívajte s nesprávne umiestnenými krytmi.
- Dávajte pozor, aby vám kotúč papiera pri jeho vkladaní alebo vyberaní nespadol na nohy a nezachytil ruku alebo prsty.
- Zabráňte kontaktu vnútorných častí tlačiarne s kovmi alebo kvapalinami (okrem tých, ktoré sú súčasťou čistiacej súpravy HP). V opačnom prípade môže dôjsť k požiaru, úrazu elektrickým prúdom alebo inému vážnemu ohrozeniu.
- Vypnite tlačiareň a odpojte napájací kábel z elektrickej zásuvky v prípade, že:
	- vkladáte ruky dovnútra tlačiarne,
	- z tlačiarne vychádza dym alebo nezvyčajný zápach,
	- z tlačiarne vychádza nezvyčajný zvuk, ktorý počas bežnej prevádzky nie je počuť,
	- vnútorné časti tlačiarne prišli do styku s kovom alebo kvapalinou (s výnimkou čistenia a údržby),
	- počas elektrickej búrky (hromy a blesky),
	- počas výpadku energie,
	- pri premiestňovaní tlačiarne so stojanom nedávajte prsty do medzery medzi spodnou stranou tlačiarne a stojanom, aby ste si prsty neprivreli,
	- skôr ako začnete s údržbou tlačiarne.

### Ovládací panel

Ovládací panel je dotyková obrazovka s grafickým používateľským rozhraním. Nachádza sa vľavo na prednej strane tlačiarne.

Ovládací panel umožňuje úplné ovládanie tlačiarne. Odtiaľto môžete spustiť tlač, zobraziť informácie o tlačiarni, zmeniť jej nastavenia, vykonávať kalibrácie a testy atď. V prípade potreby sa na ňom zobrazujú aj upozornenia (varovania a chybové hlásenia). Nasledujúce časti so schémami a zoznamami poskytujú stručné informácie o hlavných funkciách. Vyberte svoj model tlačiarne z nasledujúcich možností: [HP DJ T850](#page-170-0) na strane 4, [HP DJ T950](#page-170-0) na strane 4 alebo [HP DJ](#page-171-0)  [T850MFP/T950MFP](#page-171-0) na strane 5.

### <span id="page-170-0"></span>**HP DJ T850**

Ovládací panel umožňuje prístup k funkciám tlačiarne, kontrolu stavu, monitorovanie a správu aktuálnych a naplánovaných úloh tlačiarne.

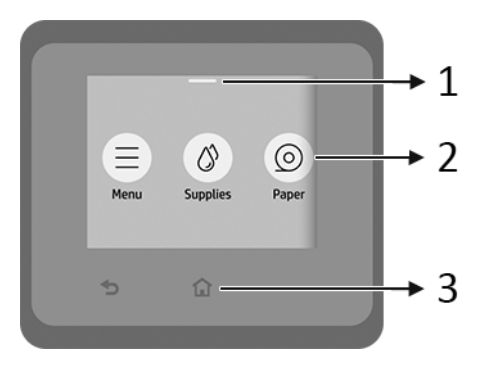

1. Stavové centrum: otvorte ho potiahnutím prstom nadol v hornej časti obrazovky.

#### 2. Ikony na úvodnej obrazovke:

- Ikona **Menu** (Ponuka)
- **•** Ikona **Supplies** (Spotrebný materiál)
- **Ikona Paper** (Papier) 6
- Ikona **Jobs** (Úlohy)
- 3. Ostatné:
	- Ikona Go back (Späť)
	- Ikona **Home** (Domov)

### HP DJ T950

Ovládací panel umožňuje prístup k funkciám tlačiarne, kontrolu stavu, monitorovanie a správu aktuálnych a naplánovaných úloh tlačiarne.

<span id="page-171-0"></span>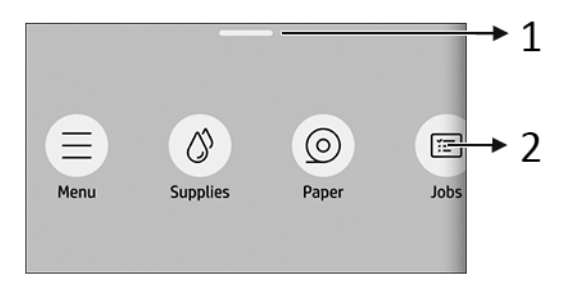

- 1. Stavové centrum: otvorte ho potiahnutím prstom nadol v hornej časti obrazovky.
- 2. Ikony na úvodnej obrazovke:
	- Ikona **Menu** (Ponuka) (
	- Ikona Supplies (Spotrebný materiál)
	- Ikona Paper (Papier) ◎
	- $\bullet$  Ikona **Jobs** (Úlohy)

### HP DJ T850MFP/T950MFP

Ovládací panel umožňuje prístup k funkciám tlačiarne, kontrolu stavu, monitorovanie a správu aktuálnych a naplánovaných úloh tlačiarne.

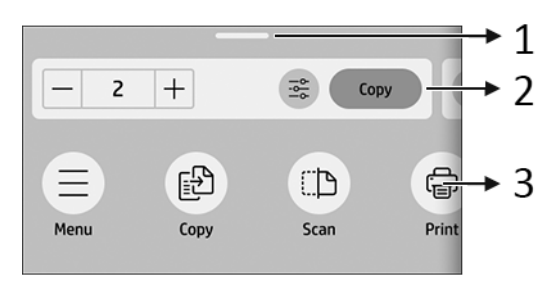

- 1. Stavové centrum: otvorte ho potiahnutím prstom nadol v hornej časti obrazovky.
- 2. Miniaplikácie na úvodnej obrazovke:
	- Copy (Kopírovať)

● Scan (Skenovať)

#### 3. Ikony na úvodnej obrazovke:

- Ikona **Menu** (Ponuka)
- Ikona **Scan** (Skenovať)
- Ikona Copy (Kopírovať) **P**
- **•** Ikona **Supplies** (Spotrebný materiál)
- Ikona Paper (Papier)
- $\bullet$  Ikona **Jobs** (Úlohy)

### Služba Mobile Printing

Prostredníctvom riešení služby HP Mobile Printing môžete vykonaním niekoľkých jednoduchých krokov odkiaľkoľvek tlačiť priamo z operačného systému mobilného zariadenia – smartfónu či tabletu.

Aplikácia HP vylepšuje možnosti tlače a umožňuje skenovanie a zdieľanie zo smartfónu alebo tabletu:

Najnovšiu verziu pre systém iOS môžete získať na webovej lokalite Apple iTunes na adrese:<https://itunes.apple.com/app/id469284907>

Najnovšiu verziu pre systém Android môžete získať na webovej lokalite obchodu Google Play na adrese: <https://play.google.com/store/apps/details?id=com.hp.printercontrol>

**• Tlač v systéme Apple iOS** je možná prostredníctvom aplikácie AirPrint, ktorá je vopred nainštalovaná v zariadeniach so systémom iOS.

#### **• Tlač v systéme ChromeOS:**

Nainštalujte rozšírenie HP Print for Chrome. Ak ste ho už nainštalovali, skontrolujte, či je aktuálne. Najnovšiu verziu môžete získať z internetového obchodu Chrome na adrese: [https://chrome.google.com/webstore/detail/hp](https://chrome.google.com/webstore/detail/hp-print-for-chrome/bnlhehcgpmfpfceghjccbpmbnfpaedgj)[print-for-chrome/bnlhehcgpmfpfceghjccbpmbnfpaedgj](https://chrome.google.com/webstore/detail/hp-print-for-chrome/bnlhehcgpmfpfceghjccbpmbnfpaedgj)

Prípadne môžete použiť systém Chrome Native Print, ktorý je vopred nainštalovaný v zariadeniach so systémom ChromeOS.

#### Tlač v systéme Android:

Nainštalujte aplikáciu HP Print Service. Ak ste ju už nainštalovali, skontrolujte, či je aktuálna. Najnovšiu verziu môžete získať na webovej lokalite Google Play na adrese: <https://play.google.com/store/apps/details?id=com.hp.android.printservice>

Prípadne môžete nainštalovať doplnok Mopria Print Service. Najnovšiu verziu môžete získať na webovej lokalite Google Play na adrese: <https://play.google.com/store/apps/details?id=org.mopria.printplugin>

Tlačiť môžete aj pomocou predvolenej tlačovej služby systému Android, ktorá je vopred nainštalovaná v zariadeniach so systémom Android.

Ďalšie informácie nájdete na webovej lokalite spoločnosti HP na adrese: <http://www.hp.com/go/designjetmobility>.

# Kódy chýb na ovládacom paneli

Na tlačiarni sa môže občas zobraziť systémová chyba, ktorá sa skladá z číselného kódu, po ktorom nasleduje odporúčaný úkon, ktorý musíte urobiť.

Väčšinou sa objaví výzva na reštartovanie tlačiarne, pretože keď sa tlačiareň spúšťa, môže diagnostikovať problém lepšie a môže ho automaticky opraviť. Ak problém po reštarte pretrváva, mali by ste sa obrátiť na zástupcu podpory spoločnosti HP a pripravte si číselný kód z chybového hlásenia.

Ak chybové hlásenie obsahuje nejaký ďalší odporúčaný úkon, postupujte podľa pokynov tlačiarne.

# Parametre napájania

Používajte elektrický kábel dodaný s tlačiarňou a napájacie napätie uvedené na štítku. Nepreťažujte viacerými zariadeniami elektrickú zásuvku, ku ktorej je tlačiareň pripojená.

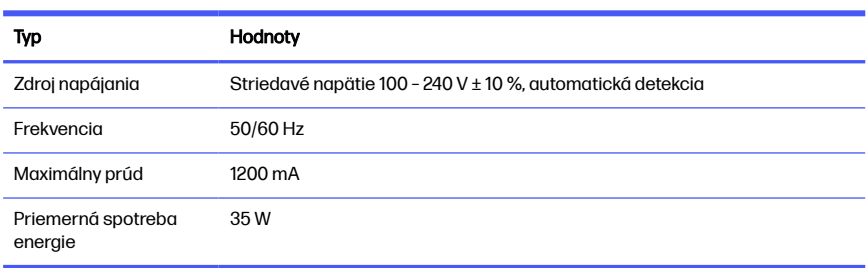

#### Tabuľka 1-1 Parametre napájania tlačiarne

# Parametre pracovného prostredia

Odporúčaná prevádzková a skladovacia teplota a vlhkosť

### Tabuľka 1-2 Parametre pracovného prostredia tlačiarne

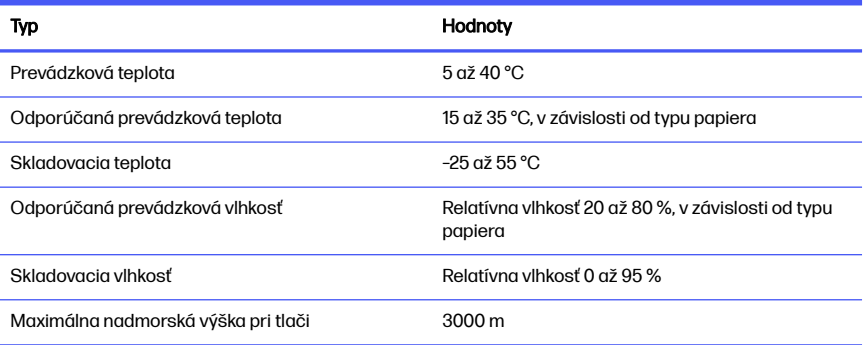

# Fyzické parametre

Hmotnosť a rozmery tlačiarne.

### Tabuľka 1-3 Fyzické parametre tlačiarne

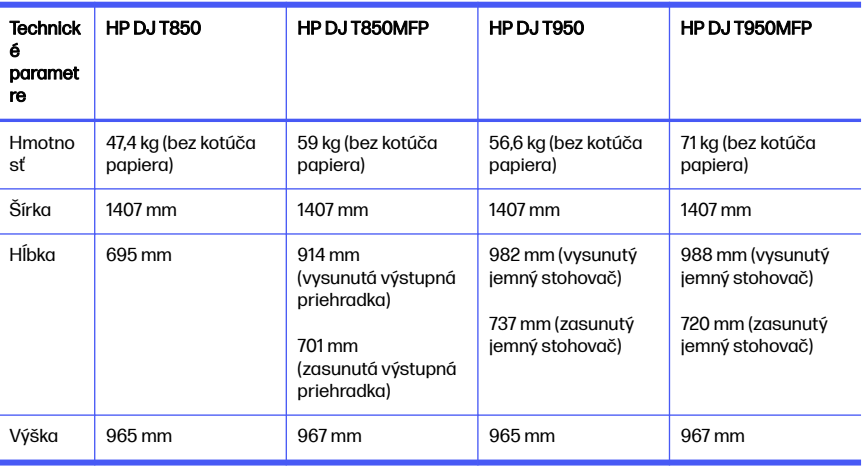

# Akustické parametre

Deklarované úrovne emisií hluku pre Tlačiareň radu HP DesignJet T850/T950. Úrovne akustického tlaku na mieste okolostojaceho a úrovne akustického výkonu merané podľa normy ISO 7779.

#### Tabuľka 1-4 Akustické parametre tlačiarne

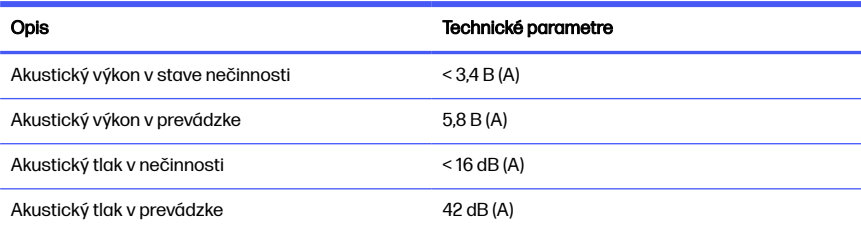

### Impresora HP DesignJet de las series T850/ T950 1

En este documento de introducción se incluyen los avisos legales y las instrucciones de seguridad, se describe el uso del panel de control y se muestra una lista de los mensajes de error que pueden aparecer.

# ¿En qué consiste?

La impresora es un trazador de inyección de tinta de cuatro colores pensado para producir diseños de fabricación y CAD, así como gráficos de alta calidad.

# ¿Dónde se encuentra la guía del usuario?

Documentación y recursos de usuario para su impresora.

La guía de usuario de su impresora puede descargarse del sitio web de HP en los enlaces siguientes:

- HP DJ T850: <http://www.hp.com/go/DesignJetT850/manuals>
- HP DJ T950: <http://www.hp.com/go/DesignJetT950/manuals>

La información del producto está disponible en el sitio web de HP en los siguientes enlaces:

- HP DJ T850: <http://www.hp.com/go/DesignJetT850/support>
- HP DJ T850MFP:<http://www.hp.com/go/DesignJetT850MFP/support>
- HP DJ T950: <http://www.hp.com/go/DesignJetT950/support>
- HP DJ T950MFP: <http://www.hp.com/go/DesignJetT950MFP/support>

Puede encontrar el software de la impresora en el sitio web de HP en los siguientes enlaces:

- HP DJ T850: <http://www.hp.com/go/DesignJetT850/software>
- HP DJ T850MFP:<http://www.hp.com/go/DesignJetT850MFP/software>
- HP DJ T950: <http://www.hp.com/go/DesignJetT950/software>
- HP DJ T950MFP: <http://www.hp.com/go/DesignJetT950MFP/software>

Pueden encontrarse vídeos acerca de cómo usar la impresora en:

- Visite el sitio web de HP en el siguiente enlace: <http://www.hp.com/supportvideos>
- Acceda a los vídeos de YouTube en el siguiente enlace: <http://www.youtube.com/HPPrinterSupport>

## Avisos legales

© Copyright 2023 HP Development Company, L.P.

La información contenida en este documento podrá ser modificada sin previo aviso. Las únicas garantías de los productos y servicios de HP se establecen en la declaración de garantía explícita adjunta a dichos productos y servicios. Nada de lo expuesto en este documento debe considerarse como una garantía adicional. HP no se hace responsable de los errores de editorial o técnicos u omisiones que contenga esta guía.

En algunos países/regiones, en la caja se incluye una Garantía limitada de HP impresa. En los países/regiones en los que la garantía no se suministra en formato impreso, puede solicitar una copia impresa en el sitio Web en el enlace siguiente: [http://www.hp.com/go/orderdocuments.](http://www.hp.com/go/orderdocuments)

Para encontrar la declaración de conformidad, busque BCLAA-2201-MF o BCLAA-2201-SF en el sitio web de HP en el siguiente enlace: [http://www.hp.eu/certificates.](http://www.hp.eu/certificates)

# Directrices de seguridad

Utilice la impresora correctamente para evitar daños.

Siga estas precauciones en todo momento:

- Utilice el voltaje de alimentación indicado en la etiqueta. Evite sobrecargar el enchufe eléctrico de la impresora con diversos dispositivos.
- No desmonte ni repare la impresora usted mismo. No retire la moldura superior. Póngase en contacto con el representante de soporte de HP de su zona para obtener asistencia.
- Utilice sólo el cable eléctrico suministrado con la impresora por HP. No dañe, corte ni repare el cable de alimentación. Un cable de alimentación dañado podría suponer riesgo de incendio o descargas eléctricas. Sustituya el cable de alimentación dañado por uno aprobado por HP.
- No utilice la impresora con las cubiertas abiertas.
- Tenga cuidado de que el rollo de papel no le caiga sobre los pies ni le atrape la mano o los dedos durante el proceso de carga/descarga del rollo de papel.
- No permita que ningún metal o líquido (excepto los que se utilizan en los kits de limpieza de HP) entre en contacto con las partes internas de la impresora. Si lo hiciera podría producirse un incendio, descargas eléctricas u otros peligros graves.
- Apague la impresora y desenchufe el cable de alimentación de la toma en cualquiera de las situaciones siguientes:
	- Cuando introduzca las manos en la impresora.
	- Si sale humo de la impresora o se desprende un olor raro.
	- Si la impresora hace un ruido raro, que no emite durante el funcionamiento normal.
	- Si un trozo de metal o un líquido (que no forme parte de las rutinas de limpieza y mantenimiento) toca las partes internas de la impresora.
	- Durante una tormenta eléctrica (rayos y truenos).
	- Durante un fallo eléctrico.
	- Para evitar pinzamientos, no acerque los dedos al hueco entre la parte inferior de la impresora y el soporte mientras traslada la impresora con el soporte.
	- Antes de realizar el mantenimiento de la impresora.

# Panel de control

El panel de control es una pantalla táctil que dispone de una interfaz gráfica de usuario, situada en la parte frontal izquierda de la impresora.

El panel de control le permite controlar completamente la impresora. Desde el panel de control puede imprimir, ver información sobre la impresora, cambiar los ajustes de la impresora, realizar calibraciones y pruebas, etc. También muestra alertas (mensajes de advertencia y de error) cuando es necesario. Las secciones siguientes, que incluyen diagramas y listas, ofrecen una referencia rápida de las principales funciones. Elija su modelo de impresora entre los siguientes: [HP DJ](#page-180-0) T850 [en la página 4,](#page-180-0) HP DJ T950 [en la página 4](#page-180-0) o [HP DJ T850MFP/T950MFP](#page-181-0)  [en la página 5.](#page-181-0)
## **HP DJ T850**

El panel de control permite acceder a las funcionalidades de la impresora, comprobar el estado, supervisar y gestionar las tareas de la impresora actuales y programadas.

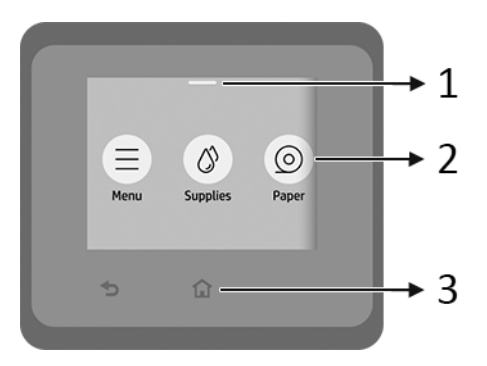

- 1. Centro de estado: Deslice el dedo hacia abajo desde la parte superior de la pantalla para abrirla.
- 2. Iconos de la pantalla de inicio:
	- **•** Icono Menú
	- Icono Consumibles
	- Icono Papel (c
	- Icono Trabajos
- 3. Otros:
	- Icono Volver<sup>+</sup>
	- $\bullet$  Icono Inicio  $\bigcap$

#### HP DJ T950

El panel de control permite acceder a las funcionalidades de la impresora, comprobar el estado, supervisar y gestionar las tareas de la impresora actuales y programadas.

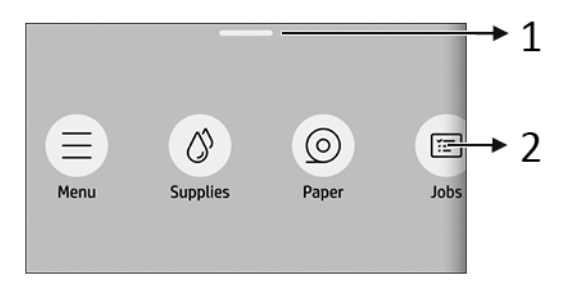

- 1. Centro de estado: Deslice el dedo hacia abajo desde la parte superior de la pantalla para abrirla.
- 2. Iconos de la pantalla de inicio:
	- Icono Menú ● Icono Consumibles ● Icono Papel 6

● Icono Trabajos

HP DJ T850MFP/T950MFP

El panel de control permite acceder a las funcionalidades de la impresora, comprobar el estado, supervisar y gestionar las tareas de la impresora actuales y programadas.

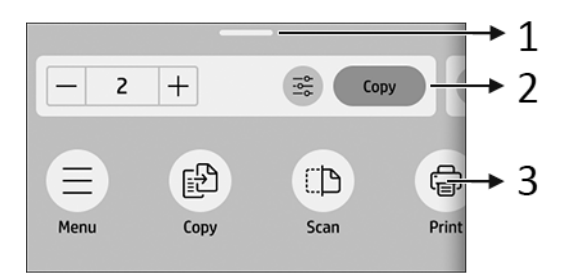

- 1. Centro de estado: Deslice el dedo hacia abajo desde la parte superior de la pantalla para abrirla.
- 2. Widgets de la pantalla de inicio:
	- **Copiar**
- **Escanear**
- 3. Iconos de la pantalla de inicio:
	- Icono Menú
	- Icono Escanear
	- Icono Copiar
	- Icono Consumibles
	- Icono Papel
	- Icono Trabajos

## Impresión desde el móvil

Con las soluciones de impresión desde el móvil HP puede imprimir directamente desde su teléfono inteligente o tablet en tres pasos sencillos desde donde se encuentre, usando el OS de su dispositivo móvil.

Aplicación de HP mejora sus capacidades de impresión y permite escanear y compartir desde un móvil o tablet:

Puede obtener la versión más reciente para iOS en el sitio web de Apple iTunes: <https://itunes.apple.com/app/id469284907>

Puede obtener la versión más reciente para Android en el sitio web de Google Store:<https://play.google.com/store/apps/details?id=com.hp.printercontrol>

● La impresión en iOS de Apple se activa mediante AirPrint, que está preinstalado en los dispositivos iOS.

#### Para la impresión en ChromeOS:

Instale la extensión HP Print for Chrome. Si ya la ha instalado, compruebe que esté actualizada. Puede obtener la versión más reciente en el sitio web de Chrome Web Store: [https://chrome.google.com/webstore/detail/hp-print](https://chrome.google.com/webstore/detail/hp-print-for-chrome/bnlhehcgpmfpfceghjccbpmbnfpaedgj)[for-chrome/bnlhehcgpmfpfceghjccbpmbnfpaedgj](https://chrome.google.com/webstore/detail/hp-print-for-chrome/bnlhehcgpmfpfceghjccbpmbnfpaedgj)

También puede utilizar el sistema Chrome Native Print, que viene preinstalado en los dispositivos ChromeOS.

#### Para la impresión en Android:

Instale la aplicación HP Print Service. Si ya la ha instalado, compruebe que esté actualizada. Puede obtener la versión más reciente en el sitio web de Google Play: <https://play.google.com/store/apps/details?id=com.hp.android.printservice>

También puede instalar el complemento del servicio de impresión Mopria. Puede obtener la versión más reciente en el sitio web de Google Play: <https://play.google.com/store/apps/details?id=org.mopria.printplugin>

También puede imprimir mediante el servicio de impresión predeterminado de Android, que viene preinstalado en los dispositivos Android.

Para obtener más información, visite el sitio Web de HP: <http://www.hp.com/go/designjetmobility>.

# Códigos de error del panel de control

La impresora puede mostrar ocasionalmente un error del sistema, que consiste en un código numérico seguido de la acción recomendada que deberá realizar.

En la mayoría de los casos se le pedirá que reinicie la impresora, ya que cuando se inicia la impresora puede diagnosticar el problema mejor y es posible que pueda corregirlo automáticamente. Si el problema persiste después de reiniciar, debe ponerse en contacto con su representante de soporte HP e indicarle el código numérico del mensaje de error.

Si el mensaje de error contiene alguna otra acción recomendada, siga las instrucciones de la impresora.

## Especificaciones de encendido

Utilice el cable eléctrico que se suministra con la impresora y el voltaje de la fuente de alimentación especificado en la etiqueta. Evite sobrecargar el enchufe eléctrico de la impresora con diversos dispositivos.

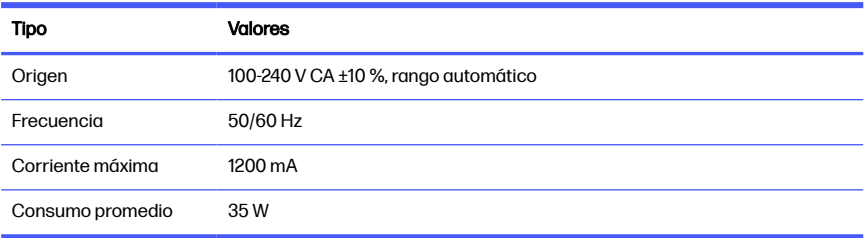

#### Tabla 1-1 Especificaciones de alimentación de impresora

## Especificaciones ambientales

Temperatura y humedad de funcionamiento y almacenamiento recomendadas.

#### Tabla 1-2 Especificaciones medioambientales de la impresora

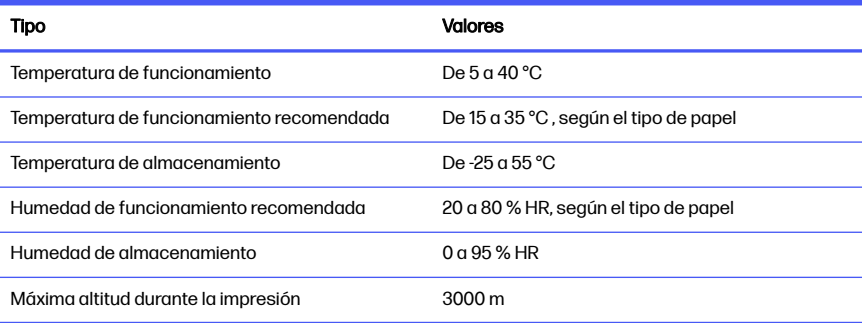

## Especificaciones físicas

El peso y las dimensiones de la impresora.

#### Tabla 1-3 Especificaciones físicas de la impresora

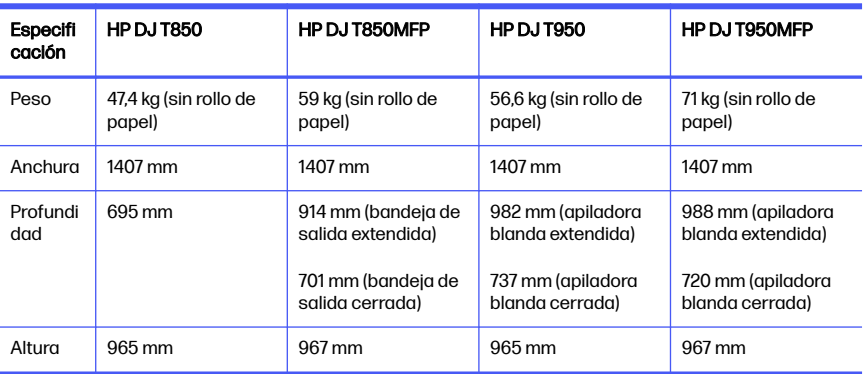

## Especificaciones acústicas

Niveles de emisión de ruido declarados para Impresora HP DesignJet de las series T850/T950. Niveles de presión acústica en las posiciones de observador y niveles de potencia acústica medidos según la norma ISO 7779.

#### Tabla 1-4 Especificaciones acústicas de la impresora

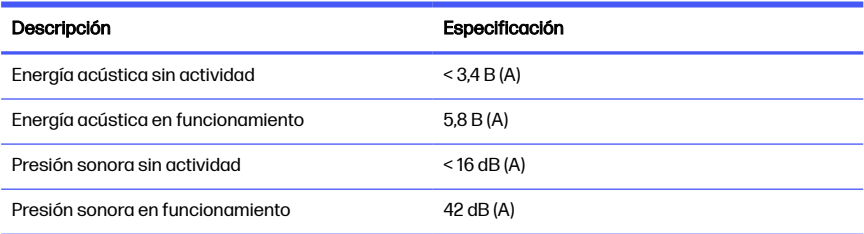

# 1 HP DesignJet T850/T950 Yazıcı Serisi

Bu tanıtım belgesinde yasal bildirimler ve güvenlik talimatları yer alır, kontrol paneli kullanımı açıklanır ve karşılaşabileceğiniz hata mesajları listelenir.

# Bu nedir?

Dört renkli mürekkep püskürtmeli çizici özelliğindeki yazıcınız, CAD/proje çizimleri ve yüksek kalitede grafikler oluşturmak üzere tasarlanmıştır.

# Kullanım kılavuzu nerede bulunur?

Yazıcınıza ilişkin kullanıcı belgeleri ve kaynaklar.

Yazıcınızın kullanım kılavuzunu aşağıdaki bağlantılar yoluyla HP web sitesinden indirebilirsiniz:

- HP DJ T850: <http://www.hp.com/go/DesignJetT850/manuals>
- HP DJ T950: <http://www.hp.com/go/DesignJetT950/manuals>

Daha fazla bilgi için aşağıdaki bağlantılardan HP web sitesine ulaşabilirsiniz:

- HP DJ T850: <http://www.hp.com/go/DesignJetT850/support>
- HP DJ T850MFP:<http://www.hp.com/go/DesignJetT850MFP/support>
- HP DJ T950: <http://www.hp.com/go/DesignJetT950/support>
- HP DJ T950MFP: <http://www.hp.com/go/DesignJetT950MFP/support>

Yazıcınıza ait yazılımı aşağıdaki bağlantılar yoluyla HP web sitesinde bulabilirsiniz:

- HP DJ T850: <http://www.hp.com/go/DesignJetT850/software>
- HP DJ T850MFP:<http://www.hp.com/go/DesignJetT850MFP/software>
- HP DJ T950: <http://www.hp.com/go/DesignJetT950/software>
- HP DJ T950MFP: <http://www.hp.com/go/DesignJetT950MFP/software>

Yazıcıyı kullanmayla ilgili videolara şu adresten ulaşabilirsiniz:

● HP web sitesi bağlantısı:<http://www.hp.com/supportvideos>

● YouTube bağlantısı:<http://www.youtube.com/HPPrinterSupport>

## Yasal bildirimler

© Telif Hakkı 2023 HP Development Company, L.P.

Bu belgede yer alan bilgiler önceden haber verilmeksizin değiştirilebilir. HP ürünleri ve hizmetleri için yalnızca söz konusu ürün ve hizmetlerin beraberinde verilen açık garanti beyanlarında belirtilen garantiler geçerlidir. Bu belgede yer alan hiçbir şey ek garanti olarak yorumlanamaz. HP, bu belgede yer alan teknik hata veya redaksiyon hatası ve eksikliklerinden sorumlu tutulamaz.

Bazı ülkelerde/bölgelerde, HP Sınırlı Garantisi'nin basılı bir kopyası kutuda bulunur. Garantiyle ilgili belgenin basılı olarak verilmediği ülkelerde/bölgelerde şu bağlantı aracılığıyla HP web sitesinden basılı bir kopya talep edebilirsiniz: [http://www.hp.com/go/orderdocuments.](http://www.hp.com/go/orderdocuments)

Uygunluk Beyanına, aşağıdaki bağlantıda bulunan HP web sitesinde BCLAA-2201-MF veya BCLAA-2201-SF araması yaparak ulaşabilirsiniz: [http://www.hp.eu/certificates.](http://www.hp.eu/certificates)

## Güvenlik talimatları

Yazıcının zarar görmemesi için doğru şekilde kullanıldığından emin olun.

Bu önlemleri her zaman alın:

- Etikette belirtilen güç kaynağı voltajını kullanın. Yazıcının takılı olduğu elektrik prizini, çok sayıda aygıtla aşırı yüklemeyin
- Yazıcıyı kendiniz sökmeyin veya onarmayın. Üstteki çerçeveyi çıkarmayın. Servis için bulunduğunuz yerdeki HP Servis Temsilcisine başvurun
- Yazıcıyla yalnızca HP tarafından sağlanan elektrik kablosunu kullanın. Elektrik kablosunu zedelemeyin, kesmeyin veya onarmayın. Hasarlı bir elektrik kablosu yangına veya elektrik çarpmasına neden olabilir. Hasarlı elektrik kablosunu HP onaylı bir elektrik kablosuyla değiştirin
- Yazıcıyı kapaklar atlanmış durumdayken çalıştırmayın
- Kağıt rulosu yükleme/boşaltma işlemi sırasında kağıt rulosunun ayağınızın üzerine düşmemesine veya elinizi ve parmaklarınızı sıkıştırmamasına dikkat edin.
- Yazıcının iç parçalarına metal veya sıvı temas etmesine izin vermeyin (HP Temizlik Setlerinde kullanılanların dışında). Bu durum yangına, elektrik çarpmasına veya başka ciddi tehlikelere neden olabilir
- Aşağıdaki durumlarda yazıcıyı kapatın ve elektrik kablosunu prizden çekin:
	- Elinizi yazıcının içine soktuğunuzda
	- Yazıcıdan duman çıktığında veya alışılmadık bir koku geldiğinde
	- Yazıcıdan normal çalışma sırasında duyulmayan alışılmadık bir ses geldiğinde
	- Yazıcının iç kısmıyla metal parçası veya sıvı (olağan temizleme ve bakım dışında) teması olduğunda
	- Şimşekli fırtına (gök gürültüsü/şimşek çakması) sırasında
	- Elektrik kesildiğinde
	- Parmaklarınızın sıkışmaması için yazıcıyı sehpayla taşırken parmaklarınızı yazıcının altı ile sehpa arasındaki boşluktan uzak tutun
	- Yazıcıya servis vermeden önce

## Kontrol paneli

Kontrol paneli, yazıcının sol ön kısmında bulunan bir grafik kullanıcı arabirimi içeren dokunmaya duyarlı bir ekrandır.

Yazıcının her türlü kontrolü kontrol panelinden yapılabilir. Buradan yazdırma, yazıcıyla ilgili bilgileri görüntüleme, yazıcı ayarlarını değiştirme, kalibrasyon ve testler yapma gibi işlemler gerçekleştirebilirsiniz. Gerektiğinde uyarılar (uyarı ve hata mesajları) da görüntüler. Şemalar ve listeler içeren aşağıdaki bölümler, ana özellikler için hızlı bir referans sağlar. Aşağıdakilerden yazıcı modelinizi seçin: HP DJ T850, sayfa 3, [HP DJ T950, sayfa 4](#page-190-0) veya [HP DJ T850MFP/T950MFP, sayfa 5](#page-191-0).

#### HP DJ T850

Kontrol paneli yazıcının işlevlerine erişmenize, durumu kontrol etmenize, mevcut ve planlanmış yazıcı görevlerini izlemenize ve yönetmenize olanak sağlar.

<span id="page-190-0"></span>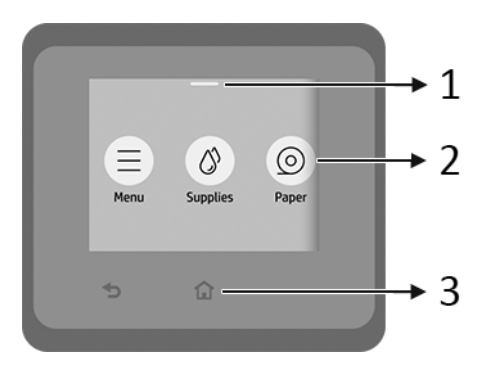

- 1. Durum merkezi: Açmak için ekranın üst kısmından aşağı doğru kaydırın.
- 2. Giriş ekranı simgeleri:
	- **Menu** (Menü) simgesi
	- **Supplies** (Sarf malzemeleri) simgesi
	- Paper (Kağıt) simgesi o
	- **•** Jobs (İşler) simgesi
- 3. Diğer:
	- Go back (Geri git) simgesi
	- Home (Giriş sayfası) simgesi

#### HP DJ T950

Kontrol paneli yazıcının işlevlerine erişmenize, durumu kontrol etmenize, mevcut ve planlanmış yazıcı görevlerini izlemenize ve yönetmenize olanak sağlar.

<span id="page-191-0"></span>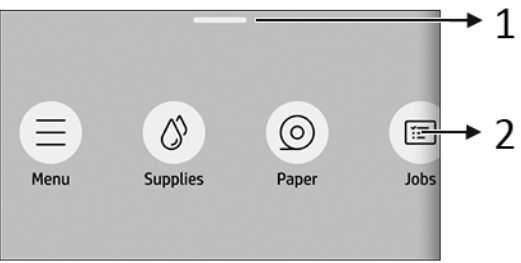

- 1. Durum merkezi: Açmak için ekranın üst kısmından aşağı doğru kaydırın.
- 2. Giriş ekranı simgeleri:
	- **Menu** (Menü) simgesi

**• Supplies** (Sarf malzemeleri) simgesi

- **Paper** (Kağıt) simgesi c
- **Jobs** (İşler) simgesi

## HP DJ T850MFP/T950MFP

Kontrol paneli yazıcının işlevlerine erişmenize, durumu kontrol etmenize, mevcut ve planlanmış yazıcı görevlerini izlemenize ve yönetmenize olanak sağlar.

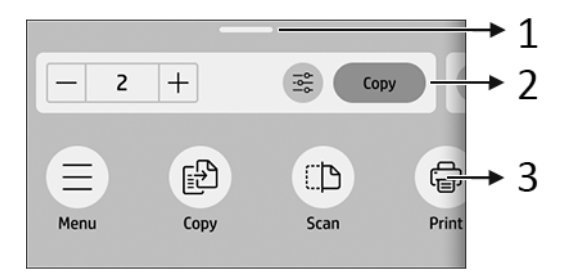

- 1. Durum merkezi: Açmak için ekranın üst kısmından aşağı doğru kaydırın.
- 2. Giriş sayfası pencere öğeleri:
	- Copy (Kopyalama)
	- Scan (Tarama)

#### 3. Giriş ekranı simgeleri:

- **Menu** (Menü) simgesi Scan (Tarama) simaesi Copy (Kopyalama) simaesi Supplies (Sarf malzemeleri) simgesi Paper (Kağıt) simgesi
- Jobs (İsler) simgesi

## Mobil yazdırma

HP Mobil Yazdırma Çözümleri sayesinde nerede olursanız olun, mobil cihaz işletim sisteminizi kullanarak yalnızca birkaç basit adımda akıllı telefonunuzdan veya tabletinizden yazdırma işlemini gerçekleştirebilirsiniz.

HP uygulaması yazdırma becerilerinizi geliştirir ve akıllı telefon veya tabletinizden tarama ve paylaşım yapmanıza olanak sağlar:

En son iOS sürümünü şu adreste bulunan Apple iTunes web sitesinden edinebilirsiniz:<https://itunes.apple.com/app/id469284907>

En son Android sürümünü şu adreste bulunan Google Store web sitesinden edinebilirsiniz: <https://play.google.com/store/apps/details?id=com.hp.printercontrol>

● Apple iOS üzerinden yazdırma, iOS cihazlarda yüklü olarak gelen AirPrint üzerinden etkinleştirilir

#### ● ChromeOS üzerinden yazdırma için:

Chrome Uzantıları için HP Print uygulamasını yükleyin. Zaten yüklediyseniz güncel olup olmadığını kontrol edin. En son sürümü şu adreste bulunan Chrome Web Mağazası web sitesinden edinebilirsiniz: [https://chrome.google.com/webstore/detail/hp-print](https://chrome.google.com/webstore/detail/hp-print-for-chrome/bnlhehcgpmfpfceghjccbpmbnfpaedgj)[for-chrome/bnlhehcgpmfpfceghjccbpmbnfpaedgj](https://chrome.google.com/webstore/detail/hp-print-for-chrome/bnlhehcgpmfpfceghjccbpmbnfpaedgj)

Alternatif olarak, ChromeOS cihazlarda yüklü olarak gelen Chrome Native Print sistemini de kullanabilirsiniz

#### Android üzerinden yazdırma için:

HP Print Service uygulamasını indirin. Zaten yüklediyseniz güncel olup olmadığını kontrol edin. En son sürümü şu adreste bulunan Google Play web sitesinden edinebilirsiniz: <https://play.google.com/store/apps/details?id=com.hp.android.printservice>

Alternatif olarak, Mopria Print Service Eklentisini de yükleyebilirsiniz. En son sürümü şu adreste bulunan Google Play web sitesinden edinebilirsiniz: <https://play.google.com/store/apps/details?id=org.mopria.printplugin>

Android cihazlarda yüklü olarak gelen Android Default Print Service uygulamasını kullanarak da yazdırabilirsiniz.

Daha fazla bilgi için şu adreste bulunan HP web sitesini ziyaret edin: <http://www.hp.com/go/designjetmobility>.

# Kontrol paneli hata kodları

Yazıcı bazen sayısal bir kod ve gerçekleştirmeniz önerilen eylemden oluşan bir sistem hatası görüntüleyebilir.

Çoğu durumda yazıcıyı yeniden başlatmanız istenir; bunun nedeni, yazıcının yeniden başlatıldığında sorunu daha iyi tanılayabilmesi ve otomatik olarak düzeltme olasılığının bulunmasıdır. Yeniden başlatma işleminin ardından sorun devam ederse, HP destek temsilcinize başvurmanız ve hata mesajında görüntülenen sayısal kodu vermeniz gerekir.

Hata mesajında yapılması önerilen bir başka işlem varsa, yazıcı tarafından belirtilen talimatları izleyin.

## Güç belirtimleri

Yazıcıyla birlikte verilen elektrik kablosu ve etikette belirtilen güç kaynağı voltajını kullanın. Yazıcının takılı olduğu elektrik prizini, çok sayıda aygıtla aşırı yüklemeyin.

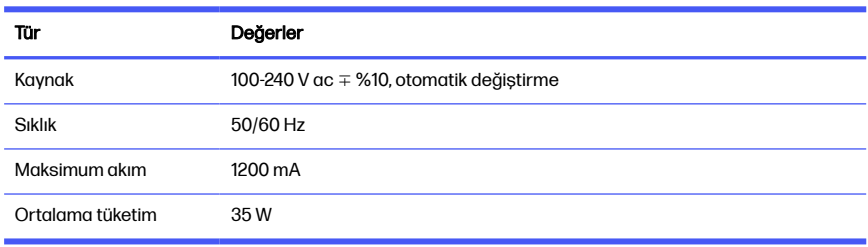

#### Tablo 1-1 Yazıcı gücü teknik özellikleri

# Çevresel belirtimler

Önerilen çalışma ve depolama ortamı sıcaklığı ve nemi.

#### Tablo 1-2 Yazıcının çevresel belirtimleri

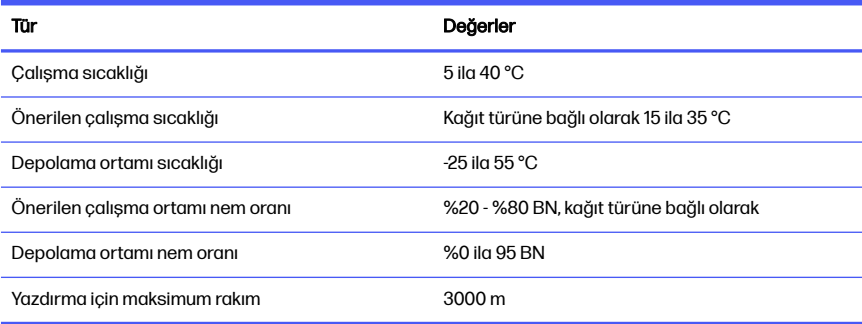

## Fiziksel belirtimler

Yazıcının ağırlığı ve boyutları.

Tablo 1-3 Yazıcının fiziksel belirtimleri

| <b>Teknik</b><br>özellik | <b>HP DJ T850</b>                 | HP DJ T850MFP                                                           | <b>HP DJ T950</b>                                                                  | HP DJ T950MFP                                                                      |
|--------------------------|-----------------------------------|-------------------------------------------------------------------------|------------------------------------------------------------------------------------|------------------------------------------------------------------------------------|
| Ağırlık                  | 47,4 kg (kağıt rulosu<br>olmadan) | 59 kg (kağıt rulosu<br>olmadan)                                         | 56,6 kg (kağıt rulosu<br>olmadan)                                                  | 71 kg (kağıt rulosu<br>olmadan)                                                    |
| Genislik                 | 1407 mm                           | 1407 mm                                                                 | 1407 mm                                                                            | 1407 mm                                                                            |
| Derinlik                 | 695 mm                            | 914 mm (cikis<br>bölmesi uzatılmıs)<br>701 mm (cikis<br>bölmesi kapalı) | 982 mm (yumuşak<br>istiflevici uzatılmıs<br>737 mm (yumuşak<br>istiflevici kapalı) | 988 mm (yumuşak<br>istiflevici uzatılmıs<br>720 mm (yumuşak<br>istiflevici kapalı) |
| Yükseklik                | 965 mm                            | 967 mm                                                                  | 965 mm                                                                             | 967 mm                                                                             |

# Akustik belirtimler

HP DesignJet T850/T950 Yazıcı Serisi için bildirilen gürültü emisyon seviyeleri. ISO 7779'a göre ölçülen standart pozisyonlardaki ses basıncı değerleri ve ses gücü değerleri.

#### Tablo 1-4 Yazıcının akustik özellikleri

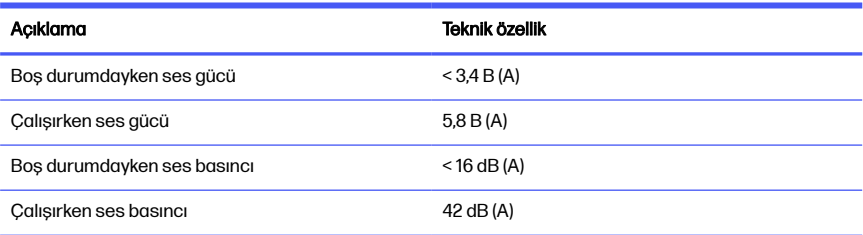

# 1 **Принтер серії** HP DesignJet T850/T950

У цьому вступному документі наведено юридичні примітки, інструкції з техніки безпеки, функції панелі керування та список повідомлень про можливі помилки.

# **Що це**?

Даний принтер представляє собою чотириколірний струменевий плоттер, призначений для друку CAD / будівельних креслень, а також високоякісної графіки.

### **Де міститься посібник користувача**?

Документація користувача та ресурси для вашого принтера.

Посібник користувача принтера можна завантажити на веб-сайті HP за наведеними нижче посиланнями.

- HP DJ T850: <http://www.hp.com/go/DesignJetT850/manuals>
- HP DJ T950: <http://www.hp.com/go/DesignJetT950/manuals>

Додаткову інформацію можна знайти на веб-сайті HP за наведеними нижче посиланнями.

- HP DJ T850: <http://www.hp.com/go/DesignJetT850/support>
- HP DJ T850MFP: <http://www.hp.com/go/DesignJetT850MFP/support>
- HP DJ T950: <http://www.hp.com/go/DesignJetT950/support>
- HP DJ T950MFP: <http://www.hp.com/go/DesignJetT950MFP/support>

Програмне забезпечення для принтера можна завантажити на веб-сайті HP за наведеними нижче посиланнями.

- HP DJ T850: <http://www.hp.com/go/DesignJetT850/software>
- HP DJ T850MFP: <http://www.hp.com/go/DesignJetT850MFP/software>
- HP DJ T950: <http://www.hp.com/go/DesignJetT950/software>
- HP DJ T950MFP: <http://www.hp.com/go/DesignJetT950MFP/software>

Відеоінструкції з використання принтера можна подивитися за наведеними нижче посиланнями.

- На веб-сайті HP: <http://www.hp.com/supportvideos>
- У сервісі YouTube: <http://www.youtube.com/HPPrinterSupport>

#### **Юридичні примітки**

© HP Development Company, L.P., 2023 рр.

Відомості, які містяться в цьому документі, можуть бути змінені без попередження. Єдиними гарантіями на вироби та послуги HP є ті, що викладено у недвозначній гарантійній заяві, яка додається до таких виробів і послуг. Жодна інформація, що міститься в цьому документі, не може бути витлумачена як така, що містить додаткові гарантійні зобов'язання. Компанія НР не несе відповідальності за технічні чи редакторські помилки або упущення в цьому документі.

У деяких країнах/регіонах у комплект постачання входять друковані примірники обмеженої гарантії HP. Користувачі в країнах і регіонах, де гарантія в друкованому вигляді не надається, можуть запитати копію гарантії для друку на цій сторінці сайту HP: <http://www.hp.com/go/orderdocuments>.

Декларацію відповідності можна знайти за запитом BCLAA-2201-MF або BCLAA-2201-SF на веб-сайті HP: <http://www.hp.eu/certificates>.

## **Правила техніки безпеки**

Забезпечте належне використання принтера для запобігання його пошкодженню.

Завжди дотримуйтеся таких заходів безпеки:

- Використовуйте напругу живлення, вказану на етикетці. Уникайте перевантаження електричної розетки, до якої підключено принтер, кількома пристроями.
- Не розбирайте та не ремонтуйте принтер самостійно. Не знімайте верхню обробку. Для обслуговування принтера зверніться до місцевого сервісного представника HP.
- Використовуйте тільки кабель живлення виробництва HP з комплекту постачання принтера. Не допускайте пошкодження та не намагайтесь порізати або полагодити кабель живлення. Пошкоджений кабель живлення може призвести до пожежі або ураження електричним струмом. Пошкоджений кабель живлення слід замінити кабелем живлення, схваленим HP.
- Не працюйте з принтером, коли знято кришки.
- Не допускайте падіння рулону паперу на ноги та затискання рук і пальців під час завантаження/вивантаження рулону паперу.
- Не допускайте попадання металевих предметів і рідини (окрім тих, що використовуються в комплектах для очищення виробництва компанії HP) до внутрішніх частин принтера. Це може призвести до пожежі, ураження електричним струмом або інших серйозних небезпечних ситуацій.
- Вимкніть принтер і від'єднайте кабель живлення від електричної розетки в будь-якому з наступних випадків.
	- Коли необхідно дістатися рукою до внутрішніх частин принтера
	- Якщо від принтера йде дим або незвичайний запах
	- Якщо принтер видає незвичайний шум, відсутній під час нормальної роботи
	- У разі попадання металевого предмета або рідини (не з комплекту для чищення та обслуговування) усередину принтера
	- Під час електричної бурі (грім/блискавка)
	- У разі відключення електроенергії
	- Щоб уникнути защемлення, тримайте пальці подалі від щілини між нижньою частиною принтера та підставкою, коли переміщаєте принтер із підставкою
	- Перед обслуговуванням принтера

#### **Панель керування**

Панель керування — це сенсорний екран із графічним інтерфейсом користувача, розташований на передній частині принтера ліворуч.

За допомогою цієї панелі можна керувати всіма функціями принтера. З неї можна друкувати, переглядати інформацію про принтер, змінювати параметри принтера, виконувати калібрування, випробування тощо. На панелі також відображаються сповіщення (попередження та повідомлення про помилки). Наведені нижче розділи з діаграмами та списками дозволяють швидко знайти основні функції. Виберіть модель свого принтера: HP DJ T850 на сторінці 4, HP DJ T950 [на сторінці 5](#page-201-0) або [HP DJ T850MFP/](#page-201-0) T950MFP [на сторінці 5](#page-201-0).

## HP DJ T850

На панелі керування можна вибирати функції принтера, перевіряти стан, відстежувати поточні й заплановані завдання принтера та керувати ними.

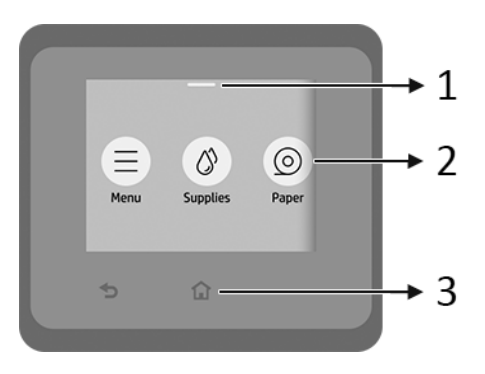

- 1. **Центр стану**: Щоб відкрити, проведіть донизу зверху екрана.
- 2. **Піктограми головного екрана**:
	- **Menu** (Меню)
	- Supplies (Матеріали)  $\Diamond$
	- Paper (Папір) c
	- **Jobs** (Завдання)
- 3. **Інші значки**:
	- Go back (Назад)  $\bigcirc$
	- Ноте (Головний екран)
- 4 Розділ 1 Принтер серії HP DesignJet T850/T950

### <span id="page-201-0"></span>HP DJ T950

На панелі керування можна вибирати функції принтера, перевіряти стан, відстежувати поточні й заплановані завдання принтера та керувати ними.

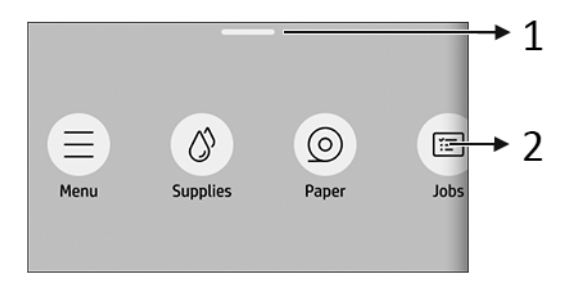

- 1. **Центр стану**: Щоб відкрити, проведіть донизу зверху екрана.
- 2. **Піктограми головного екрана**:

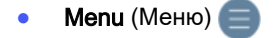

- Supplies (Матеріали)  $\bigcirc$
- **Paper** (Папір) 6
- **Jobs** (Завдання)

#### HP DJ T850MFP/T950MFP

На панелі керування можна вибирати функції принтера, перевіряти стан, відстежувати поточні й заплановані завдання принтера та керувати ними.

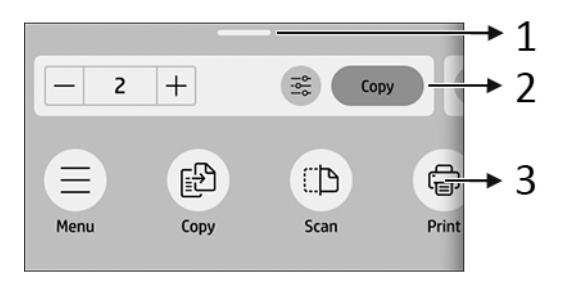

- 1. **Центр стану**: Щоб відкрити, проведіть донизу зверху екрана.
- 2. **Віджети головного екрана**:
- Copy (Копіювання)
- **Scan** (Сканування)
- 3. **Піктограми головного екрана**:
	- Мели (Меню)  $\blacksquare$
	- Scan (Сканування)
	- **Сору** (Копіювання) [
	- **Матеріали**
	- **Paper** (Папір) 6
	- **Jobs** (Завдання)

## **Друк із мобільних пристроїв**

Завдяки рішенням компанії HP, розробленим для друку з мобільних пристроїв, ви можете друкувати документи безпосередньо зі свого смартфона або планшета за допомогою лише кількох простих дій, де б ви не перебували.

● **Програма** HP розширює можливості друку, дозволяючи сканувати документи й надавати спільний доступ зі смартфона або планшета.

Останню версію для iOS можна отримати на веб-сайті Apple iTunes: <https://itunes.apple.com/app/id469284907>

Останню версію для Android можна отримати на веб-сайті магазину Google: <https://play.google.com/store/apps/details?id=com.hp.printercontrol>

- **Друк з** Apple iOS можна виконувати за допомогою програми AirPrint, попередньо встановленої на пристроях під керуванням iOS.
- **Для друку з** ChromeOS **виконайте наведені нижче дії**.

Установіть розширення "HP Print for Chrome". Якщо розширення вже встановлено, перевірте, чи його оновлено. Останню версію можна отримати на сайті веб-магазину Chrome: [https://chrome.google.com/](https://chrome.google.com/webstore/detail/hp-print-for-chrome/bnlhehcgpmfpfceghjccbpmbnfpaedgj) [webstore/detail/hp-print-for-chrome/bnlhehcgpmfpfceghjccbpmbnfpaedgj](https://chrome.google.com/webstore/detail/hp-print-for-chrome/bnlhehcgpmfpfceghjccbpmbnfpaedgj) Крім того, можна використовувати систему власного друку Chrome, попередньо встановлену на пристроях із ChromeOS.

#### ● **Для друку з** Android **виконайте наведені нижче дії**.

Установіть програму "HP Print Service". Якщо програму вже встановлено, перевірте, чи її оновлено. Останню версію можна отримати на веб-сайті Google Play: <https://play.google.com/store/apps/details?id=com.hp.android.printservice>

Також можна встановити плагін "Mopria Print Service". Останню версію можна отримати на веб-сайті Google Play: <https://play.google.com/store/apps/details?id=org.mopria.printplugin>

Також можна друкувати за допомогою стандартної служби друку Android, попередньо встановленої на пристроях з Android

Докладнішу інформацію див. на веб-сайті HP: <http://www.hp.com/go/designjetmobility>.

### **Коди помилок**, **що відображаються на панелі керування**

На принтері час від часу може відображатися системна помилка у вигляді числового коду, за яким слідує опис рекомендованої дії, яку потрібно виконати.

У більшості випадків вам буде запропоновано перезавантажити принтер, оскільки коли принтер вмикається, проблему можна краще діагностувати, і її може бути усунуто автоматично. Якщо після перезапуску проблему не усунуто, слід звернутися до представника служби підтримки НР та надати йому цифровий код із повідомленням про помилку.

Якщо повідомлення про помилку містить певні рекомендовані дії, дотримуйтеся вказівок принтера.

#### **Характеристики живлення**

Використовуйте електричний кабель, що постачається з принтером, і рівень напруги електроживлення, зазначений на етикетці. Уникайте перевантаження електричної розетки, до якої підключено принтер, кількома пристроями.

#### **Таблиця** 1-1 **Технічні характеристики живлення принтера**

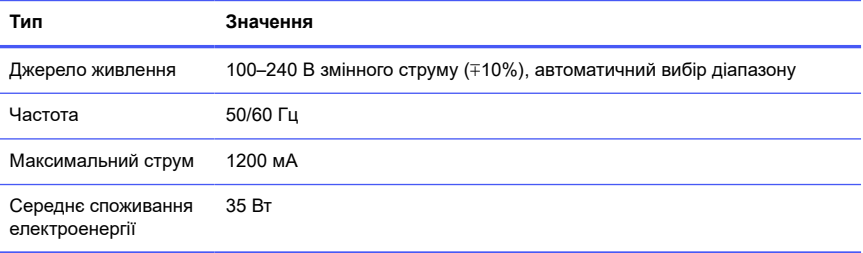

#### **Характеристики навколишнього середовища**

Рекомендована температура та вологість для експлуатації та зберігання.

#### **Таблиця** 1-2 **Характеристики навколишнього середовища принтера**

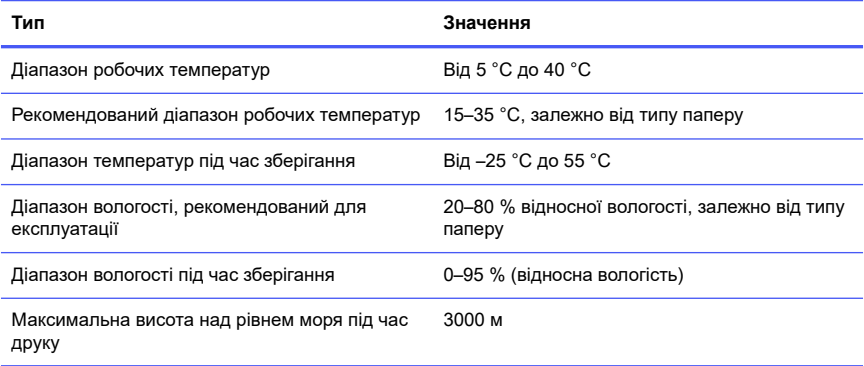

## **Фізичні характеристики**

Вага та розміри принтера.

#### **Таблиця** 1-3 **Фізичні характеристики принтера**

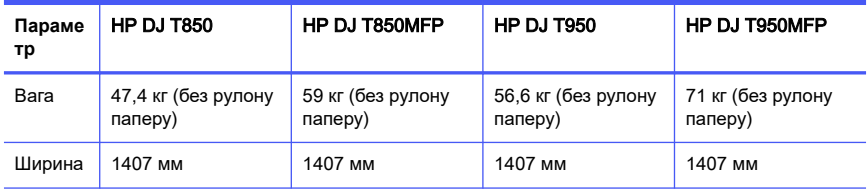

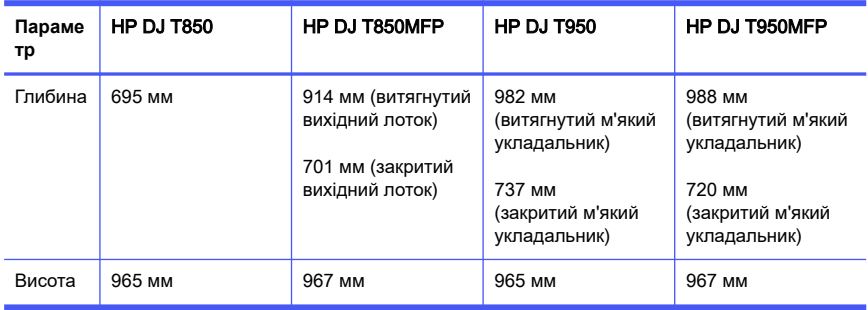

#### **Таблиця** 1-3 **Фізичні характеристики принтера (продовження)**

## **Акустичні характеристики**

Для Принтер серії HP DesignJet T850/T950 передбачено певні рівні шумового випромінювання. Рівні звукового тиску в місцях перебування людей та рівні звукової потужності, виміряно згідно зі стандартом ISO 7779.

#### **Таблиця** 1-4 **Акустичні характеристики принтера**

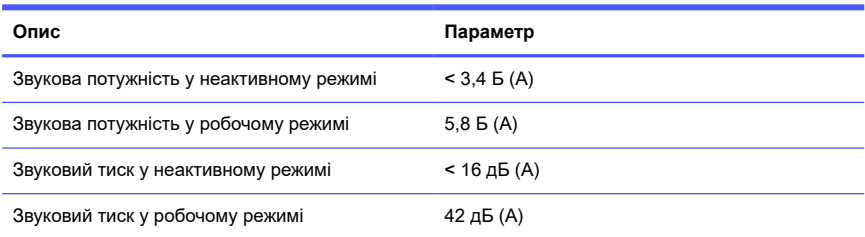

# HP DesignJet T850/T950 طابعات سلسلة ١

تتضمن هذه الوثيقة التمهيدية الإشعارات القانونية وإرشادات السالمة، كما تشرح استخدام لوحة التحكم وتسرد رسائل الخطأ التي قد تتلقاها.

# ما هي؟

هذه الطابعة عبارة عن راسمة نافثة للحبر تحتوي على أربعة ألوان مصممة لتوفير التصميمات المدعمة بالكمبيوتر (CAD) / الرسومات الإنشائية فضلاً عن الرسومات البيانية عالية الجودة.

# أين يوجد دليل المستخدم؟

وثائق المستخدم والموارد الخاصة بطابعتك.

يمكن تنزيل دليل المستخدم الخاص بطابعتك من موقع HP الإلكتروني عبر الروابط التالية:

- HP DJ T850: <http://www.hp.com/go/DesignJetT850/manuals>
- HP DJ T950: <http://www.hp.com/go/DesignJetT950/manuals>

تتوفر المزيد من المعلومات على موقع HP الإلكرتوني عبر الروابط التالية:

- HP DJ T850: <http://www.hp.com/go/DesignJetT850/support>
- HP DJ T850MFP: <http://www.hp.com/go/DesignJetT850MFP/support>
	- HP DJ T950: <http://www.hp.com/go/DesignJetT950/support>
- HP DJ T950MFP: <http://www.hp.com/go/DesignJetT950MFP/support>

يمكنك العثور على برنامج طابعتك على موقع HP الإلكرتوني عبر الروابط التالية:

- HP DJ T850: <http://www.hp.com/go/DesignJetT850/software>
- HP DJ T850MFP: <http://www.hp.com/go/DesignJetT850MFP/software>
	- HP DJ T950: <http://www.hp.com/go/DesignJetT950/software>
- HP DJ T950MFP: <http://www.hp.com/go/DesignJetT950MFP/software>

يمكن العثور على مقاطع فيديو عن كيفية استخدام الطابعة في:

- <http://www.hp.com/supportvideos> موقع HP الإلكتروني عبر الرابط التالي
- <http://www.youtube.com/HPPrinterSupport> :التالي الرابط عبر YouTube ●

# إشعارات قانونية

© حقوق النشر لعام 2023 محفوظة لشركة HP Development Company, L.P.

المعلومات الواردة في هذا المستند عرضة للتغيير دون إشعار. تكون الضمانات الوحيدة الخاصة بمنتجات HP وخدمالها مبيّنة في بيان الضمان الصريح المرفق بتلك المنتجات والخدمات. وبجب عدم اعتبار أي مما ورد في هذا المستند على أنه بمثابة ضمان إضافي. تخلي شركة HP مسؤوليتها عن أي أخطاء فنية أو تحريرية أو أي أخطاء ناتجة عن الحذف وردت في هذا الدليل.

بالنسبة لبعضالدول/المناطق، يتم توفير ضمان HP المحدود كنسخة مطبوعة في الصندوق. في الدول/المناطق التي لا يتم توفير الضمان فيها بصورة مطبوعة، يمكنك طلب نسخة مطبوعة من موقع HP على الوبب من خلال الرابط التالي: http://www.hp.com/go/orderdocuments

يمكنك العثور على إعلان المطابقة من خلال البحث عن BCLAA-2201-MF أو BCLAA-2201-SF على موقع HP الإلكتروني عبر الرابط التالي: http://www.hp.eu/certificates.

# إرشادات السالمة العامة

احرص على استخدام الطابعة بطربقة سليمة لمنع تعرضها للتلف.

انبع دائمًا تلك التدابير التالية:

- استخدم فولتية مصدر الطاقة المحددة على الملصق. تجنب زيادة التحميل على المأخذ الكهربائي للطابعة بتوصيل العديد من الأجهزة
	- تجنب فك الطابعة أو إصلاحها بنفسك. لا تزبل الجزء العلوي. تواصل مع ممثل الصيانة المحلي التابع لشركة HP لديك للصيانة
- استخدم فقط الكابل الكهربائي الذي توفره شركة HP مع الطابعة. تجنب إتالف سلك الطاقة أو قطعه أو إصالحه. يمكن أن يتسبب سلك الطاقة التالف في نشوب حريق أو حدوث صدمة كهربائية. استبدل سلك الطاقة المعتمد من HP بسلك الطاقة التالف
	- تجنب تشغيل الطابعة في أثناء خلع الأغطية
- احذر من سقوط أسطوانة الورق على قدميك أو انحشار يدك وأصابعك في أثناء عملية تحميل/ تفريغ أسطوانة الورق
- لا تسمح بملامسة أي معادن أو سوائل (باستثناء تلك المستخدمة في مجموعة أدوات التنظيف من HP (للأجزاء الداخلية للطابعة. حيث قد يتسبب القيام بذلك في نشوب حريق أو التعرض لصدمة كهربائية أو أخطار شديدة أخرى
	- قم بإيقاف تشغيل الطابعة وانزع سلك الطاقة من مأخذ التيار الكهربائي في الحالات التالية:
		- عند وضع يديك داخل الطابعة
		- خروج دخان أو رائحة غريبة من الطابعة
		- صدور صوت غريب من الطابعة لا يتم سماعه أثناء التشغيل العادي
	- ملامسة إحدى القطع المعدنية أو أحد السوائل (التي لا تعد جزءًا من روتين التنظيف والصيانة) للأجزاء الداخلية الخاصة بالطابعة
		- عند حدوث عاصفة كهربائية (برقية/رعدية)
			- أثناء انقطاع التيار الكهربائي
	- لتجنب انحشار أصابعك، احرص على إبعاد أصابعك عن الفجوة الموجودة بين الجزء السفلي للطابعة والحامل في أثناء تحريك الطابعة مع الحامل
		- قبل صيانة الطابعة

# لوحة التحكم

لوحة التحكم هي شاشة حساسة للمس مزودة بواجهة مستخدم رسومية، توجد على الجهة الأمامية اليسرى للطابعة.

نمنحك لوحة التحكم تحكمًا كاملًا في طابعتك. فمن خلالها يمكنك الطباعة، وعرض معلومات عن الطابعة، وتغيير إعدادات الطابعة، وإجراء المعايرات والاختبارات وما إلى ذلك. كما أنها تعرض التنبيهات (رسائل التحذير والخطأ) عند الضرورة. توفر الأقسام التالية إلى جانب الرسومات التخطيطية والقوائم مرجعًا سريعًا للميزات الأساسية. اختر طراز طابعتك مما يلي: HP DJ T850 في <u>صفحة ٣</u>. .٥ [صفحة](#page-210-0) في [HP DJ T850MFP/T950MFP](#page-210-0) أو ،٤ [صفحة](#page-209-0) في [HP DJ T950](#page-209-0) أو

## HP DJ T850

تتيح لك لوحة التحكم إمكانية الوصول إلى وظائف الطابعة، والتحقق من الحالة، ومراقبة مهام الطابعة الحالية والمجدولة وإدارتها.

<span id="page-209-0"></span>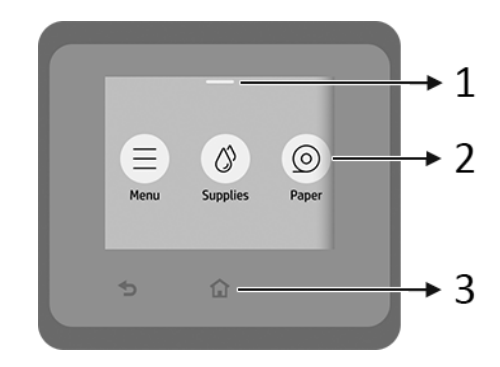

- <mark>ا. مركز الحالة:</mark> اسحب للأسفل من أعلى الشاشة لفتحه.
	- .٢ أيقونات الشاشة الرئيسية:
	- أيقونة Menu) القائمة)
	- أيقونة Supplies) المستلزمات)
		- أيقونة Paper) الورق)
		- أيقونة Jobs) المهام)
			- .٣ أخرى:
		- أيقونة back Go) الرجوع)
	- أيقونة Home) الصفحة الرئيسية)

#### HP DJ T950

تتيح لك لوحة التحكم إمكانية الوصول إلى وظائف الطابعة، والتحقق من الحالة، ومراقبة مهام الطابعة الحالية والمجدولة وإدارتها.

<span id="page-210-0"></span>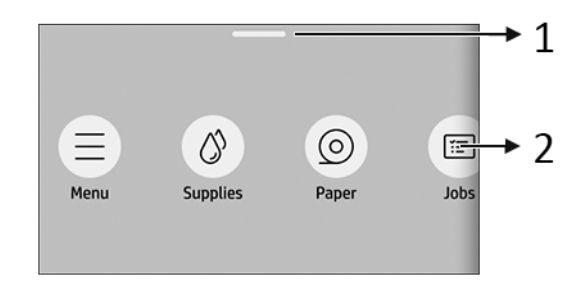

- ا. مركز الحالة: اسحب للأسفل من أعلى الشاشة لفتحه.
	- .٢ أيقونات الشاشة الرئيسية:
	- أيقونة Menu) القائمة)
	- أيقونة Supplies) المستلزمات)
		- أيقونة Paper) الورق)
		- أيقونة Jobs) المهام)

## HP DJ T850MFP/T950MFP

تتيح لك لوحة التحكم إمكانية الوصول إلى وظائف الطابعة، والتحقق من الحالة، ومراقبة مهام الطابعة الحالية والمجدولة وإدارتها.

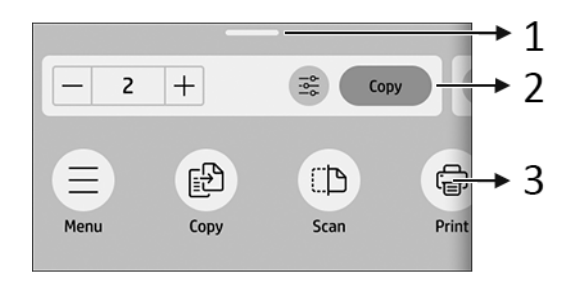

- .١ مركز الحالة: اسحب للأسفل من أعلى الشاشة لفتحه.
	- .٢ عناصر واجهة الصفحة الرئيسية:
		- Copy) نسخ)

● Scan) مسح ضوئي)

#### .٣ أيقونات الشاشة الرئيسية:

- أيقونة Menu) القائمة)
- أيقونة Scan) مسح ضوئي)
	- أيقونة Copy) نسخ)
- أيقونة Supplies) المستلزمات)
	- أيقونة Paper) الورق)
	- أيقونة Jobs) المهام)

# الطباعة باستخدام الأجهزة المحمولة

من خالل حلول الطباعة باستخدام الأجهزة المحمولة من HP، يمكنك الطباعة مباشرة من هاتفك ً الذكي أو جهازك اللوحي بالباع بعض الخطوات البسيطة أينما كنت عن طربق استخدام نظام تشغيل جهازك المحمول.

**تطبيق HP** يعزز إمكانات الطباعة لديك وبتبح إمكانية المسح الضوئي والمشاركة من هائفك الذكي أو جهازك اللوحي:

يمكنك الحصول على أحدث إصدار من iOS من موقع iTunes Apple الإلكرتوني عبر الرابط <https://itunes.apple.com/app/id469284907> :التالي

يمكنك الحصول على أحدث إصدار من Android من موقع Store Google الإلكرتوني عبر الرابط التالي : <https://play.google.com/store/apps/details?id=com.hp.printercontrol>

- يتم تمكين **الطباعة على نظام التشغيل iOS من Apple** من خلال AirPrint المُثبت مُسبقًا ً على أجهزة .iOS
	- بالنسبة للطباعة على نظام التشغيل ChromeOS:

ثبّت طابعة HP لامتداد Chrome. إذا كنت قد ثبته بالفعل، فتأكد من تحديثه إلى أحدث إصدار. يمكنك الحصول على أحدث إصدار من موقع سوق Chrome الإلكرتوني عبر الرابط التالي : [https://chrome.google.com/webstore/detail/hp-print-for-chrome/](https://chrome.google.com/webstore/detail/hp-print-for-chrome/bnlhehcgpmfpfceghjccbpmbnfpaedgj) [bnlhehcgpmfpfceghjccbpmbnfpaedgj](https://chrome.google.com/webstore/detail/hp-print-for-chrome/bnlhehcgpmfpfceghjccbpmbnfpaedgj)

وبدلًا من ذلك، يمكنك استخدام نظام Chrome Native Print المُثبت مُسبقًا على أجهزة ً ChromeOS

#### ● بالنسبة للطباعة على نظام التشغيل Android:

ثب تطبيق خدمة الطباعة من HP. إذا كنت قد ثبته بالفعل، فتأكد من تحديثه إلى أحدث ّت إصدار. يمكنك الحصول على أحدث إصدار من موقع Play Google الإلكرتوني عبر الرابط التالي : <https://play.google.com/store/apps/details?id=com.hp.android.printservice>

وبدلا من ذلك، يمكنك تثبيت البرنامج المساعد لخدمة الطباعة من Mopria. يمكنك ً الحصول على أحدث إصدار من موقع Play Google الإلكرتوني عبر الرابط التالي : <https://play.google.com/store/apps/details?id=org.mopria.printplugin>

كما يمكنك الطباعة باستخدام خدمة الطباعة الافتراضية من Android المُثبتة مُسبقًا على ً أجهزة Android

> للحصول على مزيد من المعلومات، تفضل بزيارة موقع HP الإلكرتوني عبر الرابط التالي : .<http://www.hp.com/go/designjetmobility>

# رموز الخطأ في لوحة التحكم

قد تعرض الطابعة في بعض الأحيان خطأ بالنظام، يتألف من كود عددي يتبعه الإجراء الموصَى أن تتخذه.

ستُطالب في أغلب الحالات بإعادة تشغيل الطابعة، لأن الطابعة يمكنها تشخيص المشكلة بشكلٍ **}** أفضل عندما تبدأ بالعمل وقد تصبح قادرة على إصلاحها تلقائيًا. في حال استمرت المشكلة بعد ً إعادة التشغيل، يجب عليك التواصل مع ممثل الدعم لديك من HP وكن على استعداد لتقديم الكود العددي من رسالة الخطأ.

في حال احتوت رسالة الخطأ على إجراءٍ ما آخر ٻوصى به، فاٺبع تعليمات الطابعة.<br>-

# مواصفات الطاقة

استخدم السلك الكهربائي المرفق مع الطابعة وفولتية مصدر الطاقة المحددة على الملصق. تجنب زيادة التحميل على المأخذ الكهربائي للطابعة بتوصيل العديد من الأجهزة.

#### جدول ١-١ مواصفات الطاقة للطابعة

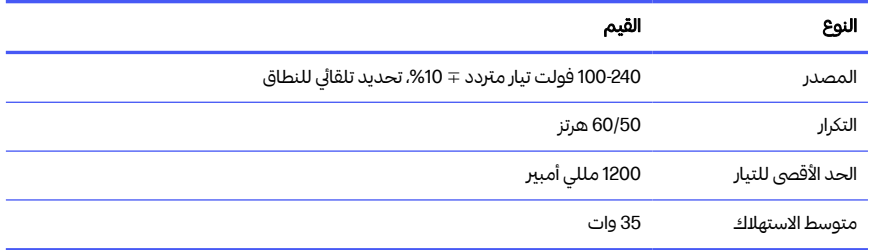

# المواصفات البيئية

درجة الحرارة ونسبة الرطوبة الموصَبهما للتشغيل والتخزين.

#### جدول ٢-١ المواصفات البيئية للطابعة

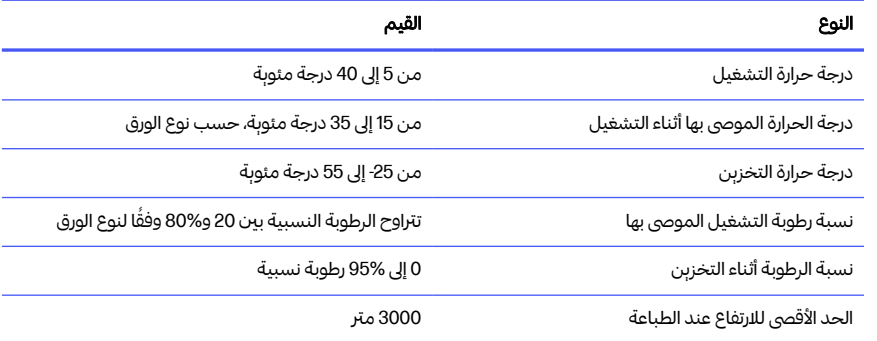

# المواصفات المادية

وزن الطابعة وأبعادها.

#### جدول ٣-١ المواصفات المادية للطابعة

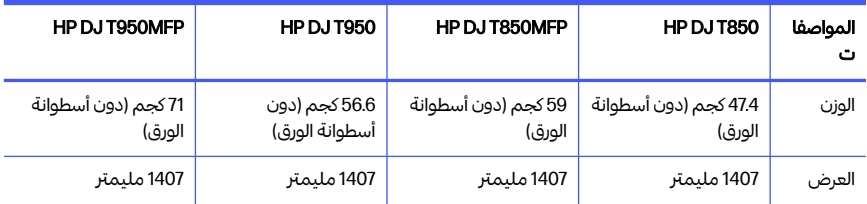

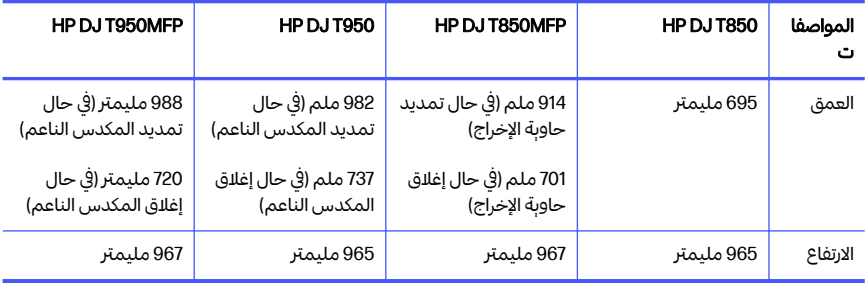

#### جدول ا-<u>٣</u> المواصفات المادية للطابعة (يُتبع) ُ

# المواصفات الصوتية

مستوبات انبعاث الضوضاء الصادرة التي تخص سلسلة طابعات HP DesignJet T850/T950. ًمستوبات ضغط الصوت عند اوضاع الاستعداد ومستوبات فوه الصوت التي تقاس وفقا لمعيار الايزو ISO 7779.

#### جدول ٤-١ مواصفات سمعية للطابعة

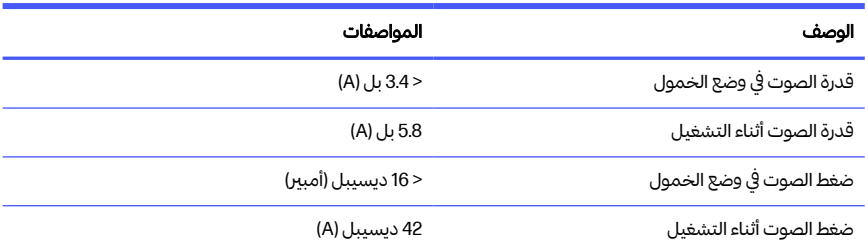

Alamat Importir :

PT Hewlett Packard Indonesia Gedung Perkantoran Prudential Centre Kota Kasablanka Lantai 9, JL. Casablanca Kav.88, Kel. Menteng Dalam, Kec. Tebet, Kota Administrasi Jakarta Selatan 12870

© Copyright 2023 HP Development Company, L.P. Large Format Division Camí de Can Graells 1-21 08174 · Sant Cugat del Vallès Barcelona · Spain All rights reserved Printed in XXX

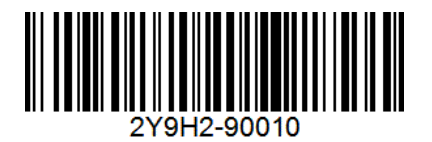